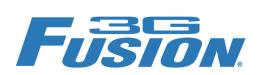

# FUSTON. 9901-UDX

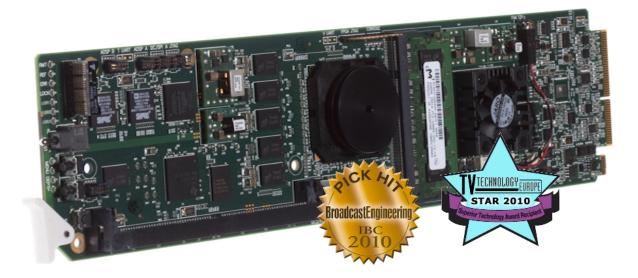

# 3G/HD/SD Up/Down/Cross **Converter and Frame Sync**

# Product Manual

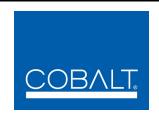

# **Cobalt Digital Inc.**

2406 E. University Ave. Urbana, IL 61802 Voice 217.344.1243 • Fax 217.344.1245 www.cobaltdigital.com

# Copyright

## ©Copyright 2014, Cobalt Digital Inc. All Rights Reserved.

Duplication or distribution of this manual and any information contained within is strictly prohibited without the express written permission of Cobalt Digital Inc. This manual and any information contained within, may not be reproduced, distributed, or transmitted in any form, or by any means, for any purpose, without the express written permission of Cobalt Digital Inc. Reproduction or reverse engineering of software used in this device is prohibited.

#### Disclaimer

The information in this document has been carefully examined and is believed to be entirely reliable. However, no responsibility is assumed for inaccuracies. Furthermore, Cobalt Digital Inc. reserves the right to make changes to any products herein to improve readability, function, or design. Cobalt Digital Inc. does not assume any liability arising out of the application or use of any product or circuit described herein.

## **Trademark Information**

**Cobalt**<sup>®</sup> is a registered trademark of Cobalt Digital Inc.

FUSION3G® and COMPASS® are registered trademarks of Cobalt Digital Inc.

**openGear**<sup>®</sup> is a registered trademark of Ross Video Limited. **DashBoard**<sup>TM</sup> is a trademark of Ross Video Limited. Dolby<sup>®</sup> encoder technology on this card is manufactured under license from Dolby Laboratories. **Dolby**<sup>®</sup> is a registered trademark of Dolby Laboratories, Inc. Other product names or trademarks appearing in this manual are the property of their respective owners.

**Linear Acoustic**<sup>®</sup>, **AEROMAX**<sup>®</sup>, and **UPMAX**<sup>®</sup> are registered trademarks of Linear Acoustic, Inc. 2.0-to-5.1 audio upmixer licensed feature uses the **AutoMAX-II**<sup>TM</sup> upmix algorithm provided under license from **Linear Acoustic Inc.** Loudness processor licensed feature uses **AEROMAX**<sup>®</sup> algorithms provided under license from **Linear Acoustic Inc. Linear Acoustic**, the "**LA**" symbol, **AutoMAX**, and **AutoMAX-II** are trademarks of Linear Acoustic Inc. All Rights Reserved.

Congratulations on choosing the Cobalt<sup>®</sup> 9901-UDX 3G/HD/SD Up/Down/Cross Converter and Frame Sync. The 9901-UDX is part of a full line of modular processing and conversion gear for broadcast TV environments. The Cobalt Digital Inc. line includes video decoders and encoders, audio embedders and de-embedders, distribution amplifiers, format converters, remote control systems and much more. Should you have questions pertaining to the installation or operation of your 9901-UDX, please contact us at the contact information on the front cover.

| Manual No.:                                        | 9901UDX-OM                                                                                                    |
|----------------------------------------------------|----------------------------------------------------------------------------------------------------|
| Document Version:                                  | V1.17                                                                                                    |
| Release Date:                                      | November 1, 2014                                                                                                    |
| Applicable for card firmware version: (or greater) | 7156                                                                                                    |
| Description of product/manual changes:             | <ul> <li>Correction of errata (card edge status LED indicators).</li> <li>Update manual to reflect product functional changes of latest firmware release.</li> </ul> |

# Table of Contents

| Chapter 1 | Introduction                                      | 1-1  |
|-----------|---------------------------------------------------|------|
| -         | Overview                                          | 1-1  |
|           | 9901-UDX Card Software Versions and this Manual   | 1-2  |
|           | Cobalt Reference Guides                           | 1-2  |
|           | Manual Conventions                                | 1-3  |
|           | Warnings, Cautions, and Notes                     | 1-3  |
|           | Labeling Symbol Definitions                       | 1-4  |
|           | Safety Summary                                    | 1-4  |
|           | Warnings                                          | 1-4  |
|           | Cautions                                          | 1-4  |
|           | 9901-UDX Base Model and Options                   | 1-5  |
|           | 9901-UDX Functional Description                   | 1-6  |
|           | 9901-UDX Video/Audio Signal Types                 | 1-6  |
|           | 9901-UDX Video and Audio Options                  | 1-7  |
|           | Video Subsystem Description                       | 1-8  |
|           | Audio Subsection Description                      | 1-15 |
|           | Control and Data Input/Output Interfaces          | 1-23 |
|           | User Control Interface                            | 1-24 |
|           | 9901-UDX Rear Modules                             | 1-26 |
|           | Audio and Video Formats Supported by the 9901-UDX | 1-28 |
|           | Technical Specifications                          | 1-28 |
|           | Warranty and Service Information                  | 1-33 |
|           | Cobalt Digital Inc. Limited Warranty              | 1-33 |
|           | Contact Cobalt Digital Inc.                       | 1-34 |
| Chapter 2 | Installation and Setup                            | 2-1  |
| -         | Overview                                          | 2-1  |
|           | Setting I/O Switches for Analog Audio (1-8) Ports | 2-1  |
|           | Installing the 9901-UDX Into a Frame Slot         | 2-2  |
|           | Installing a Rear Module                          | 2-4  |
|           | 9901-UDX Rear Modules                             | 2-7  |
|           |                                                   | 2-15 |
|           |                                                   | 2-16 |

| Chapter 3 | Operating Instructions                                           | 3-1  |
|-----------|------------------------------------------------------------------|------|
|           | Overview                                                         | 3-1  |
|           | Control and Display Descriptions                                 | 3-1  |
|           | Function Menu/Parameter Menu Overview                            | 3-2  |
|           | 9901-UDX Card Edge Controls, Indicators, and Display             | 3-3  |
|           | DashBoard <sup>TM</sup> User Interface                           |      |
|           | Cobalt® Remote Control Panel User Interfaces                     | 3-5  |
|           | Accessing the 9901-UDX Card via Remote Control                   | 3-6  |
|           | Accessing the 9901-UDX Card Using DashBoard <sup>TM</sup>        |      |
|           | Accessing the 9901-UDX Card Using a Cobalt® Remote Control Panel |      |
|           | Checking Card Information.                                       |      |
|           | Ancillary Data Line Number Locations and Ranges                  |      |
|           | 9901-UDX Function Menu List and Descriptions                     |      |
|           | Video Input Control                                              |      |
|           | Video Proc/Color Correction                                      |      |
|           | Timecode                                                         |      |
|           | Closed Captioning                                                |      |
|           | ANC Data Packet Reporter                                         |      |
|           | Framesync                                                        |      |
|           | Scaler                                                           |      |
|           | AFD/WSS/VI ARC Controls                                          | 3-25 |
|           | Video Output Crosspoint Control                                  | 3-31 |
|           | Input Audio Status                                               |      |
|           | Audio Bus Input Routing/Controls                                 |      |
|           | Output Audio Routing/Controls                                    |      |
|           | Upmixing                                                         |      |
|           | COM and Metadata Routing                                         | 3-51 |
|           | GPIO Controls                                                    | 3-53 |
|           | Presets                                                          | 3-55 |
|           | Event Based Preset Loading                                       | 3-56 |
|           | Audio Routing with GPI Control Example                           | 3-59 |
|           | Troubleshooting                                                  | 3-64 |
|           | Error and Failure Indicator Overview                             | 3-64 |
|           | Basic Troubleshooting Checks                                     | 3-68 |
|           | 9901-UDX Processing Error Troubleshooting                        | 3-68 |
|           | Troubleshooting Network/Remote Control Errors                    | 3-71 |
|           | What To Do If Your Card Locks Up                                 | 3-71 |
|           | In Case of Problems                                              | 3-72 |

# Introduction

# Overview

This manual provides installation and operating instructions for the 9901-UDX 3G/HD/SD Up/Down/Cross Converter and Frame Sync card (also referred to herein as the 9901-UDX).

**Note:** This manual also is applicable for reduced functionality versions:

- 9901-UC (pass/up-convert only)
  - 9901-DC (pass/down-convert only)
  - 9901-XC (pass/cross-convert only).

In all other aspects, all cards function identically as described in this manual.

# **This manual** consists of the following chapters:

- Chapter 1, "Introduction" Provides information about this manual and what is covered. Also provides general information regarding the 9901-UDX.
- Chapter 2, "Installation and Setup" Provides instructions for installing the 9901-UDX in a frame, and optionally installing 9901-UDX Rear Modules.
- Chapter 3, "Operating Instructions" Provides overviews of operating controls and instructions for using the 9901-UDX.

### **This chapter** contains the following information:

- 9901-UDX Card Software Versions and this Manual (p. 1-2)
- Manual Conventions (p. 1-3)
- Safety Summary (p. 1-4)
- 9901-UDX Base Model and Options (p. 1-5)
- 9901-UDX Functional Description (p. 1-6)
- Technical Specifications (p. 1-28)
- Warranty and Service Information (p. 1-33)
- Contact Cobalt Digital Inc. (p. 1-34)

# 9901-UDX Card Software Versions and this Manual

When applicable, Cobalt Digital Inc. provides for continual product enhancements through software updates. As such, functions described in this manual may pertain specifically to cards loaded with a particular software build. Cards loaded with initial software builds may not reflect all functionality described in "9901-UDX Functional Description" of this chapter. Also note that some functions described here are options, and may not appear on all 9901 cards.

The Software Version of your card can be checked by viewing the **Card Info** menu in DashBoard<sup>TM</sup>. See Checking Card Information (p. 3-8) in Chapter 3, "Operating Instructions" for more information. You can then check our website for the latest software version currently released for the card as described below.

Check our website and proceed as follows if your card's software does not match the latest version:

| Card Software <b>earlier</b> than latest version  | Card is not loaded with the latest software. Not all functions and/or specified performance described in this manual may be available.                                                                                                    |
|---------------------------------------------------|----------------------------------------------------------------------------------------------------|
|                                                   | You can update your card with new Update software by going to the <b>Support&gt;Firmware Downloads</b> link at www.cobaltdigital.com. Download "Firmware Update Guide", which provides simple instructions for downloading the latest firmware for your card onto your computer, and then uploading it to your card through DashBoard™.                                                                |
|                                                   | Software updates are field-installed without any need to remove the card from its frame.                                                                                                    |
| Card Software <b>newer</b> than version in manual | A new manual is expediently released whenever a card's software is updated and specifications and/or functionality have changed as compared to an earlier version (a new manual is not necessarily released if specifications and/or functionality have not changed). A manual earlier than a card's software version may not completely or accurately describe all functions available for your card. |
|                                                   | If your card shows features not described in this manual, you can check for the latest manual (if applicable) and download it by going to the card's web page on www.cobaltdigital.com.                                                                                                    |

# **Cobalt Reference Guides**

From the Cobalt<sup>®</sup> web home page, go to **Support>Reference Documents** for easy to use guides covering network remote control, card firmware updates, example card processing UI setups and other topics.

**Introduction** Manual Conventions

# **Manual Conventions**

In this manual, display messages and connectors are shown using the exact name shown on the 9901-UDX itself. Examples are provided below.

• Card-edge display messages are shown like this:

Ch01

• Connector and control names are shown like this: AES I/O 8

In this manual, the terms below are applicable as follows:

- **9901-UDX** refers to the 9901-UDX 3G/HD/SD Up/Down/Cross Converter and Frame Sync card.
- Frame refers to the 20-slot frame that houses the Cobalt<sup>®</sup> COMPASS<sup>®</sup> and/or FUSION3G<sup>®</sup> cards.
- Device and/or Card refers to a COMPASS® and/or FUSION3G® card.
- System and/or Video System refers to the mix of interconnected production and terminal equipment in which the 9901-UDX and other COMPASS<sup>®</sup> and/or FUSION3G<sup>®</sup> cards operate.
- Functions and/or features that are available only as an option are denoted in this manual like this:

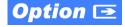

Not all options are covered in this manual. In these cases, Manual Supplement(s) for the option(s) ordered have been included in the binder containing this manual.

# Warnings, Cautions, and Notes

Certain items in this manual are highlighted by special messages. The definitions are provided below.

# **Warnings**

Warning messages indicate a possible hazard which, if not avoided, could result in personal injury or death.

#### **Cautions**

Caution messages indicate a problem or incorrect practice which, if not avoided, could result in improper operation or damage to the product.

#### **Notes**

Notes provide supplemental information to the accompanying text. Notes typically precede the text to which they apply.

**1** Safety Summary

# **Labeling Symbol Definitions**

| $\triangle$ | Important note regarding product usage. Failure to observe may result in unexpected or incorrect operation.                                                                                                    |
|-------------|----------------------------------------------------------------------------------------------------|
|             | Electronic device or assembly is susceptible to damage from an ESD event. Handle only using appropriate ESD prevention practices.  If ESD wrist strap is not available, handle card only by edges and avoid contact with any connectors or components. |
|             | Symbol (WEEE 2002/96/EC) For product disposal, ensure the following:  • Do not dispose of this product as unsorted municipal waste.  • Collect this product separately.  • Use collection and return systems available to you.                         |

# Safety Summary

# **Warnings**

! WARNING !

To reduce risk of electric shock do not remove line voltage service barrier cover on frame equipment containing an AC power supply. NO USER SERVICEABLE PARTS INSIDE. REFER SERVICING TO QUALIFIED SERVICE PERSONNEL.

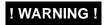

Adhere to GPO port maximum voltage/current limits. This port is specified for low-voltage/low-current control circuits only. Using this port for any other purpose may result in an unsafe condition and can damage the card.

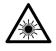

CLASS 1 LASER PRODUCT - IEC 60825-1:2007. Never look into fiber connector or cable end of device transmitting an optical signal. The transmitted light is not visible and can cause permanent eye damage. Do not perform connection/disconnection with sending or receiving device powered.

#### Cautions

**CAUTION** 

This device is intended for environmentally controlled use only in appropriate video terminal equipment operating environments.

CAUTION

This product is intended to be a component product of an openGear<sup>®</sup> frame. Refer to the openGear<sup>®</sup> frame Owner's Manual for important safety instructions regarding the proper installation and safe operation of the frame as well as its component products.

CAUTION

Heat and power distribution requirements within a frame may dictate specific slot placement of cards. Cards with many heat-producing components should be arranged to avoid areas of excess heat build-up, particularly in frames using only convection cooling. The 9901-UDX has a moderate power dissipation (30 W max.). As such, avoiding placing the card adjacent to other cards with similar dissipation values if possible.

CAUTION

If required, make certain Rear Module(s) is installed before installing the 9901-UDX into the frame slot. Damage to card and/or Rear Module can occur if module installation is attempted with card already installed in slot.

CAUTION

If card resists fully engaging in Rear Module mating connector, check for alignment and proper insertion in slot tracks. Damage to card and/or Rear Module may occur if improper card insertion is attempted.

# 9901-UDX Base Model and Options

(See Figure 1-1.) The **base model** 9901-UDX provides up/down/cross conversions across 3G/HD, and SD formats, frame sync, video processing, ARC with AFD, embedded audio support, and timecode/closed captioning support. **Options** add various I/O, video, and audio expanded capabilities to the base model as shown in Figure 1-1 and described below. The various options are described in detail in 9901-UDX Video and Audio Options (p. 1-7), and as applicable throughout this manual.

As such, the 9901-UDX is highly suited as a universal processing card with comprehensive audio and video support for environments requiring legacy, current, and advanced platform support.

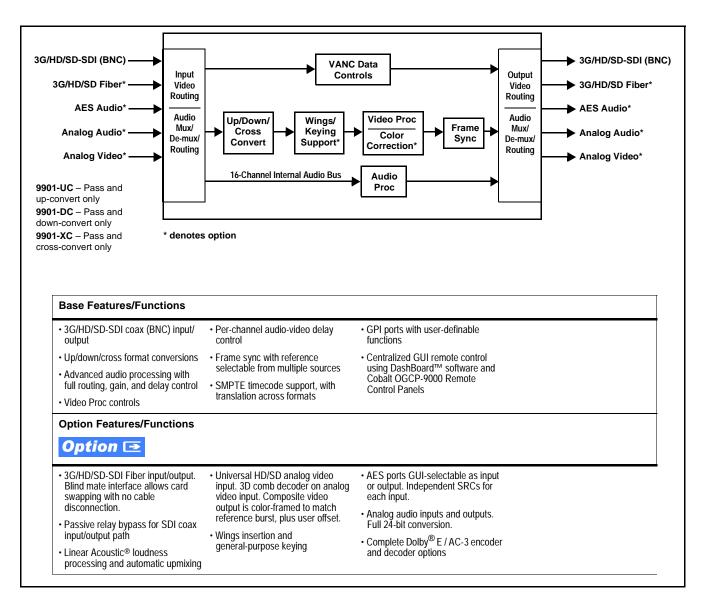

Figure 1-1 9901-UDX Simplified Overview of Base and Option Features/Functions

# 9901-UDX Functional Description

Figures 1-2 and 1-5 show functional block diagrams of the 9901-UDX video/control and audio subsystems, respectively.

# 9901-UDX Video/Audio Signal Types

Table 1-1 lists the video/audio inputs and outputs (available via rear module connections) provided by the 9901-UDX. Note that some signal types are supported through the use of options, and also require a rear module that supports the connections described here; the complete option/rear module requirement is specified in Table 1-1.

Table 1-1 9901-UDX Video/Audio Signal Types

| Signal ID                                                  | Description                                                                                                    | Option/Rear Module<br>Package Required                                                                                                    |
|------------------------------------------------------------|----------------------------------------------------------------------------------------------------|----------------------------------------------------------------------------------------------------|
| SDI IN A thru SDI IN D                                     | Four 3G/HD-SD-SDI BNC video inputs; routable to card processing via input crosspoint                                                                                                 | SDI IN A is standard. Other inputs are active when options are installed (such as wings and keyer)  □ Various Rear Modules offer various SDI BNC input complements. See                                                                                                   |
|                                                            |                                                                                                    | 9901-UDX Rear Modules (p. 2-7) for more information.                                                                                                    |
| Fiber Rx-A I/O,<br>Fiber Rx-B I/O<br>Option <b> Option</b> | Up to two 3G/HD-SD-SDI fiber LC video inputs; routable to card processing via input crosspoint                                                                                       | <ul> <li>Option +FRx (1 Fiber input)</li> <li>Option +FRx/Tx (1 Fiber input; 1 Fiber output)</li> <li>Option +FRx/Rx (2 Fiber inputs)</li> <li>□ Requires Expansion Rear Module supporting fiber I/O. See 9901-UDX Rear Modules (p. 2-7) for more information.</li> </ul> |
| AES Audio I/O (1-16)  Option    ■                          | Eight AES 3-id BNC pairs; each pair user GUI-selectable as either input or output.                                                                                                   | Option +AES     Various Rear Modules offer various number of AES pairs supported. See 9901-UDX Rear Modules (p. 2-7) for more information.                                                                                                    |
| Analog Video/Audio I/O  Option                             | Up to eight balanced analog audio channels (using Phoenix™ 3-wire terminations); each channel switch-selectable as either input or output.  HD/SD composite and component analog I/O | Refer to option Manual Supplement OPT-F3GAN-MS for descriptions of analog video/audio I/O options available.                                                                                                    |
| SDI OUT A thru SDI OUT D                                   | Four 3G/HD-SD-SDI BNC video outputs; routable from card processing via output crosspoint                                                                                             | Standard  Various Rear Modules offer various SDI BNC output complements. See 9901-UDX Rear Modules (p. 2-6) for more information.                                                                                                    |

Note: The input/output complement listed above and shown in Figures 1-2 and 1-5 represents the maximum capability of the 9901-UDX. The practical input/output complement is determined by the particular Rear Module used with the 9901-UDX. Not all options are available concurrently on a single card.

# 9901-UDX Video and Audio Options 7

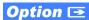

In addition to the I/O options described in Table 1-1 above, the 9901-UDX offers several video and audio options described in Table 1-2. Note that several options also require a rear I/O option that supports the video and/or audio options described here; the complete option requirement is specified in Table 1-2.

Table 1-2 9901-UDX Video/Audio Options

| Option                                                    | Description                                                                                                    | Option/Rear Module Package<br>Required                                                                  |
|-----------------------------------------------------------|----------------------------------------------------------------------------------------------------|----------------------------------------------------------------------------------------------------|
| Note: Options are periodically options, in addition to li | v added for this card. Check for latest options on the consing, require that card be loaded with the latest a                                       | card web page at cobaltdigital.com. Most<br>vailable firmware.                                          |
| Video Options                                             |                                                                                                    |                                                                                                    |
| Color Correction                                          | In addition to standard video proc controls, provides independent RGB channel controls for luma, black, and gamma.                                  | Option +COLOR                                                                                           |
| Wings Insertion                                           | Provides wings insertion using an independent SDI input provided for wings insertion, with software-configurable insertion width/pan controls.      | Refer to option Manual Supplement OPT-SW-F3GWINGS-MS for description and signal connection information. |
| Keying                                                    | Provides keying using independent SDI inputs for key and fill signals. Also provides a separate dedicated key preview SDI output.                   | Refer to option Manual Supplement OPT-F3KEY-MS for description and signal connection information.       |
| Audio Options                                             |                                                                                                    |                                                                                                    |
| Note: Software options below car                          | n be field-installed on a card without removal of the card fro                                                                                      | m its frame.                                                                                            |
| Linear Acoustic <sup>®</sup><br>Loudness Processing       | Linear Acoustic <sup>®</sup> <b>AEROMAX</b> <sup>®</sup> 5.1-channel or stereo audio output loudness processing;                                    | Option +LP51 (5.1-Ch loudness processing)                                                               |
| software                                                  | several combinations available                                                                                                    | Option +2LP20 (dual independent<br>stereo loudness processing)                                          |
|                                                           |                                                                                                    | Option +LP20 (stereo loudness processing)                                                               |
| OGCP Loudness Meter<br>software<br>(Note 1)               | 5.1-channel loudness meter in accordance with EBU R128, ATSC A/85 and ITU BS.1770. Allows OGCP-9000 to provide user interface.                      | • Option +LM                                                                                            |
| Linear Acoustic <sup>®</sup> Upmixing software (Note 2)   | Linear Acoustic <sup>®</sup> AUTOMAX <sup>™</sup> converts legacy stereo program audio (from any source received by the card) to 5.1-channel audio. | • Option +UM                                                                                            |
| Automatic Downmixing                                      | Provides a stereo downmix from selected alternate multi-channel sources if selected primary L/R channels lose signal.                               | Option +ADM                                                                                             |
| Automatic Audio Failover                                  | Provides failover to alternate ("secondary") channels to substitute for the primary channels in the event of audio signal loss.                     | Option +AFO                                                                                             |

Table 1-2 9901-UDX Video/Audio Options — continued

| Option                                                       | Description                                                                                                    | Option/Rear Module Package<br>Required                                                               |
|--------------------------------------------------------------|----------------------------------------------------------------------------------------------------|----------------------------------------------------------------------------------------------------|
| Dolby <sup>®</sup> E/AC-3 Decoding                           | Provides Dolby <sup>®</sup> E and/or AC-3 decoding from embedded and AES sources.                                                                                                    | Option <b>+DEC</b> If serial metadata Rx/Tx support is needed, requires Rear Module with RS-485 port |
| Dolby <sup>®</sup> Digital (AC-3),<br>Digital Plus™ Encoding | Provides Dolby <sup>®</sup> AC-3 encoding from any audio source used by the card (including mixed and loudness-processed audio). Accommodates internally generated and external metadata. | Option +ENCD If serial metadata Rx/Tx support is needed, requires Rear Module with RS-485 port       |
| Dolby <sup>®</sup> E Encoding                                | Provides Dolby <sup>®</sup> E encoding from any audio source used by the card (including mixed and loudness-processed audio). Accommodates internally generated and external metadata.    | Option +ENCE  If serial metadata Rx/Tx support is needed, requires Rear Module with RS-485 port      |

Notes: 1. This option must be used in conjunction with a Cobalt<sup>®</sup> OGCP-9000 Remote Control Panel. The control panel serves as the control/display portal.

# Video Subsystem Description

**Note:** Descriptions below include some functions and features that are available only as options.

(See Figure 1-2.) The 9901-UDX features a scaler that provides up, down, and cross-conversion using de-interlacing and motion adaptation for high quality up-conversions. The scaler also provides user-adjustable aspect ratio control and zoom control.

Frame sync can select from either of two card frame reference sources, input video, or free-run (internal clock) video sync. Selectable failover allows alternate reference selection should the initial reference source become unavailable or invalid. In the event of input video loss of signal, the output can be set to disable video, go to black, go to an internal test signal generator pattern, or freeze to the last intact frame (for SDI, last frame having valid SAV and EAV codes).

#### Video Processor

The 9901-UDX provides full color processing control (luma gain and lift, chroma saturation, and color phase) of the output video. The color correction option (+COLOR) provides independent RGB channel controls for luma, black, and gamma. The color correction function converts the YCbCr SDI input video to the 4:4:4 RGB color space (where the color correction is applied), and then back to YCbCr SDI on the output of the function. Controls are available to adjust each RGB level independently for both white levels (gain) and black levels (offset). Gamma can also be independently adjusted for each RGB channels. Various controls can be ganged to provide adjustment for all three color channels simultaneously.

<sup>2.</sup> Option +UM can be used in conjunction with Loudness Processing options.

# Ancillary Data (ANC) Extract/Processing

This function extracts and preserves VANC and HANC data prior to scaling, and in turn allows the data to be re-inserted in the output SDI. The card monitors SDI program video (and, where applicable, analog Y-channel VANC and the reference signal) for the following ANC data and reports status and line number:

- Closed Captioning
- VBI Dolby® Metadata
- SMPTE embedded video timecode

This function allows insertion enable/disable of the ANC data items, as well as output line control and prioritization selection for timecode formats. The various ANC data items are forwarded to related functional blocks within the card where the ANC items are applied to perform their functions (for example, closed captioning waveform-to-packet translation/regeneration using the extracted closed captioning ANC).

Following the scaler function, the processed ANC data is reintegrated into the SDI stream in accordance with the ANC control performed within this block.

### **Scaler Function**

The scaler function provides up, down, and cross-conversions (UDX) between multiple standard SD and HD video formats, multiple frame rates, and cross-conversion between interlaced and progressive formats.

Table 1-3 lists the 9901-UDX conversion choices available for various input formats and frame rates. To use the table, locate the input format on the respective **Input Format** row in the far left column. Valid conversions are shown in **Scaler Output Selections** columns to the right. Where an **X** appears, this denotes a conversion that is not available for a given input format.

**Note:** In no case is the Scaler capable of converting from a clock standard to a different unrelated standard (e.g., 59.94 Hz NTSC to 50 Hz PAL).

The scaler function also provides aspect ratio conversion that provides a choice from several standard aspect ratios. Additionally, user defined and "Follow AFD Settings" conversion can be applied. User defined settings allow custom user-defined H and V aspect ratio control. "Follow AFD Settings" sets the output aspect ratio to track with AFD (Active Format Description) settings embedded in the received video signal.

Table 1-3 Scaler Function Conversions

|                 | Scaler Output Selections |            |                   |                           |             |             |                            |                              |             |
|-----------------|--------------------------|------------|-------------------|---------------------------|-------------|-------------|----------------------------|------------------------------|-------------|
| Input<br>Format | SD<br>(NTSC/<br>PAL)     | 720p       | 720p<br>half-rate | 720p<br>(film)            | 1080i       | 1080p       | 1080p<br>(film)            | 1080PsF<br>(film)            | 1080p 3G    |
| 525i 59.94      | 525i 59.94               | 720p 59.94 | 720p 29.97        | 720p 23.98 <sub>(4)</sub> | 1080i 59.94 | 1080p 29.97 | 1080p 23.98 <sub>(4)</sub> | 1080PsF 23.98 <sub>(4)</sub> | 1080p 59.94 |
| 625i 50         | 625i 50                  | 720p 50    | 720p 25           | X                         | 1080i 50    | 1080p 25    | Х                          | 1080PsF 25                   | 1080p 50    |
| 720p 60         | X                        | 720p 60    | 720p 30           | 720p 24 <sub>(4)</sub>    | 1080i 60    | 1080p 30    | 1080p 24 <sub>(4)</sub>    | 1080PsF 24 <sub>(4)</sub>    | 1080p 60    |
| 720p 59.94      | 525i 59.94               | 720p 59.94 | 720p 29.97        | 720p 23.98 <sub>(4)</sub> | 1080i 59.94 | 1080p 29.97 | 1080p 23.98 <sub>(4)</sub> | 1080PsF 23.98 <sub>(4)</sub> | 1080p 59.94 |
| 720p 50         | 625i 50                  | 720p 50    | 720p 25           | Х                         | 1080i 50    | 1080p 25    | Х                          | 1080PsF 25                   | 1080p 50    |
| 720p 30         | Х                        | 720p 60    | 720p 30           | 720p 24 <sub>(5)</sub>    | 1080i 60    | 1080p 30    | 1080p 24 <sub>(5)</sub>    | 1080PsF 24 <sub>(5)</sub>    | 1080p 60    |
| 720p 29.97      | 525i 59.94               | 720p 59.94 | 720p 29.97        | 720p 23.98 <sub>(5)</sub> | 1080i 59.94 | 1080p 29.97 | 1080p 23.98 <sub>(5)</sub> | 1080PsF 23.98 <sub>(5)</sub> | 1080p 59.94 |
| 720p 25         | 625i 50                  | 720p 50    | 720p 25           | Х                         | 1080i 50    | 1080p 25    | Х                          | 1080PsF 25                   | 1080p 50    |
| 720p 24         | Х                        | 720p 60    | 720p 30           | 720p 24                   | 1080i 60    | 1080p 30    | 1080p 24                   | 1080PsF 24                   | 1080p 60    |
| 720p 23.98      | 525i 59.94               | 720p 59.94 | 720p 29.97        | 720p 23.98                | 1080i 59.94 | 1080p 29.97 | 1080p 23.98                | 1080PsF 23.98                | 1080p 59.94 |
|                 |                          |            |                   |                           |             |             |                            |                              |             |
| 1080i 60        | Х                        | 720p 60    | 720p 30           | 720p 24 <sub>(4)</sub>    | 1080i 60    | 1080p 30    | 1080p 24 <sub>(4)</sub>    | 1080PsF 24 <sub>(4)</sub>    | 1080p 60    |
| 1080i 59.94     | 525i 59.94               | 720p 59.94 | 720p 29.97        | 720p 23.98 <sub>(4)</sub> | 1080i 59.94 | 1080p 29.97 | 1080p 23.98 <sub>(4)</sub> | 1080PsF 23.98 <sub>(4)</sub> | 1080p 59.94 |
| 1080i 50        | 625i 50                  | 720p 50    | 720p 25           | Х                         | 1080i 50    | 1080p 25    | Х                          | 1080PsF 25                   | 1080p 50    |
| 1080p 30        | X                        | 720p 60    | 720p 30           | 720p 24 <sub>(5)</sub>    | 1080i 60    | 1080p 30    | 1080p 24 <sub>(5)</sub>    | 1080PsF 24 <sub>(5)</sub>    | 1080p 60    |
| 1080p 29.97     | 525i 59.94               | 720p 59.94 | 720p 29.97        | 720p 23.98 <sub>(5)</sub> | 1080i 59.94 | 1080p 29.97 | 1080p 23.98 <sub>(5)</sub> | 1080PsF 23.98 <sub>(5)</sub> | 1080p 59.94 |
| 1080p 25        | 625i 50                  | 720p 50    | 720p 25           | Х                         | 1080i 50    | 1080p 25    | Х                          | 1080PsF 25                   | 1080p 50    |
| 1080p 24        | Х                        | 720p 60    | 720p 30           | 720p 24                   | 1080i 60    | 1080p 30    | 1080p 24                   | 1080PsF 24                   | 1080p 60    |
| 1080p 23.98     | 525i 59.94               | 720p 59.94 | 720p 29.97        | 720p 23.98                | 1080i 59.94 | 1080p 29.97 | 1080p 23.98                | 1080PsF 23.98                | 1080p 59.94 |
| 1080PsF 24      | Х                        | 720p 60    | 720p 30           | 720p 24                   | 1080i 60    | 1080p 30    | 1080p 24                   | 1080PsF 24                   | 1080p 60    |
| 1080PsF 25      | 625i 50                  | 720p 50    | 720p 25           | Х                         | 1080i 50    | 1080p 25    |                            | 1080PsF 25                   | 1080p 50    |
| 1080PsF 23.98   | 525i 59.94               | 720p 59.94 | 720p 29.97        | 720p 23.98                | 1080i 59.94 | 1080p 29.97 | 1080p 23.98                | 1080PsF 23.98                | 1080p 59.94 |
| 1080p 60        | X                        | 720p 60    | 720p 30           | 720p 24 <sub>(4)</sub>    | 1080i 60    | 1080p 30    | 1080p 24 <sub>(4)</sub>    | 1080PsF 24 <sub>(4)</sub>    | 1080p 60    |
| 1080p 59.94     | 525i 59.94               | 720p 59.94 | 720p 29.97        | 720p 23.98 <sub>(4)</sub> | 1080i 59.94 | 1080p 29.97 | 1080p 23.98 <sub>(4)</sub> | 1080PsF 23.98 <sub>(4)</sub> | 1080p 59.94 |
| 1080p 50        | 625i 50                  | 720p 50    | 720p 25           | X                         | 1080i 50    | 1080p 25    | X                          | 1080PsF 25                   | 1080p 50    |

Notes: 1. The drop-down list choice of "Match Input" is used when no conversion is desired. For clarity, it is not redundantly listed here.

- 2. "X" denotes conversions not available or invalid conversions.
- 3. Interlaced formats rates listed are field rates. Progressive format rates listed are frame rates.
- 4. If the original material does not have a proper 3-2 cadence suitable for conversion to film rates, the conversion reverts to standard de-interlacing. While this video can be converted to film rates, the resulting image motion will lack smoothness. Therefore, make certain interlaced video is appropriately constructed for 3-2 reverse pulldown when converting video to film rates.
- 5. Formats using a 30/29.97 Hz progressive frame rate can be converted to a 24/23.98 Hz progressive frame rate, however some image motion irregularity will appear in the converted output.
- 6. "NTSC" and "PAL" in this manual respectively denote 525i5994 and 625i50 SD analog formats, and informally 486i5994 and 575i50 SD-SDI video formats.
- 7. 3G rates above (as inputs or outputs) are for SDI or fiber ports only. Analog video input/output is limited to SD and HD only.

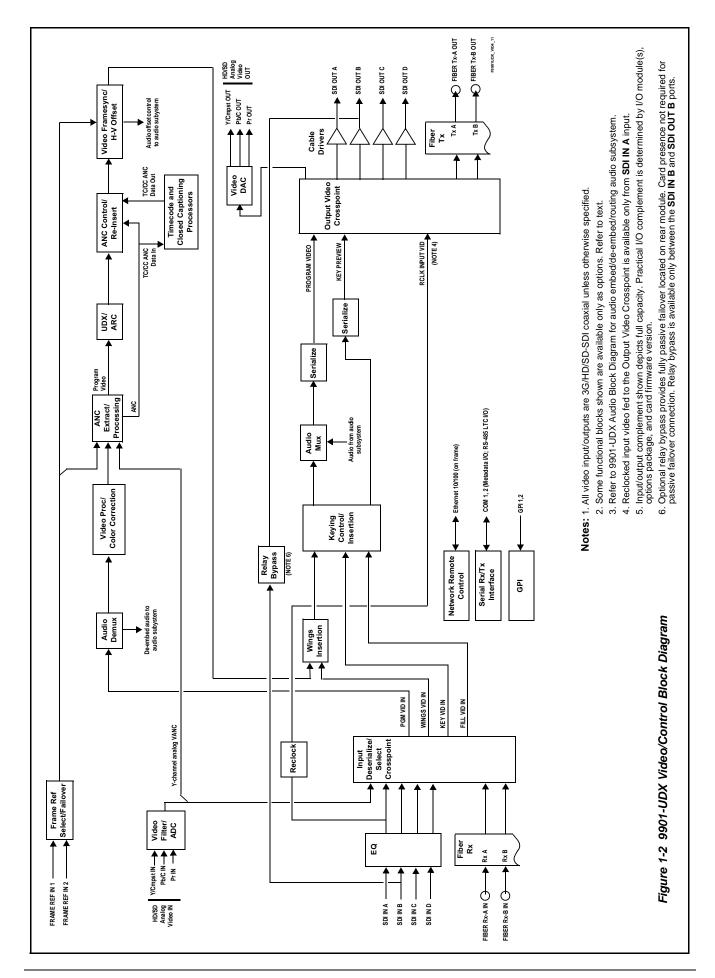

# **Frame Sync Function**

This function provides for frame sync control using either one of two external **FRAME REF IN (1,2)** reference signals distributed with the card frame, or the input video as a frame sync reference.

This function also allows horizontal and/or vertical offset to be added between the output video and the frame sync reference.

Frame sync can select from either of two card frame reference sources, or free-run input video sync. Selectable failover allows alternate reference selection should the initial reference source become unavailable or invalid. In the event of input video loss of signal, the output can be set to disable video, go to black, go to an internal test signal generator pattern, or freeze to the last intact frame (last frame having valid SAV and EAV codes).

An internal test signal generator provides a selection of 10 standard patterns such as color bars, sweep patterns, and other technical patterns. The generator output can be invoked upon loss of program video input, or applied to the program video output via user controls.

#### **ARC Processor**

(See Figure 1-4.) This function uses extracted Aspect Ratio Control (ARC) data from the input video (in either AFD, WSS, or VI formats) and provides:

- Format translation between AFD, WSS, and VI ARC formats.
- H/V cross-conversion matrix in which a received code directs a same or other user-selectable alternate H/V ratio on the output for any of several H/V ratios.
- (Scaler-equipped card only) Directs scaler automatic active ARC in response to received and/or converted ARC code (Scaler Follows ARC).

The input video is checked for ARC formats and can be set to provide a trigger upon when a selected ARC format is received, the code associated with the received format can be applied to the output as a translated format (for, example, from WSS to AFD). Received H/V codes can also be applied through an H/V conversion matrix that allows alternate H/V ratios for a given received input code. The ARC code format priority works in that AFD has highest priority, with WSS or VI selectable as the next priority. In conjunction with a user-accessible cross-matrix table, the received code then in turn directs any of several user-selectable H/V settings to be inserted on the output video as AFD, WSS, and/or VI codes. AFD, WSS and/or VI can be rejected for input consideration. On cards equipped with a scaler, the selected output H/V ratio can be set to automatically apply this aspect ratio to the program video.

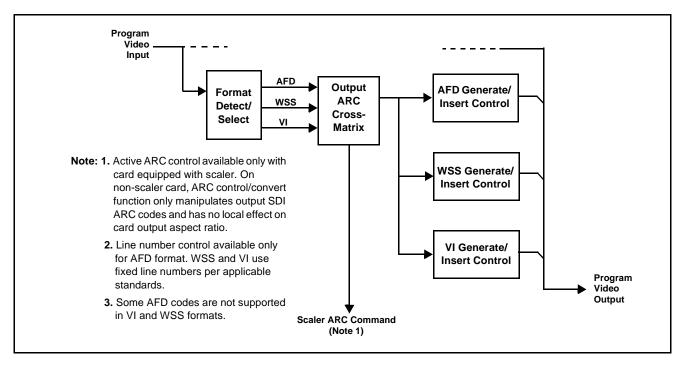

Figure 1-3 ARC Processor

# **Timecode Processor**

(See Figure 1-4.) This function uses extracted timecode data from the input video (waveform or ATC), reference VITC waveform, or internal (free run) and in turn re-inserts selected timecode data into the program video signal. In this manner, timecode data can be preserved, even after format conversion. The function can monitor video input and reference input for supported timecode formats, and then select and prioritize among SDI VITC waveform, SDI ATC\_VITC, and SDI ATC\_LTC timecode sources. If the preferred format is detected, the preferred format is used by the card; if the preferred format is not detected, the card uses other formats (where available) as desired.

The function also provides conversion between various timecode formats and provides independent insertion and line number controls for each SDI timecode output format.

**Option** When licensed with option **+LTC**, this function also can receive, send and translate between audio/RS-485 LTC timecode formats and the VBI formats described above. Refer to catalog or Fusion3G® manual supplement OPT-F3GLTC-MS for more information.

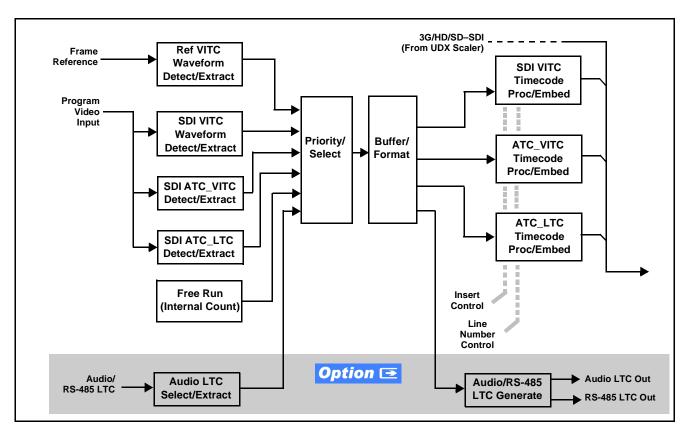

Figure 1-4 Timecode Processor

# **Closed Captioning Processor**

This function provides support for closed captioning setup. When enabled, the function allows passage of timecode data. When up-conversion from SD to an HD is active, the function converts waveform-based timecode data to packet-based timecode data. The function also allows the selection of the ancillary data line number where the ancillary closed caption data is outputted when the output is HD. When receiving HD-SDI, both CEA 608 and CEA 708 are supported, with CEA 608 and CEA 708 (containing CEA 608 packets) converted to line 21 closed captioning on outputs down-converted to SD (on up-convert of SD, only CEA 608 closed captioning is generated).

# Wings Insertion Option Option

Option **+WINGS** allows a symmetrical L-R wings insertion to be integrated into the card program video output. Wings video is accommodated using a separate wings SDI input. The wings user interface displays wings timing relative to the card output video, allowing wings timing offset to be adjusted such that wings can be properly framed. (The option and its host card does not provide timing offset control of the wings video; offset must be provided by a external frame sync card or device controlling the wings video feed.)

The wings L/R insertion width can be manually configured, or can be set to automatically track with aspect ratio as set by the host card (on cards equipped with aspect ratio control).

# **Video Output Crosspoint**

A four-output video matrix crosspoint allows independently applying the card video processing paths (**PROGRAM VIDEO**, **KEY PREVIEW**, **RECLOCKED**) to any of the four card discrete coaxial outputs (**SDI OUT A** thru **SDI OUT D**).

A video D/A converter provides either composite or component analog video outputs of program video using choices from several formats appropriate for SD or HD analog video.

**Notes:** • Rear Module relay bypass is available only between the **SDI OUT B** and **SDI OUT B** ports. This is a passive bypass and does not require card operation or presence for bypass.

• Output reclocked video can only be obtained from SDI input SDI OUT A.

# **Audio Subsection Description**

**Note:** Descriptions below include some functions and features that are available only as options.

(See Figure 1-5.) The 9901-UDX audio processing subsection is built around a card internal 16-channel bus. This 16-channel bus receives inputs from an input routing crosspoint that routes de-embedded and discrete AES signals over the 16-channel bus. Correspondingly, at the output end of the 16-channel bus is an output routing crosspoint that in turn distributes the 16-channel bus signals to embedded and discrete AES audio outputs.

An Input Audio Status display shows the presence and peak level of each input audio channel received by the card. For digital audio inputs, payload is identified (PCM or data such as Dolby<sup>®</sup> Digital or E), as well as sample rate for discrete AES inputs. Discrete AES inputs can have sample rate conversion applied to align these inputs with the output timing (received sample rates from 32 kHz to 96 kHz are supported).

An Audio DSP function (which interfaces with the output routing block) provides eight tone generators and advanced functions such as loudness processing and upmixing. The routing and Audio DSP functions are described in detail later in this section.

As such, the audio subsection provides a full crosspoint between all supported audio inputs and output formats.

The audio subsection allows choices from the following audio inputs:

- 16 channels of de-embedded audio from the SDI program video path
- Up to 16 channels (8 pairs) of discrete AES input
- Up to 8 channels of balanced analog audio input
- Up to 10 channels of decoded Dolby® E or AC-3 audio
- Digital silence (mute) setting

The audio subsection allows routing to the following audio outputs:

- 16 channels of embedded audio on the SDI output
- Up to 16 channels of discrete AES output on eight AES pairs
- Up to 8 channels of balanced analog audio output

**Note:** Practical AES channel count handled by the card is 8 pairs, of which each pair can be user GUI-selectable as an input or output.

All embedded and AES channels have status displays that show the following for each channel pair:

- · PCM signal presence
- Dolby E signal presence
- Dolby Digital signal presence
- Missing (no signal detected)

Embedded, AES, and analog input channel pairs also have displays showing slow-ballistics true peak levels for each pair. Embedded and AES channels at digital silence signal level show Mute; analog channels with levels below -96 dBFS digital equivalent show Silence.

Output audio rates are always 48 kHz locked to output video, but discrete AES inputs can pass through the sample rate converters to align these inputs with the output timing. Output AES is always precisely synchronized with the output video. The balanced analog audio input is sampled at 48 kHz with a +24 dBu clipping level (+24 dBu => 0 dBFS).

**Note:** AES Dolby-encoded inputs routed directly to card optional Dolby decoder are detected and use a special path that automatically bypasses SRC.

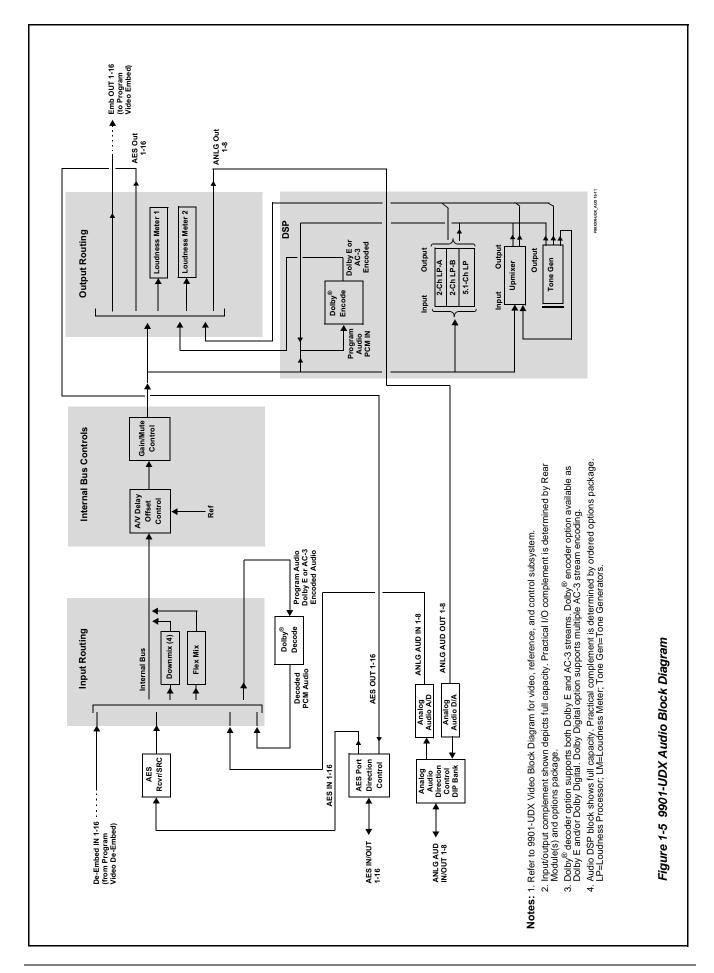

# **Audio Input Routing/Mixing Function**

(See Figure 1-5.) The input routing function provides gain and mute controls for each input signal. Following these controls, selected inputs can directly exit the input routing function and be applied to the internal bus, or first be applied to one of four downmixers or flex mixers.

**Downmixers.** (See Figure 1-6.) Four independent downmixers (**Downmix-A** thru **Downmix-D**) provides for the selection of any five embedded, AES discrete, Dolby<sup>®</sup> decoded, or analog audio sources serving as Left (L), Right (R), Center (C), Left Surround (Ls), and Right Surround (Rs) individual signals to be multiplexed into a stereo pair. The resulting stereo pairs **Downmix-A(L/R)** thru **Downmix-D(L/R)** can in turn be routed and processed just like any of the other audio sources described earlier.

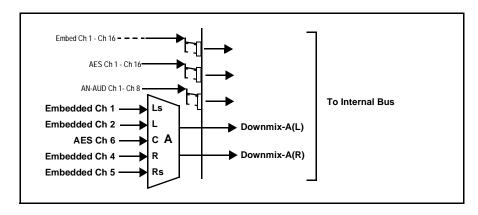

Figure 1-6 Downmixing Functional Block Diagram with Example Sources

Automatic Downmixer. Option Automatic downmixing (option +ADM) allows monitoring a selected stereo pair for a user-configurable signal level threshold. If this threshold is not achieved within a configurable holdoff time, the automatic downmixing develops a stereo downmix from selected alternate multi-channel sources (developing an automatic downmix as described for Downmixers above).

**Flex Mixer.** The flex mixer is a flexible-structure mixer in which any of 16 summing nodes (**Flex Mix Bus A** thru **Flex Mix Bus P**) can be applied to any of the 16 inputs, thereby allowing several customizable mixing schemes. Any individual input row can be assigned to any of the Flex Mix buses.

Using this scheme, full cross-point mixing of PCM signals can be achieved within the limit of available Flex Mix buses, and eventually applied to any of the internal bus channels. Figure 1-7 shows an example of two independent 3-to-1 mono mixers availed by setting inputs (rows) 1 thru 3 to use virtual flex mix bus Flex Mix Bus A, and by setting inputs 4 thru 6 to use virtual flex mix bus Flex Mix Bus B. The Flex Mix A and Flex Mix B virtual outputs can then be routed over any of the internal bus channels. In this example, because rows 1 thru 3 are all applied in common to mixer node Flex Mix Bus A, the Flex Mix Bus A output is the mono-mixed sum of these inputs. The mono mix on the Flex Mix Bus B node similarly produces a mono mix of input rows 4 thru 6.

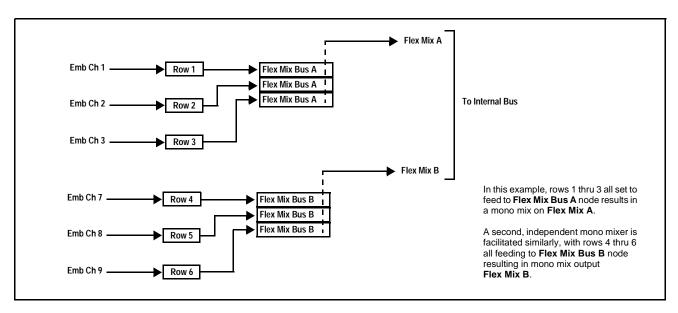

Figure 1-7 Flex Mixer with Dual Mono Mixer Example

### **Internal Bus**

(See Figure 1-5.) The internal bus receives its audio inputs from the input routing function and accommodates a maximum of 16 concurrent channels. This conduit serves as a centralized point for managing audio delay offset from video and master gain controls for outputs from the input routing function.

A bulk (master) video/audio delay function allows adding or reducing audio delay from the video delay. The 9901-UDX re-establishes video/audio sync following framesync changes by applying an offset in small, progressive amounts to provide a seamless, glitch-free retiming. In addition to the master sync/delay controls, each bus channel has its own independent delay and gain control.

As shown in Figure 1-5, the internal bus receives inputs directly from card external sources or Dolby® decoder outputs as listed below.

- Emb Ch 1-16
- AES Ch 1-16
- Analog audio Ch 1 8
- Dolby® decode Ch 1-10
- Silence

Automatic Audio Failover. Option Automatic audio failover (option +AFO) allows monitoring each of the card's internal bus channels for a user-configurable signal level threshold. If this threshold is not achieved within a configurable holdoff time, the failover function allows an alternate ("secondary") channel to substitute for the primary channel.

# **Audio Output Routing Function**

(See Figure 1-5.) The output routing function provides routing to card outputs. This function can also direct internal bus signals to further mixing capabilities or advanced Audio DSP functions. This function also provides gain and mute controls for each signal.

Audio DSP functions include 5.1-channel and stereo loudness processing, and upmixing.

**Audio DSP Functions Overview.** The Audio DSP block provides the function complement (selected via user controls) listed below. Because this block is entirely software-based, it can provide the Audio DSP combinations listed below (depending on ordered options).

- 5.1-Ch Loudness Processor + Dual Stereo Loudness Processors
- Dual 5.1-Ch Loudness Processors
- 5.1-Ch Loudness Processor + Upmixer
- Dual Stereo Loudness Processors + Dual Stereo Loudness Processors
- Dual Stereo Loudness Processors + Upmixer
- Dual Upmixers

**2.0-to-5.1 Upmixer.** Option (Option +UM) The 2.0-to-5.1 upmixer function receives a normal PCM stereo pair from any internal bus channel pair. The stereo pair is upmixed to provide 5.1 channels (Left (L), Right (R), Center (C), Low Frequency Effects (LFE), Left Surround (Ls), and Right Surround (Rs)). Whenever the upmixer is active, it overwrites the six selected 5.1 output channels with the new 5.1 upmix signals (including replacing the original source stereo L and R inputs with new L and R signals).

The 2.0-to-5.1 upmixer can be set to upmix in any of three modes: Always upmix, Bypass upmix, or Auto enable/bypass upmixing. The Auto upmixing mode looks at the signal levels on the selected channels and compares them to a selectable level threshold. It then determines whether or not to generate 5.1 upmixing from the stereo pair as follows:

- If the upmixer detects signal level below a selected threshold on all three of the selected channels designated as C, Ls, and Rs, this indicates to the upmixer that these channels are not carrying 5.1. In this case, the upmixer produces new 5.1 content generated by the upmixer.
- If the upmixer detects signal level **above** a selected threshold on **any** of the three selected channels designated as **C**, **Ls**, and **Rs**, this indicates to the upmixer that the channel(s) are already carrying viable 5.1 content. In this case, the upmixer is bypassed and the channels fed to the upmixer pass unaffected to the upmixer outputs.

The examples in Figure 1-8 show the automatic enable/disable upmixing function applied to example selected channels **Bus Ch 1** thru **Bus Ch 6**. As shown and described, the processing is contingent upon the signal levels of the channels selected to carry the new 5.1 upmix relative to the selected threshold (in this example, -60 dBFS).

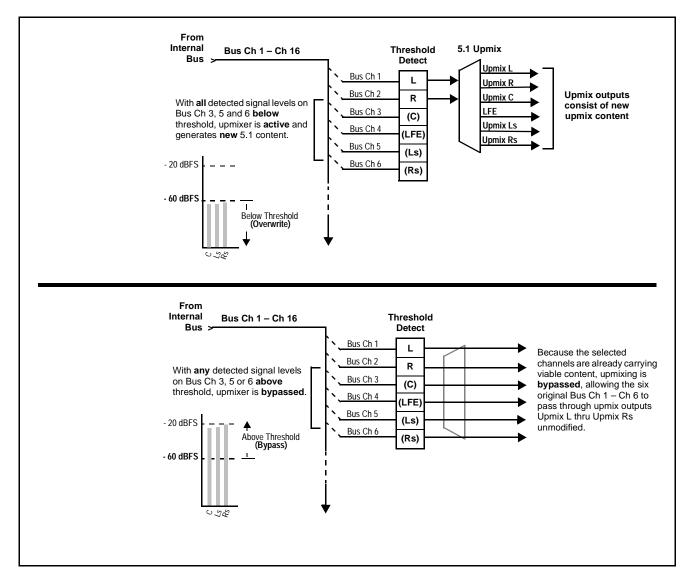

Figure 1-8 Upmixing Auto Enable/Bypass with Example Sources

**Loudness Processor.** Option (See Figure 1-9.) The loudness processor (option +LP) function receives up to six selected channels from the internal bus and performs loudness processing on the selected channels. A loudness processing profile best suited for the program material can be selected from several loudness processing presets. Refer to catalog or Fusion3G® manual supplement OPT-SW-F3GLP-MS for more information.

**Note:** Discussion and example here describes 5.1-channel loudness processor. Stereo and dual-stereo processors operate similar to described here.

The example in Figure 1-9 shows routing of embedded output channels Emb Out Ch 1 thru Ch 6 fed through the loudness processor. A master output gain control is provided which allows fine adjustment of the overall output level.

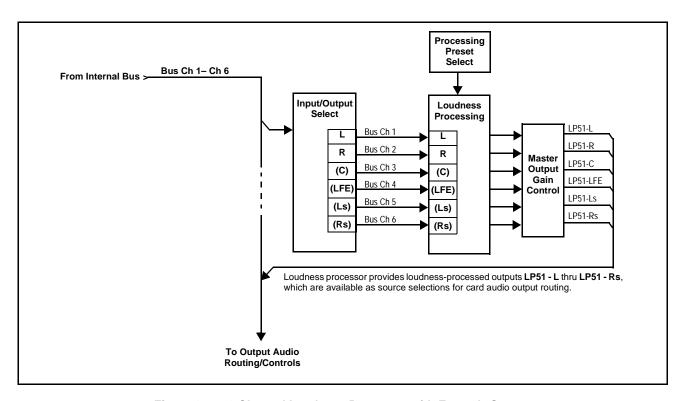

Figure 1-9 5.1-Channel Loudness Processor with Example Sources

**Tone Generators.** The 9901-UDX contains eight built-in tone generators of frequencies from 50 Hz to 16 kHz. Each of the eight tone generators can be routed to the upmixer or directly to card audio outputs. (Default output is -20 dBFS.)

# DashBoard Dual Audio Loudness Meter Description. Option **□**

Noto:

This function provides DashBoard loudness metering and is typically furnished with cards licensed for loudness processing. OGCP-9000 Loudness Meter Option (+LM) is an OGCP-9000 Control Panel option that provides advanced loudness metering functions such as graphing and statistics. +LM option is separate and independent of this function; refer to catalog or website for more information.

This function allows two independent 5.1-channel PCM groups to be routed to two independent DashBoard loudness meters that provide short-term loudness measurement in accordance with ITU-R BS.1770-1 – ATSC A/85.

The function can monitor any combination of channels on the card internal bus, or audio DSP output channels such as upmixed and loudness-processed channels (channel routing to the meters is independent of any other card routing and does not affect the channels in any way). The two loudness meters readily allow pre and post-processed loudness processing comparison when loudness processing is being performed by the card.

The function provides a configurable short term window for tailoring the measurement to suit various program material conditions.

# **Control and Data Input/Output Interfaces**

#### **GPI Interface**

Two independent ground-closure sensing GPI inputs (GPI 1 and GPI 2; each sharing common ground connection as chassis potential) are available. Associated with each GPI user control is a selection of one of 64 user-defined card presets in which GPI activation invokes a card control preset. Because the GPI closure invokes a user-defined preset, the resulting setup is highly flexible and totally user-defined. Invoking a user preset to effect a change involves card setup communication limited only to the items being changed; the card remains on-line during the setup, and the called preset is rapidly applied.

GPI triggering can be user selected to consider the activity on discrete GPI ports, or combinations of logic states considering both GPI inputs. This flexibility allows multistage, progressive actions to be invoked if desired. Indication is provided showing whenever a GPI input has been invoked.

#### **GPO Interface**

Two independent SPST NO electromechanical non-referenced (floating) contact pairs (**GPO 1/1** and **GPO 2/2**) are available. A GPO can be invoked by setting a GPO to be enabled when a card preset is in turn applied (i.e., when a preset is invoked (either manually or via event-based loading), the GPO is correspondingly also activated.

# Serial (COMM) Ports

The 9901-UDX is equipped with two, 3-wire serial ports (**COM 1 - Serial Port 1**, **COM 2 - Serial Port 2**). The ports allow serial metadata import and export between optional Dolby<sup>®</sup> encoders and decoders. The ports also provide for SMPTE 2020 de-embedding to an output port, and provide RS-485 LTC I/O (when licensed with option **+LTC**).

## **User Control Interface**

Figure 1-10 shows the user control interfaces for the 9901-UDX. These interfaces are individually described below.

Note:

All user control interfaces described here are cross-compatible and can operate together as desired. Where applicable, any control setting change made using a particular user interface is reflected on any other connected interface.

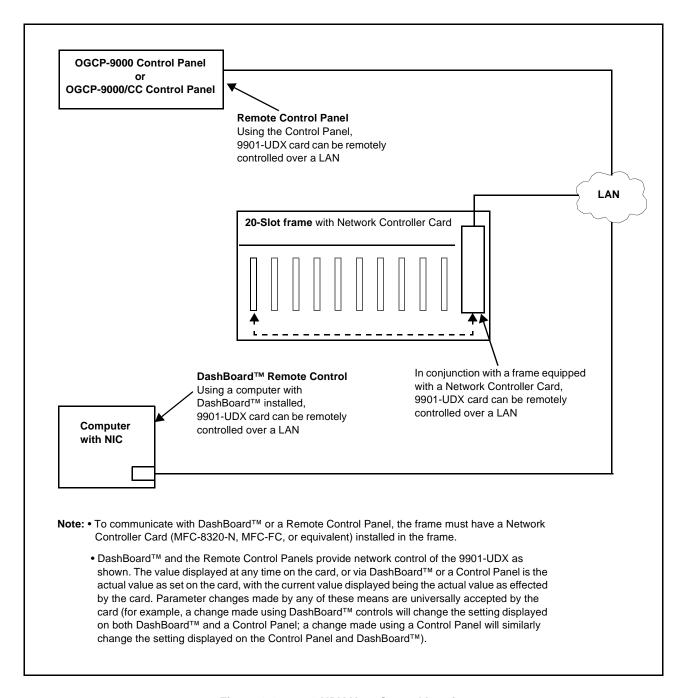

Figure 1-10 9901-UDX User Control Interface

• DashBoard™ User Interface – Using DashBoard™, the 9901-UDX and other cards installed in openGear®¹ frames such as the Cobalt® HPF-9000 or 8321 Frame can be controlled from a computer and monitor.

DashBoard<sup>TM</sup> allows users to view all frames on a network with control and monitoring for all populated slots inside a frame. This simplifies the setup and use of numerous modules in a large installation and offers the ability to centralize monitoring. Cards define their controllable parameters to DashBoard<sup>TM</sup>, so the control interface is always up to date.

The DashBoard<sup>TM</sup> software can be downloaded from the Cobalt Digital Inc. website: <a href="www.cobaltdigital.com">www.cobaltdigital.com</a> (enter "DashBoard" in the search window). The DashBoard<sup>TM</sup> user interface is described in Chapter 3, "Operating Instructions".

Note: If network remote control is to be used for the frame and the frame has not yet been set up for remote control, Cobalt<sup>®</sup> reference guide Remote Control User Guide (PN 9000RCS-RM) provides thorough information and step-by-step instructions for setting up network remote control of COMPASS<sup>®</sup> and FUSION3G<sup>®</sup> cards using DashBoard<sup>™</sup>. (Cobalt<sup>®</sup> OGCP-9000 and OGCP-9000/CC Remote Control Panel product manuals have complete instructions for setting up remote control using a Remote Control Panel.)

Download a copy of this guide by clicking on the **Support>Reference Documents** link at www.cobaltdigital.com and then select DashBoard
Remote Control Setup Guide as a download, or contact Cobalt<sup>®</sup> as listed in
Contact Cobalt Digital Inc. (p. 1-34).

• Cobalt® OGCP-9000 and OGCP-9000/CC Remote Control Panels – The OGCP-9000, OGCP-9000/CC, and WinOGCP Remote Control Panels conveniently and intuitively provide parameter monitor and control of the cards within the HPF-9000 Frame.

The remote control panels allow quick and intuitive access to hundreds of cards in a facility, and can monitor and allow adjustment of multiple parameters at one time.

The remote control panels are totally compatible with the openGear<sup>®</sup> control software DashBoard<sup>TM</sup>; any changes made with either system are reflected on the other.

<sup>1.</sup> openGear® is a registered trademark of Ross Video Limited. DashBoard $^{TM}$  is a trademark of Ross Video Limited.

## 9901-UDX Rear Modules

The 9901-UDX physically interfaces to system video and audio connections using a Rear Module. Figure 1-11 shows a typical 9901-UDX Rear Module.

All inputs and outputs shown in the video and audio block diagrams (Figures 1-2 and 1-5, respectively) enter and exit the card via the card edge backplane connector. The Rear Module breaks out the 9901-UDX card edge connections to industry standard connections that interface with other components and systems in the signal chain.

In this manner, the particular inputs and outputs required for a particular application can be accommodated using a Rear Module that best suits the requirements. The required input and outputs are broken out to the industry standard connectors on the Rear Module; the unused inputs and outputs remain unterminated and not available for use.

The full assortment of 9901-UDX Rear Modules is shown and described in 9901-UDX Rear Modules (p. 2-7) in Chapter 2, "Installation and Setup".

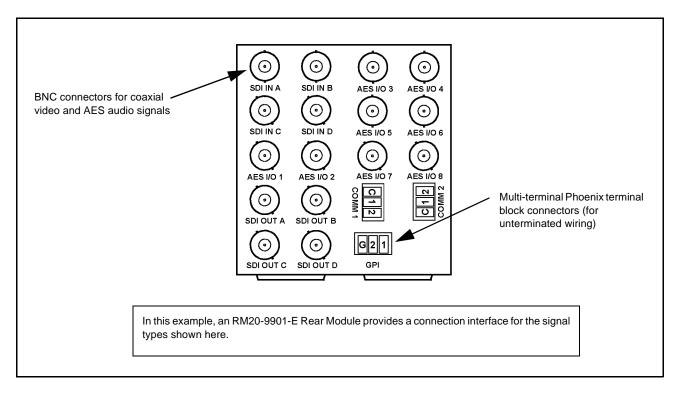

Figure 1-11 Typical 9901-UDX Rear Module

For some card options, a piggyback card is mounted to the main 9901-UDX card. Occupying two card slots, the connections for the functions offered by the piggyback card are broken out using an expansion module (which is installed adjacent to the base card rear module slot). When an expansion rear module is used, the base rear module mates with the base Fusion3G® card, and the expansion rear module mates with the expansion piggyback card that is piggyback-installed on the base card.

Figure 1-12 shows a 9901-UDX card using an RM20-9901-B base rear module along with an analog audio expansion rear module.

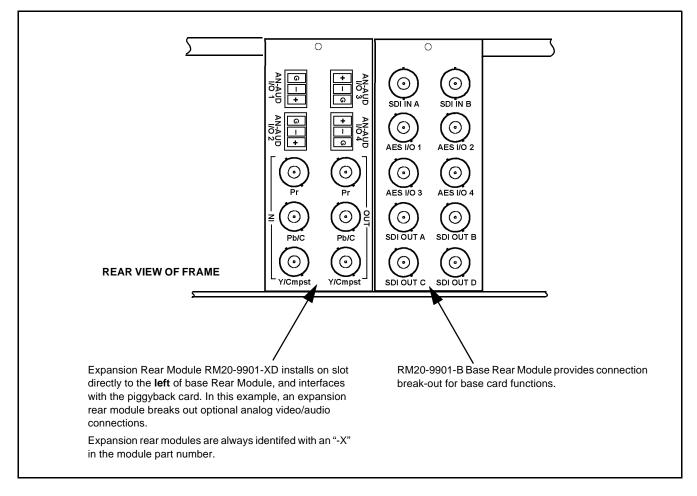

Figure 1-12 9901-UDX with Expansion Rear Module

# Audio and Video Formats Supported by the 9901-UDX

Table 1-4 lists and provides details regarding the audio and video formats supported by the 9901-UDX.

Table 1-4 Supported Audio and Video Formats

| Item                                       | Description/Specification                                                                                                    |                                         |  |
|--------------------------------------------|----------------------------------------------------------------------------------------------------|-----------------------------------------|--|
| Input / Output Video                       | Raster Structure:                                                                                                    | Frame Rate:                             |  |
|                                            | 1080p                                                                                                    | 23.98; 24; 29.97; 25; 30                |  |
|                                            | 1080p 3G <sup>(2)</sup>                                                                                                    | 50; 59.94; 60                           |  |
|                                            | 1080i <sup>(1)</sup>                                                                                                    | 25; 29.97; 30                           |  |
|                                            | 720p                                                                                                    | 23.98; 24; 25; 29.97; 30; 50; 59.94; 60 |  |
|                                            | 486i <sup>(1)</sup>                                                                                                    | 29.97                                   |  |
|                                            | 575i <sup>(1)</sup>                                                                                                    | 25                                      |  |
| Embedded Audio                             | The 9901-UDX supports all four groups (16 channels) of embedded audio at full 24-bit resolution in both SD (with extended data packets) and HD.                                                                                                    |                                         |  |
| Analog Audio                               | The 9901-UDX supports 8 channels of balanced (differential) analog audio (maximum total of inputs and outputs). The analog audio is encoded such that a +24 dBu input is equivalent to digital 0 dBFS.                                                               |                                         |  |
| Discrete AES Audio                         | The 9901-UDX can accept 16 channels (8 pairs) of discrete AES audio on $75\Omega$ BNC connections (maximum total of inputs and outputs). Sample rate conversion can be employed to accommodate sample rate differences in the AES stream and the input video stream. |                                         |  |
| (1) All rates displayed as frame rates; ir | terlaced ("i") field rates are two times the rate v                                                                                                    | /alue shown.                            |  |

# **Technical Specifications**

Table 1-5 lists the technical specifications for the 9901-UDX 3G/HD/SD Up/Down/Cross Converter and Frame Sync card.

Note:

Input/output types and number of input/outputs in some cases are a function of option(s) and/or rear module installed. Input/outputs requiring options are specified below. Refer to Table 1-1, "9901-UDX Video/Audio Signal Types" for detailed information on available input/output complements and corresponding options/rear module requirements.

<sup>(2)</sup> Not supported as analog video I/O formats.

Introduction Technical Specifications

Table 1-5 Technical Specifications

| Item                                                                                  | Characteristic                                                                                                    |  |
|---------------------------------------------------------------------------------------|----------------------------------------------------------------------------------------------------|--|
| Part number, nomenclature                                                             | <ul> <li>9901-UDX Up/Down/Cross Converter with Frame Sync</li> <li>9901-UC Up Converter with Frame Sync</li> <li>9901-DC Down Converter with Frame Sync</li> <li>9901-XC Cross-Converter with Frame Sync</li> </ul> |  |
| Installation/usage environment                                                        | Intended for installation and usage in frame meeting openGear <sup>®</sup> modular system definition.                                                                                                    |  |
| Power consumption                                                                     | 35 Watts (nominal) The following options add power consumption as follows:  • +KEYER option: 2 Watts  • +DEC (Dolby® decoder) option: 2 Watts  • +ANA, +ANV (analog audio/video I/O) options: 15 Watts (typical)    |  |
| Environmental:<br>Operating temperature:<br>Relative humidity (operating or storage): | 32° – 104° F (0° – 40° C)<br>< 95%, non-condensing                                                                                                    |  |
| Frame communication                                                                   | 10/100 Mbps Ethernet with Auto-MDIX.                                                                                                    |  |
| Internal Tone Generators                                                              | Eight built-in tone generators, each configurable for 18 discrete sine wave frequencies ranging from 50 Hz to 16 kHz.                                                                                               |  |
|                                                                                       | Generator source signal level is equivalent to -20 dBu.                                                                                                    |  |
| Standards Supported (SDI)                                                             | 3G: SMPTE 425 level A<br>1080p60, 1080p59.94, 1080p50                                                                                                    |  |
|                                                                                       | HD: 1080i60, 1080i59.94, 1080i50, 1080p29.97, 1080p25, 1080p24; 1080p23.98 720p60, 720p59.94, 720p50, 720p29.97, 720p25, 720p24, 720p23.98                                                                          |  |
|                                                                                       | SD: 486i59094, 576i50                                                                                                    |  |
| BNC SDI Video Inputs/Outputs                                                          | Input/Output Complement:                                                                                                    |  |
|                                                                                       | <ul> <li>Four BNC input connectors (maximum)</li> <li>Four BNC output connectors (maximum)</li> </ul>                                                                                                    |  |
|                                                                                       | Data Rates Supported: SMPTE 425 level A and B: 3 Gbps SMPTE 292 HD-SDI: 1.485 Gbps or 1.485/1.001 Gbps SMPTE 259M-C SD-SDI: 270 Mbps                                                                                |  |
|                                                                                       | BNC Connector Input/Output Impedance: 75 Ω terminating                                                                                                    |  |
|                                                                                       | Cable Equalization (3G):<br>394 ft (120 m) Belden 1694A                                                                                                    |  |
|                                                                                       | Cable Equalization (HD): 591 ft (180 m) Belden 1694A                                                                                                    |  |
|                                                                                       | Cable Equalization (SD):<br>1050 ft (320 m) Belden 1694A                                                                                                    |  |
|                                                                                       | Return Loss:<br>> 15 dB up to 1.485 GHz                                                                                                    |  |

Table 1-5 Technical Specifications — continued

| Item                                   | Characteristic                                                                                                    |
|----------------------------------------|----------------------------------------------------------------------------------------------------|
| Fiber Inputs/Outputs (option required) | Input/Output Complement: Up to two inputs/outputs (maximum total between inputs and outputs) Connectors:     Dual LC, standard polish Fiber Type:     9/125 micron, single mode Mating System:     Blindmate Tx Power:     -5 dBm @ 1310 nm Rx Power:                                                                                               |
| Analog Video Input (option required)   | -16 to -3 dBm @ 1260 to 1620 nm  Input Complement: Separate component and composite inputs on 75 Ω BNC connectors. Supports component HD/SD and component, composite, and Y/C SD inputs.  Video Input Types: HD: Component YPbPr and RGB SMPTE SD: Composite, Component YPbPr (BetaCam <sup>TM</sup> , MII <sup>TM</sup> , SMPTE/N10), RGB, and Y/C |
|                                        | ADC Bit Depth: 12 bit  Sampling: 54 MHz (4x oversampling)  Frequency Response: Y/CVBS: ± 0.25 dB to 30 MHz Pb/Pr: ± 0.25 dB to 15 MHz                                                                                                    |
|                                        | Noise:     < -60 dB to 30 MHz (unweighted)  Differential Phase:     <1.5°  Differential Gain:     <1.0%                                                                                                    |
| Analog Video Output (option required)  | Output Complement: Separate component and composite outputs on 75 Ω BNC connectors. Supports component HD/SD and component, composite, and Y/C SD outputs.  Video Output Types: HD: Component YPbPr and RGB SMPTE SD: Composite, Component YPbPr (BetaCam <sup>TM</sup> , MII <sup>TM</sup> , SMPTE/N10), RGB, and Y/C  DAC Bit Depth: 12 bit       |

Introduction Technical Specifications

Table 1-5 Technical Specifications — continued

| Item                                                | Characteristic                                                                                                    |
|-----------------------------------------------------|----------------------------------------------------------------------------------------------------|
| Analog Video Output<br>(option required)<br>(cont.) | Frequency Response: Y/CVBS: ± 0.25 dB to 30 MHz Pb/Pr: ± 0.25 dB to 15 MHz                                                                                                    |
|                                                     | Noise:<br>< -60 dB to 30 MHz (unweighted)                                                                                                    |
|                                                     | Differential Phase: <1.5°                                                                                                    |
|                                                     | Differential Gain: <1.0%                                                                                                    |
| AES Audio Inputs/Outputs (option required)          | Standard:<br>SMPTE 276M                                                                                                    |
|                                                     | Number of inputs/outputs (maximum total between inputs and outputs): 8 pairs (16-channel) on BNC connectors per AES3-id; 75 $\Omega$ impedance                                                                        |
|                                                     | Input Level:<br>0.2 to 2.0 Vp-p                                                                                                    |
|                                                     | Output Level: 1.0 Vp-p                                                                                                    |
|                                                     | Return Loss:<br>> 15 dB @ up to 6.144 MHz                                                                                                    |
|                                                     | Input SRC Range:<br>32 kHz to 96 kHz                                                                                                    |
|                                                     | Input SRC Performance: >130 dB THD+N                                                                                                    |
| Analog Audio Inputs/Outputs (option required)       | Number of inputs/outputs (maximum total between inputs and outputs): Eight, 3-wire balanced analog audio using Phoenix connectors with removable screw terminal blocks (Phoenix PN 1803581; Cobalt PN 5000-0013-000R) |
|                                                     | Input Impedance: >10 k $\Omega$                                                                                                    |
|                                                     | Input Clip Level:                                                                                                    |
|                                                     | +24 dBu (eq. 0 dBFS)                                                                                                    |
|                                                     | Max. Output Level:<br>+24 dBu (eq. 0 dBFS)                                                                                                    |
|                                                     | Frequency Response:<br>± 0.12 dB (20 Hz to 20 kHz)                                                                                                    |
|                                                     | SNR:<br>115 dB (A-weighted)                                                                                                    |
|                                                     | THD+N: -96 dB (20 Hz to 10 kHz)                                                                                                    |
|                                                     | Crosstalk:<br>-106 dB (20 Hz to 20 kHz)                                                                                                    |
| Audio/Video Delay                                   | Conversion Latency: 1 frame                                                                                                    |
|                                                     | Frame Sync Min. Latency: 2 lines                                                                                                    |

Table 1-5 Technical Specifications — continued

| Item                      | Characteristic                                                                                                    |
|---------------------------|----------------------------------------------------------------------------------------------------|
| Audio/Video Delay (cont.) | Configurable Video Delay (3G / HD / SD):<br>0.5 / 1.0 / 5.0 seconds (max.)                                                                                                    |
|                           | Configurable Audio Delay: 16-channel; independent delay per channel; 1 sample step size Up to 5 sec delay for each channel                                                                                         |
| Frame Reference Input     | Number of Inputs: Two non-terminating (looping) Frame Reference inputs with selectable failover                                                                                                    |
|                           | Standards Supported: SMPTE 170M/318M ("black burst") SMPTE 274M/296M ("tri-color")                                                                                                    |
|                           | Return Loss:<br>> 35 dB up to 5.75 MHz                                                                                                    |
| Serial Ports              | Two ports, each 3-wire RS-485 using Phoenix connectors with removable screw terminal blocks (Phoenix PN 1803581; Cobalt PN 5000-0013-000R)                                                                         |
|                           | Rx Functions: Dolby <sup>®</sup> metadata input, RS-485 LTC IN                                                                                                    |
|                           | Tx Functions: Dolby <sup>®</sup> metadata output, RS-485 LTC OUT                                                                                                    |
| GPI Ports                 | Two opto-isolated ports with self-sourcing current on 3-wire (IN 1, IN 2, GND) Phoenix connector with removable screw terminal blocks (Phoenix PN 1803581; Cobalt PN 5000-0013-000R)                               |
|                           | Triggering: User-configurable. GPI activation invokes a selected user preset. Response: GPI acknowledge upon falling-edge input triggered                                                                          |
|                           | by R ≤ 10 kΩ (or Vin ≤ 2.0 V)  GPI release upon rising-edge input triggered                                                                                                    |
|                           | by R ≥ 10 kΩ (or Vin ≥ 2.0 V)  "G" (GND) terminal at chassis-ground potential  Suitable for use with 3.3V LVCMOS logic                                                                                             |
|                           | Maximum Recommended Logic Control Voltage Range: 0 to 5 VDC                                                                                                    |
| GPO Ports                 | Two, independent non-referenced (floating) SPST relay closure indicating input path selected (either via manual or failover selection). GPO can be selected to trigger upon engagement of a specified user preset. |
|                           | Response:  Closure effected for duration of true status condition; closure release upon false status condition                                                                                                    |
|                           | Maximum Recommended Voltage / Current: 12 VDC @ 100mA max.                                                                                                    |
|                           | Connector: 4-terminal Phoenix; GPO1/GPO1C / GPO2/GPO2C                                                                                                    |

# **Warranty and Service Information**

# **Cobalt Digital Inc. Limited Warranty**

This product is warranted to be free from defects in material and workmanship for a period of five (5) years from the date of shipment to the original purchaser, except that 4000, 5000, 6000, 8000 series power supplies, and Dolby<sup>®</sup> modules (where applicable) are warranted to be free from defects in material and workmanship for a period of one (1) year.

Cobalt Digital Inc.'s ("Cobalt") sole obligation under this warranty shall be limited to, at its option, (i) the repair or (ii) replacement of the product, and the determination of whether a defect is covered under this limited warranty shall be made at the sole discretion of Cobalt.

This limited warranty applies only to the original end-purchaser of the product, and is not assignable or transferrable therefrom. This warranty is limited to defects in material and workmanship, and shall not apply to acts of God, accidents, or negligence on behalf of the purchaser, and shall be voided upon the misuse, abuse, alteration, or modification of the product. Only Cobalt authorized factory representatives are authorized to make repairs to the product, and any unauthorized attempt to repair this product shall immediately void the warranty. Please contact Cobalt Technical Support for more information.

To facilitate the resolution of warranty related issues, Cobalt recommends registering the product by completing and returning a product registration form. In the event of a warrantable defect, the purchaser shall notify Cobalt with a description of the problem, and Cobalt shall provide the purchaser with a Return Material Authorization ("RMA"). For return, defective products should be double boxed, and sufficiently protected, in the original packaging, or equivalent, and shipped to the Cobalt Factory Service Center, postage prepaid and insured for the purchase price. The purchaser should include the RMA number, description of the problem encountered, date purchased, name of dealer purchased from, and serial number with the shipment.

#### **Cobalt Digital Inc. Factory Service Center**

2406 E. University Avenue Office: (217) 344-1243
Urbana, IL 61802 USA Fax: (217) 344-1245
www.cobaltdigital.com Email: info@cobaltdigital.com

THIS LIMITED WARRANTY IS EXPRESSLY IN LIEU OF ALL OTHER WARRANTIES EXPRESSED OR IMPLIED, INCLUDING THE WARRANTIES OF MERCHANTABILITY AND FITNESS FOR A PARTICULAR PURPOSE AND OF ALL OTHER OBLIGATIONS OR LIABILITIES ON COBALT'S PART. ANY SOFTWARE PROVIDED WITH, OR FOR USE WITH, THE PRODUCT IS PROVIDED "AS IS." THE BUYER OF THE PRODUCT ACKNOWLEDGES THAT NO OTHER REPRESENTATIONS WERE MADE OR RELIED UPON WITH RESPECT TO THE QUALITY AND FUNCTION OF THE GOODS HEREIN SOLD. COBALT PRODUCTS ARE NOT AUTHORIZED FOR USE IN LIFE SUPPORT APPLICATIONS.

COBALT'S LIABILITY, WHETHER IN CONTRACT, TORT, WARRANTY, OR OTHERWISE, IS LIMITED TO THE REPAIR OR REPLACEMENT, AT ITS OPTION, OF ANY DEFECTIVE PRODUCT, AND SHALL IN NO EVENT INCLUDE SPECIAL, INDIRECT, INCIDENTAL, OR CONSEQUENTIAL DAMAGES (INCLUDING LOST PROFITS), EVEN IF IT HAS BEEN ADVISED OF THE POSSIBILITY OF SUCH DAMAGES.

# **Contact Cobalt Digital Inc.**

Feel free to contact our thorough and professional support representatives for any of the following:

- · Name and address of your local dealer
- Product information and pricing
- Technical support
- Upcoming trade show information

| Phone:               | (217) 344-1243            |
|----------------------|---------------------------|
| Fax:                 | (217) 344-1245            |
| Web:                 | www.cobaltdigital.com     |
| General Information: | info@cobaltdigital.com    |
| Technical Support:   | support@cobaltdigital.com |

# Installation and Setup

# **Overview**

This chapter contains the following information:

- Setting I/O Switches for Analog Audio (1-8) Ports (p. 2-1)
- Installing the 9901-UDX Into a Frame Slot (p. 2-2)
- Installing a Rear Module (p. 2-4)
- Connecting To Phoenix Terminal Connectors (p. 2-15)
- Setting Up 9901-UDX Network Remote Control (p. 2-16)

**Note:** The 9901-UDX is suitable for installation only in a 20-slot frame (Cobalt® PN HPF-9000, OG3-FR, or 8321-CN or equivalent).

# **Setting I/O Switches for Analog Audio (1-8) Ports**

- **Notes:** This procedure is applicable only for 9901-UDX equipped with analog audio options (for example, option +ANAIO). Refer to catalog or Fusion3G<sup>®</sup> manual supplement Analog Audio/Video Options OPT-F3GAN-MS for more information.
  - All switches are set as inputs as factory default.

Analog audio options allow the 9901-UDX to be used with analog audio inputs and/or outputs. The option provides for eight analog audio channel IN or OUT, with each channel configurable as an input or output using DIP switches S1 thru S8). The switches are located on the option piggyback card.

Note switch S1 thru S8 locations for **AN-AUD I/O 1** thru **AN-AUD I/O 8** shown in Figure 2-1. For port to be used as an **output**, set switch to down position as shown in Figure 2-1.

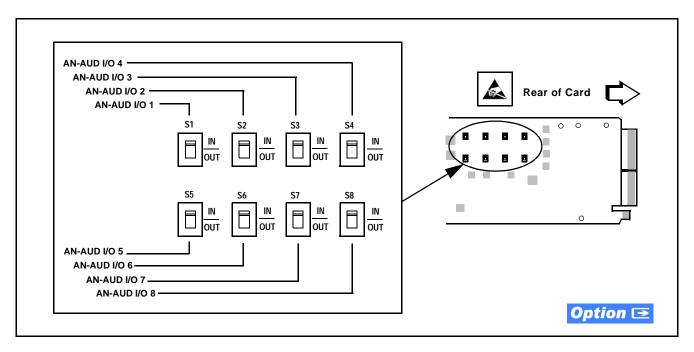

Figure 2-1 9901-UDX AN-AUD I/O (1-8) Mode Switches

# Installing the 9901-UDX Into a Frame Slot

#### **CAUTION**

Heat and power distribution requirements within a frame may dictate specific slot placement of cards. Cards with many heat-producing components should be arranged to avoid areas of excess heat build-up, particularly in frames using only convection cooling. The 9901-UDX has a moderate power dissipation (30 W max.). As such, avoiding placing the card adjacent to other cards with similar dissipation values if possible.

#### **CAUTION**

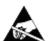

This device contains semiconductor devices which are susceptible to serious damage from Electrostatic Discharge (ESD). ESD damage may not be immediately apparent and can affect the long-term reliability of the device.

Avoid handling circuit boards in high static environments such as carpeted areas, and when wearing synthetic fiber clothing. Always use proper ESD handling precautions and equipment when working on circuit boards and related equipment.

## **CAUTION**

If required, make certain Rear Module(s) is installed before installing the 9901-UDX into the frame slot. Damage to card and/or Rear Module can occur if module installation is attempted with card already installed in slot.

- **Notes:** Check the packaging in which the 9901-UDX was shipped for any extra items such as a Rear Module connection label. In some cases, this label is shipped with the card and to be installed on the Rear I/O connector bank corresponding to the slot location of the card.
  - Depending on option(s) ordered, the 9901-UDX unit may consist of a main card and a piggyback option card. If equipped with a piggyback card, both cards as a unit will require simultaneous alignment with slot guides and rear modules in the following steps.

Install the 9901-UDX into a frame slot as follows:

- 1. Determine the slot in which the 9901-UDX is to be installed.
- **2.** Open the frame front access panel.
- **3.** While holding the card by the card edges, align the card such that the plastic ejector tab is on the bottom.
- **4.** Align the card with the top and bottom guides of the slot in which the card is being installed.
- **5.** Gradually slide the card into the slot. When resistance is noticed, gently continue pushing the card until its rear printed circuit edge terminals engage fully into the Rear Module mating connector.

#### **CAUTION**

If card resists fully engaging in Rear Module mating connector, check for alignment and proper insertion in slot tracks. Damage to card and/or Rear Module may occur if improper card insertion is attempted.

- **6.** Verify that the card is fully engaged in Rear Module mating connector.
- **7.** Close the frame front access panel.
- **8.** Connect cabling in accordance with the appropriate diagram shown in Table 2-1, "9901-UDX Rear Modules" (p. 2-7).
- **9.** Repeat steps 1 through 8 for other 9901-UDX cards.

**Notes:** • The 9901-UDX BNC inputs are internally 75-ohm terminated. It is not necessary to terminate unused BNC inputs or outputs.

- External frame sync reference signals are received by the card over a
  reference bus on the card frame, and not on any card rear I/O module
  connectors. The frame has BNC connectors labeled REF 1 and REF 2
  which receive the reference signal from an external source such as a house
  distribution.
- To remove a card, press down on the ejector tab to unseat the card from the Rear Module mating connector. Evenly draw the card from its slot.

**10.** If network remote control is to be used for the frame and the frame has not yet been set up for remote control, perform setup in accordance with Setting Up 9901-UDX Network Remote Control (p. 2-16).

**Note:** If installing a card in a frame already equipped for, and connected to DashBoard<sup>™</sup>, no network setup is required for the card. The card will be discovered by DashBoard<sup>™</sup> and be ready for use.

# **Installing a Rear Module**

Notes: • This procedure is applicable only if a Rear Module is not currently installed in the slot where the 9901-UDX is to be installed.

- Where options are furnished using a piggyback card mounted to 9901-UDX main card, base Rear Module must be installed in frame location such that Rear Module interfaces with base card. Expansion Rear Module must be installed in frame location such that Rear Module interfaces with expansion (piggyback) card (see Figure 2-3).
- Note that some Rear Modules and labels have several ventilation holes. To allow maximum ventilation, it is recommended to place the label fully over connectors such that label is flush with rear module and holes are not obscured. Also, when a card is not installed in a slot, it is recommended that the supplied blank cover be used to preserve proper forced ventilation flow-through.

The full assortment of 9901-UDX Rear Modules is shown and described in 9901-UDX Rear Modules (p. 2-7). Install a Rear Module as follows:

- 1. On the frame, determine the slot in which the 9901-UDX is to be installed.
- **2.** In the mounting area corresponding to the slot location, install Rear Module as shown in Figure 2-2.
- **3.** If an expansion Rear Module is to be installed, install it adjacent to the base Rear Module as shown in Figure 2-3.

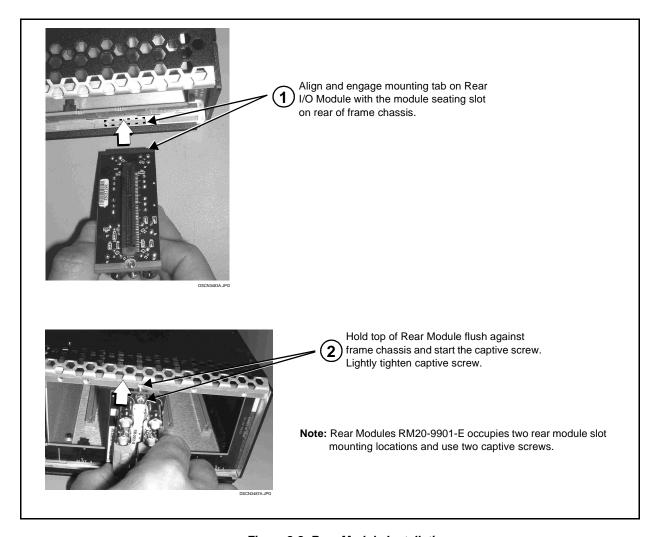

Figure 2-2 Rear Module Installation

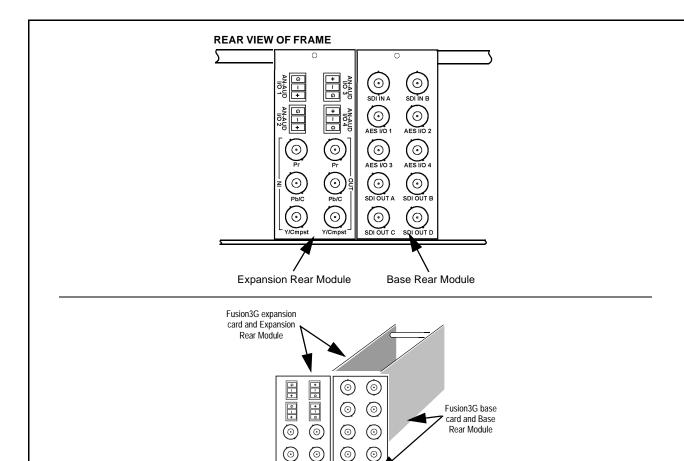

Expansion Rear Module always mates to expansion piggyback card. Expansion Rear Module installs on slot directly to the **left** of base Rear Module.

**Note:** Where a base -HV rear module is to be used in conjunction with an expansion rear module, **a companion -HV expansion rear module must also be used**. Both base and expansion HV rear modules use card positioning that optimizes air flow across the component surface of the card PCB.

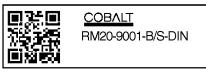

\*\*SAMPLE-NOT FOR USE\*\*

Due to the density of connector placement on Rear Modules using high-density connectors (e.g., RM20-9001-B/S-DIN), these modules use a QR barcode label instead a regular label. Simply scan the image with a smart phone and a link to the rear module label (as shown in our catalog) will appear. (Smart phone must have a QR reader app such as QuickMark QR Code Reader or equivalent.)

Not all devices may be able to acquire the image. If this occurs, use the device to access the web page for card/rear module to view the diagram.

Figure 2-3 9901-UDX with Expansion Rear Module

#### 9901-UDX Rear Modules

Table 2-1 shows and describes the full assortment of Rear Modules specifically for use with the 9901-UDX.

# **Notes:** • Rear Modules equipped with multi-wire Phoenix connectors are supplied with removable screw terminal block adapters. For clarity, the adapters are omitted in the drawings below. Refer to Connecting To Phoenix Terminal Connectors (p. 2-15) for connector polarity orientation details.

- The Rear Modules shown here are standard production items. Other signal combinations may be available as custom items. Consult Product Support with requests. Also, please check our web site pages for this product; new Rear Modules may be available that are not listed here.
- Option Some connection types described here on Expansion Rear Modules are functional only on cards equipped with corresponding options. Base Rear I/O Modules provide connections for standard card BNC video and audio connections, with the rear module mating directly with the Fusion3G® card. Expansion Rear I/O Modules are required for some video and audio options, such as analog audio/video and fiber connections. These rear modules mate with an Expansion piggyback card that is mounted to the base Fusion3G® card when equipped with these options.

Table 2-1 9901-UDX Rear Modules

| (SDI IN A and SDI  Four AES I/O BN  (AES I/O 1 thru AE  connection is soft  Four 3G/HD/SD-  (SDI OUT A thru S | Description                                                                                                    |
|----------------------------------------------------------------------------------------------------|----------------------------------------------------------------------------------------------------|
| SDI OUT A SDI OUT B                                                                                           | g connections: DI video input BNCs IN B) C (AES-3id) input/outputs S I/O 4; I/O function of each ware-configurable) BDI video output BNCs DI OUT D) d outputs operational only with card |

Table 2-1 9901-UDX Rear Modules — continued

| 9901-UDX Rear Module                                                                                                    | Description                                                                                                    |
|----------------------------------------------------------------------------------------------------|----------------------------------------------------------------------------------------------------|
| RM20-9901-C Base Rear Module  SDI IN A SDI IN B SDI IN C SDI IN D AES I/O 1 AES I/O 2 SDI OUT A SDI OUT B SDI OUT C SDI OUT D      | Provides the following connections:  • Four 3G/HD/SD-SDI video input BNCs (SDI IN A thru SDI IN D)  • Two AES I/O BNC (AES-3id) input/outputs (AES I/O 1 and AES I/O 2; I/O function of each connection is software-configurable)  • Four 3G/HD/SD-SDI video output BNCs (SDI OUT A thru SDI OUT D)  Note: AES inputs and outputs operational only with card option +AES installed.                                                                                                    |
| RM20-9901-D Base Rear Module  SDI IN A SDI IN B  AES I/O 1 AES I/O 2  AES I/O 3 AES I/O 4  SDI OUT A SDI OUT B  SDI OUT B  GPI GPO | Provides the following connections:  • Two 3G/HD/SD-SDI video input BNCs (SDI IN A and SDI IN B)  • Four AES I/O BNC (AES-3id) input/outputs (AES I/O 1 thru AES I/O 4; I/O function of each connection is software-configurable)  • Two opto-isolated GPI inputs (terminals GPI 1-G and GPI 2-G)  • Two SPST NO GPO relay closure contacts (floating) (terminals GPO 1/1 and 2/2)  • Two 3G/HD/SD-SDI video output BNCs (SDI OUT A and SDI OUT B)  Note: AES inputs and outputs operational only with card option +AES installed. |

Table 2-1 9901-UDX Rear Modules — continued

| 9901-UDX Rear Module                                                                                                    | Description                                                                                                    |  |
|----------------------------------------------------------------------------------------------------|----------------------------------------------------------------------------------------------------|--|
| RM20-9901-E Base Rear Module                                                                                                    | Provides the following connections:                                                                                                    |  |
|                                                                                                    | <ul> <li>Four 3G/HD/SD-SDI video input BNCs (SDI IN A<br/>thru SDI IN D)</li> </ul>                                                                        |  |
| SDI IN A SDI IN B AES I/O 3 AES I/O 4                                                                                                    | <ul> <li>Eight AES I/O BNC (AES-3id) input/outputs<br/>(AES I/O 1 thru AES I/O 8; I/O function of each<br/>connection is software-configurable)</li> </ul> |  |
| SDI IN C SDI IN D AES I/O 5 AES I/O 6                                                                                                    | <ul> <li>Two opto-isolated GPI inputs (terminals GPI 1-G<br/>and GPI 2-G)</li> </ul>                                                                       |  |
| AES I/O 1 AES I/O 2 AES I/O 7 AES I/O 8                                                                                                    | <ul> <li>Two SPST NO GPO relay closure contacts<br/>(floating) (terminals GPO 1/1 and 2/2)</li> </ul>                                                      |  |
| SDI OUT A STUDIOUS A TUDIOUS A TUDIOUS                                                                                                    | <ul> <li>Two RS485 serial ports; GUI configurable for<br/>function (COMM1 and COMM2)</li> </ul>                                                            |  |
| (i) (ii) (iii) (ii | <ul> <li>Four 3G/HD/SD-SDI video output BNCs<br/>(SDI OUT A thru SDI OUT D)</li> </ul>                                                                     |  |
| SDIOUT C SDIOUT D GPI GPO                                                                                                    | Note: AES inputs and outputs operational only with card option +AES installed.                                                                             |  |
| RM20-9901-F Base Rear Module                                                                                                    | Provides the following connections:                                                                                                    |  |
|                                                                                                    | • 3G/HD/SD-SDI video input BNC (SDI IN A)                                                                                                    |  |
| SDI IN A AES 8                                                                                                    | <ul> <li>Eight AES I/O BNC (AES-3id) input/outputs<br/>(AES 1 thru AES 8; I/O function of each connection<br/>is software-configurable)</li> </ul>         |  |
| AES 1 AES 2                                                                                                    | • 3G/HD/SD-SDI video output BNC (SDI OUT A)                                                                                                    |  |
| AES 3 AES 4                                                                                                    | Note: AES inputs and outputs operational only with card option +AES installed.                                                                             |  |
| AES 5 AES 6  O O O O O O O O O O O O O O O O O O                                                                                                    |                                                                                                    |  |

Table 2-1 9901-UDX Rear Modules — continued

| 9901-UDX Rear Module                                                                                                    | Description                                                                                                    |
|----------------------------------------------------------------------------------------------------|----------------------------------------------------------------------------------------------------|
| RM20-9901-G Base Rear Module  AES I/O 7 AES I/O 8 SDI IN A SDI IN B  AES OUT 1 AES OUT 5 AES I/O 1 AES I/O 4  AES OUT 2 AES OUT 6 AES I/O 2 AES I/O 5  AES OUT 3 AES OUT 7 AES I/O 3 AES I/O 6  AES OUT 4 AES OUT 8 SDI OUT A SDI OUT B | Provides the following connections:  • Two 3G/HD/SD-SDI video input BNC (SDI IN A and SDI IN B)  • Eight AES I/O BNC (AES-3id) input/outputs (AES I/O 1 thru AES I/O 8; I/O function of each connection is software-configurable)  • Eight additional AES BNC (AES-3id) outputs (AES OUT 1 thru AES OUT 8)  • Two 3G/HD/SD-SDI video output BNCs (SDI OUT A and SDI OUT B)  Note: Operational only in conjunction with card option +AESOUT16. Rear module mates with base Fusion3G® card and option expansion card. |
| RM20-9901-H Base Rear Module  SDI NA SDI NB Z WWOO GOMMM 1 DO GOMMM 1 DO GOMMM 1 DO GOMMM 1 DO GOMMM 1 SDI OUT B SDI OUT C SDI OUT D                                                                                                    | <ul> <li>Provides the following connections:</li> <li>Two 3G/HD/SD-SDI video input BNCs (SDI IN A and SDI IN B)</li> <li>Two opto-isolated GPI inputs (terminals GPI 1-G and GPI 2-G)</li> <li>Two SPST NO GPO relay closure contacts (floating) (terminals GPO 1/1 and 2/2)</li> <li>Two RS485 serial ports; GUI configurable for function (COMM1 and COMM2)</li> <li>Four 3G/HD/SD-SDI video output BNCs (SDI OUT A thru SDI OUT D)</li> </ul>                                                                    |
| RM20-9901-J Base Rear Module  SDI IN A SDI IN B SDI OUT A SDI OUT B SDI OUT C SDI OUT D                                                                                                    | Provides the following connections:  • Four 3G/HD/SD-SDI video input BNCs (SDI IN A thru SDI IN D)  • Two opto-isolated GPI inputs (terminals GPI 1-G and GPI 2-G)  • Two SPST NO GPO relay closure contacts (floating) (terminals GPO 1/1 and 2/2)  • Four 3G/HD/SD-SDI video output BNCs (SDI OUT A thru SDI OUT D)                                                                                                    |

Table 2-1 9901-UDX Rear Modules — continued

# P901-UDX Rear Module RM20-9901-XB Expansion Rear Module Used in conjunction with a base Rear Module to provide the following additional connections: • Four analog balanced audio I/O (AN-AUD I/O 1 thru AN-AUD I/O 4; I/O function of each connection is switch-configurable) • Analog Y/composite, Pr/C, and Pb coaxial inputs (Y IN, Pr IN, and Pb/C IN, respectively) • Analog Y/composite, Pr/C, and Pb coaxial outputs (Y OUT, Pr OUT, and Pb/C OUT, respectively)

**Note:** When using Y/C ("S-video") analog input or output, connections are as shown below and **not** as shown on label (which correspond to YPbPr and composite mode connections).

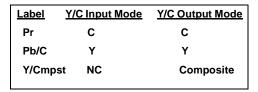

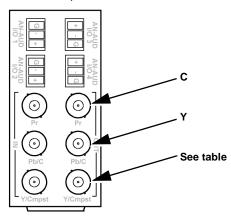

#### RM20-9901-XC Expansion Rear Module

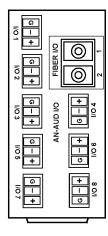

Used in conjunction with a base Rear Module to provide the following additional connections:

- Eight analog balanced audio I/O (AN-AUD I/O 1 thru AN-AUD I/O 8; I/O function of each connection is switch-configurable)
- Two fiber I/O (GUI configurable as I/O)

Table 2-1 9901-UDX Rear Modules — continued

| 9901-UDX Rear Module                                                                                                    | Description                                                                                                    |
|----------------------------------------------------------------------------------------------------|----------------------------------------------------------------------------------------------------|
| RM20-9901-XD Expansion Rear Module  ANGAUD  ANGAUD  AN | Used in conjunction with a base Rear Module to provide the following additional connections:  • Six analog balanced audio I/O (AN-AUD I/O 1 thru AN-AUD I/O 8; I/O function of each connection is switch-configurable)  • Analog Y/composite, Pr/C, and Pb coaxial inputs (Y IN, Pr IN, and Pb/C IN, respectively)  • Analog composite output (Cmpst OUT)                                                                                                    |
| RM20-9901-XE Expansion Rear Module    O                                                                                                    | Used in conjunction with a base Rear Module to provide the following additional connections:  • Eight analog balanced audio I/O (AN-AUD I/O 1 thru AN-AUD I/O 8; I/O function of each connection is switch-configurable)  • Two fiber I/O (GUI configurable as I/O)  • Four expansion 3G/HD/SD-SDI coaxial outputs (reserved function)  • Analog Y/composite, Pr/C, and Pb coaxial inputs (Y IN, Pr IN, and Pb/C IN, respectively)  • Analog Y/composite, Pr/C, and Pb coaxial outputs (Y OUT, Pr OUT, and Pb/C OUT, respectively) |

Table 2-1 9901-UDX Rear Modules — continued

| 9901-UDX Rear Module                                                                                                    | Description                                                                                                    |
|----------------------------------------------------------------------------------------------------|----------------------------------------------------------------------------------------------------|
| RM20-9901-XF Expansion Rear Module   AN-AUD  FIBER I/O  Pr  Ph/C  Pb/C  Pb/C  Pb/C  Pb/C  Pb/C  Pb/C  Pb/C  Pb/C  Pb/C  Pb/C  Pt/Cmpst | Used in conjunction with a base Rear Module to provide the following additional connections:  • Two analog balanced audio I/O (AN-AUD I/O 1 and AN-AUD I/O 2; I/O function of each connection is switch-configurable)  • Two fiber I/O (GUI configurable as I/O)  • Analog Y/composite, Pr/C, and Pb coaxial inputs (Y IN, Pr IN, and Pb/C IN, respectively)  • Analog Y/composite, Pr/C, and Pb coaxial outputs (Y OUT, Pr OUT, and Pb/C OUT, respectively) |

#### **High-Ventilation Rear Modules**

High Ventilation (HV) Rear Modules offer coaxial connections using miniaturized connectors (HDBNC or DIN 1.0/2.3), thereby freeing-up area for openings to increase ventilation. This is helpful where normal above-frame ventilation space cannot be accommodated, or in cases where the frame is fitted with a large amount of high-power cards (such as the 9901-UDX, and especially when equipped with options requiring a piggyback card such as option +ANAIO).

Where a base HV rear module is to be used in conjunction with an expansion rear module, a companion expansion rear module of the -HV type must also be used. (For example, base module RM20-9901-B-HV can be used with expansion module RM20-9901-XB-HV. RM20-9901-B-HV cannot be used with "normal" expansion module RM20-9901-XB.) See Figure 2-3 for other considerations regarding HV rear modules.

#### RM20-9901-B-HV Base High-Ventilation Provides the following connections: **Rear Module** Two 3G/HD/SD-SDI video inputs (SDI IN A and SDI IN B) • Four AES I/O BNC (AES-3id) input/outputs SDI IN A 0 (AES I/O 1 thru AES I/O 4; I/O function of each connection is software-configurable) SDI IN B 0 • Four 3G/HD/SD-SDI video outputs AES 1/0 1 (SDI OUT A thru SDI OUT D) 0 Note: • AES inputs and outputs operational only with card 0 option +AES installed. Available equipped with High-Density BNC (HDBNC) or DIN1.0/2.3 connectors as: RM20-9901-B-HV-HDBNC or AES 1/0 4 RM20-9901-B-HV-DIN, respectively.

Table 2-1 9901-UDX Rear Modules — continued

| 9901-UDX Rear Module                                                   | Description                                                                                                    |  |  |
|------------------------------------------------------------------------|----------------------------------------------------------------------------------------------------|--|--|
| RM20-9901-F-HV Base High-Ventilation                                   | Provides the following connections:                                                                                                    |  |  |
| Rear Module                                                            | <ul> <li>Two 3G/HD/SD-SDI video inputs<br/>(SDI IN A and SDI IN B)</li> </ul>                                                                                                    |  |  |
| AES 1/0 1 SDI IN A  O  AES 1/0 2 SDI IN B                              | <ul> <li>Eight AES I/O BNC (AES-3id) input/outputs<br/>(AES I/O 1 thru AES I/O 8; I/O function of each<br/>connection is software-configurable)</li> </ul>                                                                                                    |  |  |
| AES 1/0 3                                                              | <ul> <li>Four 3G/HD/SD-SDI video outputs<br/>(SDI OUT A thru SDI OUT D)</li> </ul>                                                                                                    |  |  |
| AES 1/0 4                                                              | Note: • AES inputs and outputs operational only with card option +AES installed.                                                                                                    |  |  |
| AES 1/0 5  AES 1/0 6  AES 1/0 7  AES 1/0 7  AES 1/0 8  AES 1/0 8  C  D | Available equipped with High-Density BNC (HDBNC) or DIN1.0/2.3 connectors as:     RM20-9901-F-HV-HDBNC or     RM20-9901-F-HV-DIN, respectively.                                                                                                    |  |  |
| RM20-9901-F-HV2 Base High-Ventilation                                  | Provides the following connections:                                                                                                    |  |  |
| Rear Module                                                            | Two 3G/HD/SD-SDI video inputs<br>(SDI IN A and SDI IN B)                                                                                                    |  |  |
| SDI IN B                                                               | <ul> <li>Four AES I/O BNC (AES-3id) input/outputs<br/>(AES I/O 1 thru AES I/O 4; I/O function of each<br/>connection is software-configurable)</li> </ul>                                                                                                    |  |  |
| ● AES 1/0 1                                                            | <ul> <li>Four 3G/HD/SD-SDI video outputs<br/>(SDI OUT A thru SDI OUT D)</li> </ul>                                                                                                    |  |  |
| AES 1/0 2                                                              | Note: • AES inputs and outputs operational only with card option +AES installed.                                                                                                    |  |  |
| AES 1/0 3<br>⊙  AES 1/0 4  ⊙  A  B  ⊙  O                               | <ul> <li>This rear module provides optimized ventilation and should be used with hi-ventilation rear module RM20-9901-XF-HV where an expansion rear module is required for analog I/O and/or fiber I/O.</li> <li>Available equipped with High-Density BNC</li> </ul> |  |  |
| SDI OUT<br>O O D                                                       | (HDBNC) or DIN1.0/2.3 connectors as:<br>RM20-9901-F-HV2-HDBNC or<br>RM20-9901-F-HV2-DIN, respectively.                                                                                                    |  |  |

Table 2-1 9901-UDX Rear Modules — continued

| 9901-UDX Rear Module                                                                                                    | Description                                                                                                    |  |
|----------------------------------------------------------------------------------------------------|----------------------------------------------------------------------------------------------------|--|
| RM20-9901-XB-HV Expansion High-Ventilation Rear Module                                                                                                    | Used in conjunction with high-ventilation base Rear Module RM20-9901-B-HV to provide the following additional connections:                                                |  |
| O C C C C C C C C C C C C C C C C C C C                                                                                                    | <ul> <li>Four analog balanced audio I/O (AN-AUD I/O 1 thru<br/>AN-AUD I/O 4; I/O function of each connection is<br/>switch-configurable)</li> </ul>                       |  |
| ANA PAND PAND PAND PAND PAND PAND PAND P                                                                                                    | <ul> <li>Analog Y/composite, Pr/C, and Pb coaxial inputs<br/>(Y IN, Pr IN, and Pb/C IN, respectively)</li> </ul>                                                          |  |
| ZE + ONA                                                                                                    | <ul> <li>Analog Y/composite, Pr/C, and Pb coaxial outputs<br/>(Y OUT, Pr OUT, and Pb/C OUT, respectively)</li> </ul>                                                      |  |
| Pr Pr O O O O O O O O O O O O O O O O O                                                                                                    | Note: • Analog inputs and outputs operational only with appropriate card option +ANA and +ANV installed.                                                                  |  |
| ST O O Z O Pb/C Pb/C                                                                                                    | <ul> <li>Available equipped with High-Density BNC<br/>(HDBNC) or DIN1.0/2.3 connectors as:<br/>RM20-9901-XB-HV-HDBNC or<br/>RM20-9901-XB-HV-DIN, respectively.</li> </ul> |  |
|                                                                                                    |                                                                                                    |  |
| RM20-9901-XF-HV Expansion High-Ventilation Rear Module                                                                                                    | Used in conjunction with high-ventilation base Rear Module RM20-9901-F-HV to provide the following additional connections:                                                |  |
|                                                                                                    | <ul> <li>Two analog balanced audio I/O (AN-AUD I/O 1 and<br/>AN-AUD I/O 2; I/O function of each connection is<br/>switch-configurable)</li> </ul>                         |  |
| FIBER 10 FIBER 10 FIB | <ul> <li>Analog Y/composite, Pr/C, and Pb coaxial inputs<br/>(Y/CVBS IN, Pr IN, and Pb/C IN, respectively)</li> </ul>                                                     |  |
| ANLG VID IN YICVES                                                                                                    | <ul> <li>Analog Y/composite, Pr/C, and Pb coaxial outputs<br/>(Y/CVBS OUT, Pr OUT, and Pb/C OUT,<br/>respectively)</li> </ul>                                             |  |
| YICVBS O PbIC                                                                                                    | Two fiber I/O (GUI configurable as I/O)                                                                                                    |  |
| Pr Y/CVBS                                                                                                    | Note: • Analog inputs and outputs operational only with appropriate card option +ANA and +ANV installed.                                                                  |  |
| Pb/C Pr<br>O O<br>ANLG VID OUT                                                                                                    | <ul> <li>Available equipped with High-Density BNC<br/>(HDBNC) or DIN1.0/2.3 connectors as:<br/>RM20-9901-XF-HV-HDBNC or<br/>RM20-9901-XF-HV-DIN, respectively.</li> </ul> |  |

# **Connecting To Phoenix Terminal Connectors**

Figure 2-4 shows connections to the card Phoenix $^{\text{TM}}$  terminal block connectors. These connectors are used for card analog audio, serial comm, and GPIO connections. These terminal blocks use a removable screw terminal binding post block which allows easier access to the screw terminals.

#### Note:

It is preferable to wire connections to Phoenix plugs oriented as shown in Figure 2-4 rather than assessing polarity on rear module connectors. Note that the orientation of rear module connectors is not necessarily consistent within a rear module, or between different rear modules. If wiring is first connected to Phoenix plug oriented as shown here, the electrical orientation will be correct regardless of rear module connector orientation.

# **Setting Up 9901-UDX Network Remote Control**

Perform remote control setup in accordance with Cobalt® reference guide "Remote Control User Guide" (PN 9000RCS-RM).

#### Note:

• If network remote control is to be used for the frame and the frame has not yet been set up for remote control, Cobalt<sup>®</sup> reference guide **Remote**Control User Guide (PN 9000RCS-RM) provides thorough information and step-by-step instructions for setting up network remote control of COMPASS™ cards using DashBoard™. (Cobalt® OGCP-9000 and OGCP-9000/CC Remote Control Panel product manuals have complete instructions for setting up remote control using a Remote Control Panel.)

Download a copy of this guide by clicking on the **Support>Reference Documents** link at www.cobaltdigital.com and then select DashBoard Remote Control Setup Guide as a download, or contact Cobalt<sup>®</sup> as listed in Contact Cobalt Digital Inc. (p. 1-34).

 If installing a card in a frame already equipped for, and connected to DashBoard™, no network setup is required for the card. The card will be discovered by DashBoard™ and be ready for use.

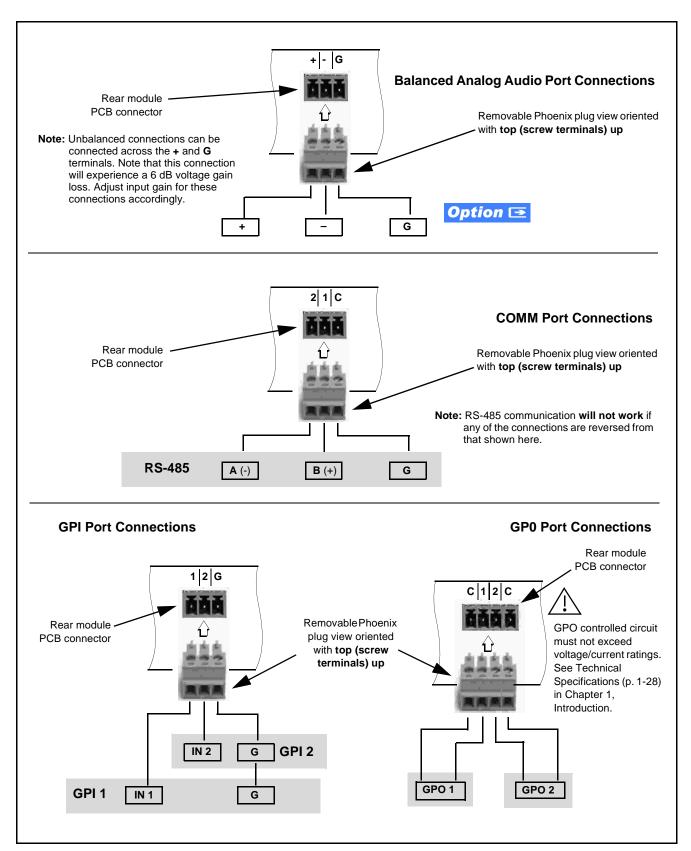

Figure 2-4 Phoenix Terminal Connections

This page intentionally blank

# Operating Instructions

#### **Overview**

If you are already familiar with using DashBoard or a Cobalt Remote Control Panel to control Cobalt cards, please skip to 9901-UDX Function Menu List and Descriptions (p. 3-10).

This chapter contains the following information:

- Control and Display Descriptions (p. 3-1)
- Accessing the 9901-UDX Card via Remote Control (p. 3-6)
- Checking Card Information (p. 3-8)
- Ancillary Data Line Number Locations and Ranges (p. 3-9)
- 9901-UDX Function Menu List and Descriptions (p. 3-10)
- Troubleshooting (p. 3-64)

# **Control and Display Descriptions**

Note:

When you are familiar with the card functions and controls described in this chapter, please go to the Support>Documents>Reference Guides link at www.cobaltdigital.com for Fusion3G<sup>®</sup> application notes covering comprehensive setup of practical processing applications.

This section describes the user interface controls, indicators, and displays (both on-card and remote controls) for using the 9901-UDX card. The 9901-UDX functions can be accessed and controlled using any of the user interfaces described here.

The format in which the 9901-UDX functional controls, indicators, and displays appear and are used varies depending on the user interface being used. Regardless of the user interface being used, access to the 9901-UDX functions (and the controls, indicators, and displays related to a particular function) follows a general arrangement of Function Submenus under which related controls can be accessed (as described in Function Menu/Parameter Menu Overview below).

After familiarizing yourself with the arrangement described in Function Menu/Parameter Menu Overview, proceed to the subsection for the particular user interface being used. Descriptions and general instructions for using each user interface are individually described in the following subsections:

- DashBoard<sup>TM</sup> User Interface (p. 3-4)
- Cobalt® Remote Control Panel User Interfaces (p. 3-5)

**Note:** When a setting is changed, settings displayed on DashBoard<sup>™</sup> (or a Remote Control Panel) are the settings as effected by the 9901-UDX card itself and reported back to the remote control; the value displayed at any time is the actual value as set on the card.

#### **Function Menu/Parameter Menu Overview**

The functions and related parameters available on the 9901-UDX card are organized into function menus, which consist of parameter groups as shown below.

Figure 3-1 shows how the 9901-UDX card and its menus are organized, and also provides an overview of how navigation is performed between cards, function menus, and parameters.

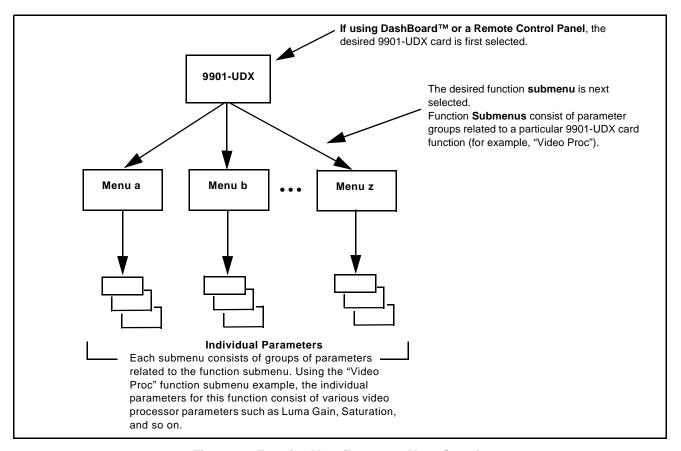

Figure 3-1 Function Menu/Parameter Menu Overview

# 9901-UDX Card Edge Controls, Indicators, and Display

Figure 3-2 shows and describes the 9901-UDX card edge controls, indicators, and display.

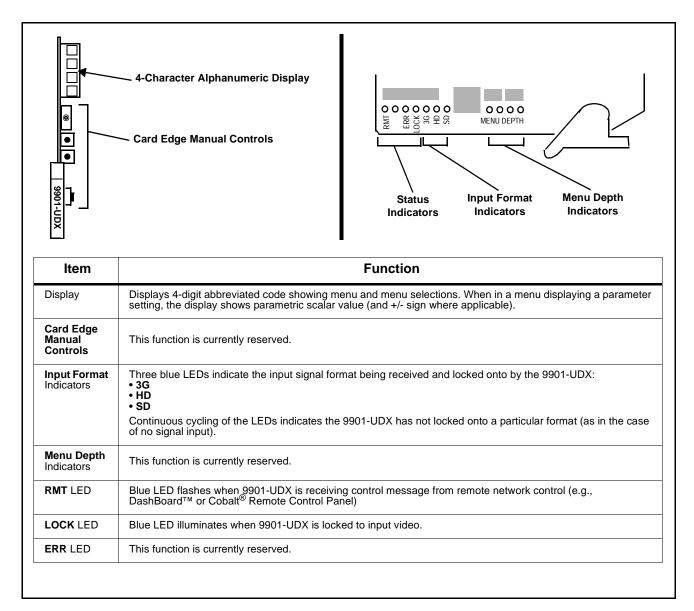

Figure 3-2 9901-UDX Card Edge Controls, Indicators, and Display

#### DashBoard™ User Interface

(See Figure 3-3.) The 9901-UDX function menus are organized in DashBoard<sup>TM</sup> using tabs (for example, "Video Proc" in Figure 3-3). When a tab is selected, each parametric control or selection list item associated with the function is displayed. Scalar (numeric) parametric values can then be adjusted as desired using the GUI slider controls. Items in a list can then be selected using GUI drop-down lists.

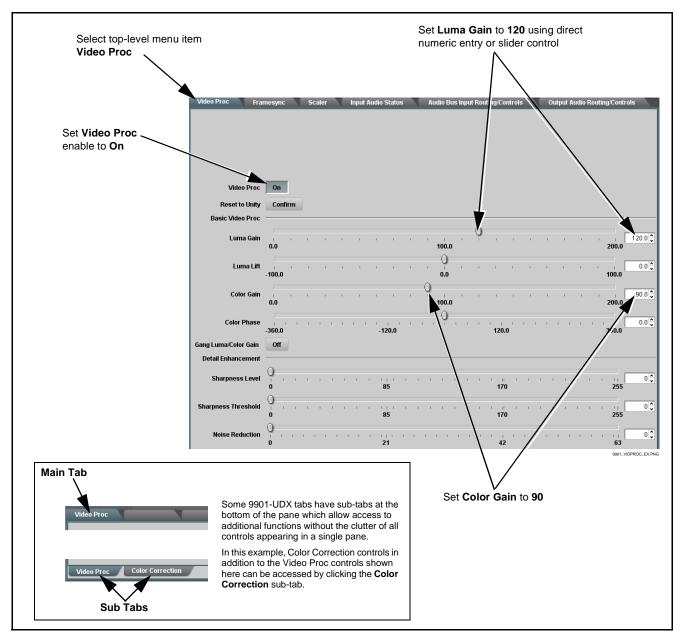

Figure 3-3 DashBoard™ Setup of Example Video Proc Function

#### Cobalt® Remote Control Panel User Interfaces

Panels.

(See Figure 3-4.) Similar to the function menu tabs using DashBoard<sup>TM</sup>, the Remote Control Panels have a Select Submenu key that is used to display a list of function menus. From this list, a control knob on the Control Panel is used to select a function from the list of displayed function menu items.

When the desired function submenu is selected, each parametric control or selection list item associated with the function is displayed. Scalar (numeric) parametric values can then be adjusted as desired using the control knobs, which act like a potentiometer. Items in a list can then be selected using the control knobs which correspondingly act like a rotary selector.

Figure 3-4 shows accessing a function submenu and its parameters (in this example, "Video Proc") using the Control Panel.

Note: Refer to "OGCP-9000 Remote Control Panel User Manual" (PN OGCP-9000-OM) or "OGCP-9000/CC Remote Control Panel User Manual" (PN OGCP-9000/CC-OM) for complete instructions on using the Control

Video Proc function (among others) is accessed using the Control Panel Select Submenu key. Video Proc function is selected from the list of functions (menu items) When the Video Proc function submenu is selected, its related 100.0 % 164.8 % parameters are now displayed. Color Phase 0.0 % 0.0 deg In this example, Color Gain (saturation) is adjusted using the control knob adjacent to **Color Gain** 

Figure 3-4 Remote Control Panel Setup of Example Video Proc Function Setup

# Accessing the 9901-UDX Card via Remote Control

Access the 9901-UDX card using DashBoard<sup>TM</sup> or Cobalt<sup>®</sup> Remote Control Panel as described below.

### Accessing the 9901-UDX Card Using DashBoard™

- 1. On the computer connected to the frame LAN, open DashBoard<sup>TM</sup>.
- 2. As shown below (in the left side Basic View Tree) locate the Network Controller Card associated with the frame containing the 9901-UDX card to be accessed (in this example, "MFC-8320-N SN: 00108053").

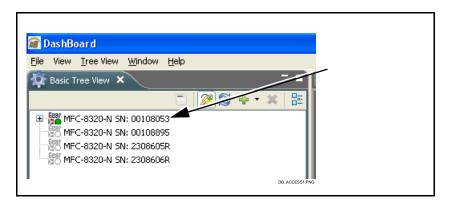

**3.** As shown below, expand the tree to access the cards within the frame. Click on the card to be accessed (in this example, "Slot 6: 9901-UDX").

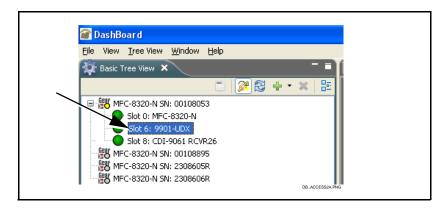

As shown on the next page, when the card is accessed in DashBoard<sup>TM</sup> its function menu screen showing tabs for each function is displayed. (The particular menu screen displayed is the previously displayed screen from the last time the card was accessed by DashBoard<sup>TM</sup>).

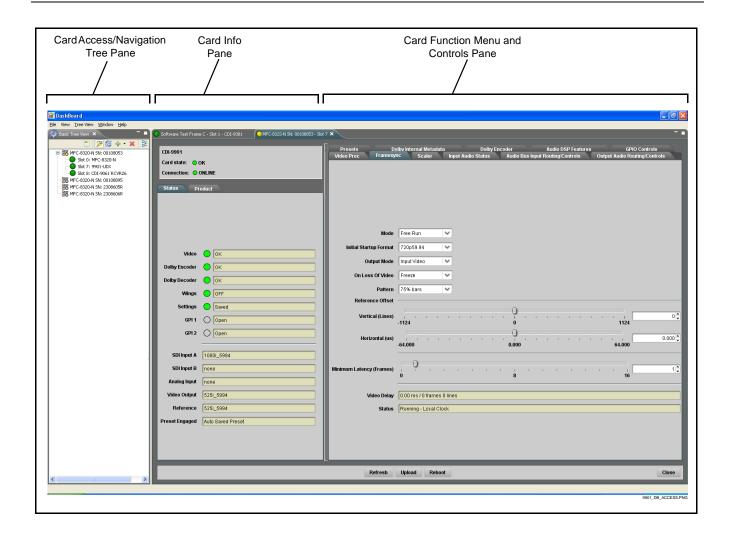

# Accessing the 9901-UDX Card Using a Cobalt® Remote Control Panel

Press the **Select Device** key and select a card as shown in the example below.

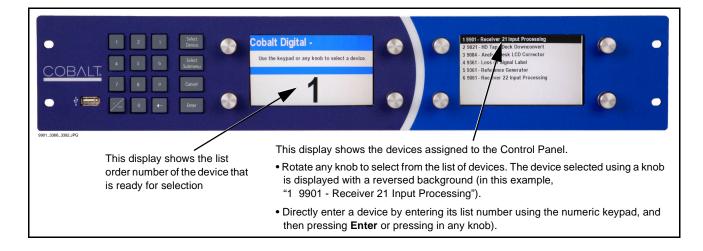

# **Checking Card Information**

The operating status and software version the 9901-UDX card can be checked using DashBoard<sup>TM</sup>. Figure 3-5 shows and describes the 9901-UDX card information screen using DashBoard<sup>TM</sup>.

Note:

Proper operating status in DashBoard<sup>™</sup> is denoted by green icons for the status indicators shown in Figure 3-5. Yellow or red icons respectively indicate an alert or failure condition. Refer to Troubleshooting (p. 3-64) for corrective action.

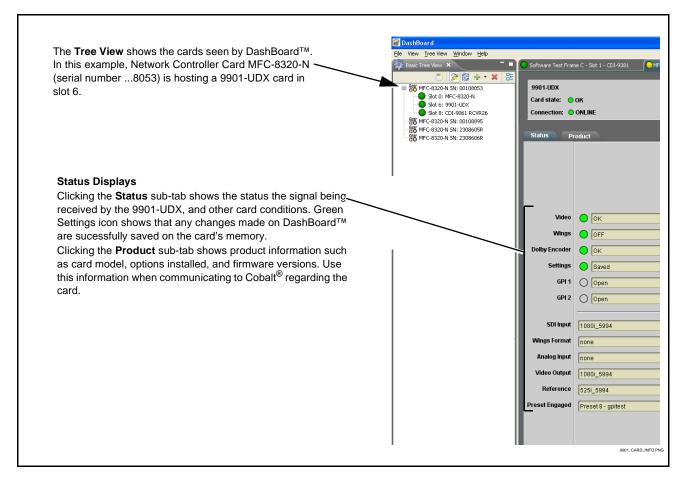

Figure 3-5 9901-UDX Card Info Utility

# **Ancillary Data Line Number Locations and Ranges**

Table 3-1 lists typical default output video VANC line number locations for various ancillary data items that may be passed or handled by the card.

Table 3-1 Typical Ancillary Data Line Number Locations/Ranges

|                             | Default Line No. / Range |              |  |
|-----------------------------|--------------------------|--------------|--|
| Item                        | SD                       | HD           |  |
| AFD                         | 12 (Note 2)              | 9 (Note 2)   |  |
| ATC_VITC                    | 13 (Note 2)              | 9/8 (Note 2) |  |
| ATC_LTC                     | _                        | 10 (Note 2)  |  |
| Dolby <sup>®</sup> Metadata | 13 (Note 2)              | 13 (Note 2)  |  |
| SDI VITC Waveform           | 14/16 (Note 2)           | _            |  |
| Closed Captioning           | 21 (locked)              | 10 (Note 2)  |  |

#### Notes:

- 1. The card does not check for conflicts on a given line number. Make certain the selected line is available and carrying no other data.
- 2. While range indicated by drop-down list on GUI may allow a particular range of choices, the actual range is automatically clamped (limited) to certain ranges to prevent inadvertent conflict with active picture area depending on video format. Limiting ranges for various output formats are as follows:

| For | mat | Line No. Limiting | Format | Line No. Limiting | Format | Line No. Limiting |
|-----|-----|-------------------|--------|-------------------|--------|-------------------|
| 525 | 5i  | 12-19             | 720p   | 9-25              | 1080p  | 9-41              |
| 625 | i i | 9-22              | 1080i  | 9-20              |        |                   |

Because line number allocation is not standardized for all ancillary items, consideration should be given to all items when performing set-ups. Figure 3-6 shows an example of improper and corrected VANC allocation within an HD-SDI stream.

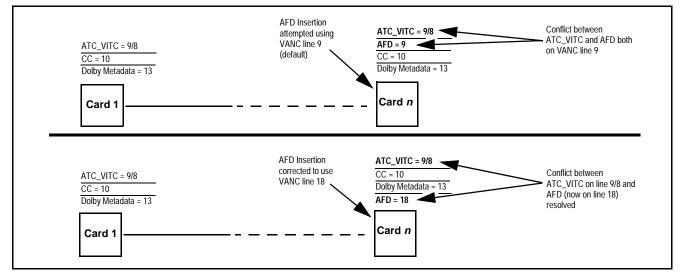

Figure 3-6 Example VANC Line Number Allocation Example

# 9901-UDX Function Menu List and Descriptions

Table 3-2 individually lists and describes each 9901-UDX function menu ("tab") and its related list selections, controls, and parameters. Where helpful, examples showing usage of a function are also provided.

#### Note:

- All numeric (scalar) parameters displayed on DashBoard™ can be changed using the slider controls, 🎝 arrows, or by numeric keypad entry in the corresponding numeric field. (When using numeric keypad entry, add a return after the entry to commit the entry.)
- Unless specified otherwise, controls described here affect the card program video path (for example, the Video Proc tab controls have no effect on the card key or fill video paths).

On DashBoard<sup>TM</sup> itself and in Table 3-2, the function menu items are organized using tabs as shown below.

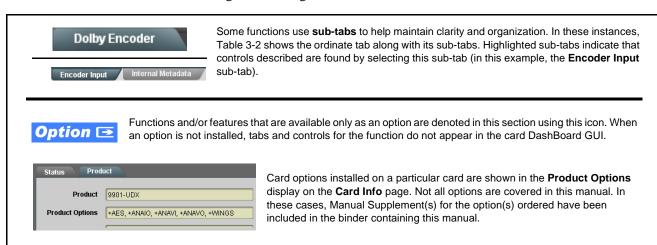

The table below provides a quick-reference to the page numbers where each function menu item can be found.

| Function Menu Item              | Page | Function Menu Item               | Page |
|---------------------------------|------|----------------------------------|------|
| Video Input Control             | 3-11 | Input Audio Status               | 3-32 |
| Video Proc/Color Correction     | 3-11 | Audio Bus Input Routing/Controls | 3-33 |
| Timecode                        | 3-15 | Output Audio Routing/Controls    | 3-43 |
| Closed Captioning               | 3-19 | Upmixing                         | 3-48 |
| ANC Data Packet Reporter        | 3-20 | COM and Metadata Routing         | 3-51 |
| Framesync                       | 3-20 | GPIO Controls                    | 3-53 |
| Scaler                          | 3-23 | Presets                          | 3-55 |
| AFD/WSS/VI ARC Controls         | 3-25 | Event Based Preset Loading       | 3-56 |
| Video Output Crosspoint Control | 3-31 |                                  |      |

Table 3-2 9901-UDX Function Menu List

| Video Input                                                           | Selects the card program video input.                                                                                                    |
|-----------------------------------------------------------------------|----------------------------------------------------------------------------------------------------|
| • Input Video Preference  Input Selection SDI A  SDI A  SDI B  Analog | Selects the input video source to be applied to the card's program video input.  Note: • Choices shown here are examples only. Cards licensed with multiple video inputs (such as when licensed for wings and key) will have more input choices.  • Analog choice appears only on cards licensed for analog video input (option +ANV). If your card is licensed for analog video support, refer to Manual Supplement OPT-F3G-AN-MS that is supplied with this manual. |
| Video Proc  Color Correction                                          | Provides the following Video Proc and Color Correction parametric controls.                                                                                                    |
| Video Proc     Video Proc     On                                      | Video Proc (On/Off) provides master on/off control of all Video Proc functions.  • When set to Off, Video Proc is bypassed.  • When set to On, currently displayed parameter settings take effect.                                                                                                    |
| Reset to Unity  Reset to Unity  Confirm                               | Reset to Unity provides unity reset control of all Video Proc functions.  When Confirm is clicked, a Confirm? pop-up appears, requesting confirmation.  • Click Yes to proceed with the unity reset.  • Click No to reject unity reset.                                                                                                    |
| • Luma Gain Luma Gain 0.0                                             | Adjusts gain percentage applied to Luma (Y channel). (0% to 200% range in 0.1% steps; unity = 100%)                                                                                                    |
| • Luma Lift  Luma Lift -100.0                                         | Adjusts lift applied to Luma (Y-channel).  (-100% to 100% range in 0.1% steps; null = 0.0%)                                                                                                    |
| • Color Gain Color Gain 0.0                                           | Adjusts gain percentage (saturation) applied to Chroma (C-channel).  (0% to 200% range in 0.1% steps; unity = 100%)                                                                                                    |

Table 3-2 9901-UDX Function Menu List — continued

| Video Proc  Color Correction                         | (continued)                                                                                                    |
|------------------------------------------------------|----------------------------------------------------------------------------------------------------|
| • Color Phase  Color Phase -360.0                    | Adjusts phase angle applied to Chroma.  (-360° to 360° range in 0.1° steps; null = 0°)                                                                                                    |
| Gang Luma/Color Gain     Gang Luma/Color Gain     On | When set to <b>On</b> , changing either the <b>Luma Gain</b> or <b>Color Gain</b> controls increases or decreases both the Luma and Color gain levels by equal amounts.                                                                                                    |
| Detail Enhancement Controls                          | Sharpness Level, Threshold, and Noise Reduction controls (individually described below) which can be used to tailor output video sharpness per program material and aesthetic preferences.  Note: Detail Enhancement Controls apply to both SD and HD conversions.                                                                          |
| • Sharpness Level Control  Level                     | Adjusts the aggressiveness of sharpening applied to MPEG video. Optimum setting results in overall perception of increased sharpness, while avoiding pattern noise artifacts.  (Range is 0 thru 255)                                                                                                    |
| Sharpness Threshold Control     Threshold            | Adjusts the point at which sharpening rules become active. Data below the threshold setting is passed unaffected.  Higher settings allow for a more subtle sharpness enhancement (especially with content showing motion). Lower settings allow more content in general to be acted upon by the enhancement process.  (Range is 0 thru 255) |
| Noise Reduction Control      Noise Reduction     0   | Adjusts the amount of statistical low-pass filtering applied to the data. Using this control, regular pattern noise artifacts from the sharpening process can be reduced, resulting in subjectively smoother raster backgrounds and detail boundaries.  (Range is 0 thru 63)                                                                |

Table 3-2 9901-UDX Function Menu List — continued

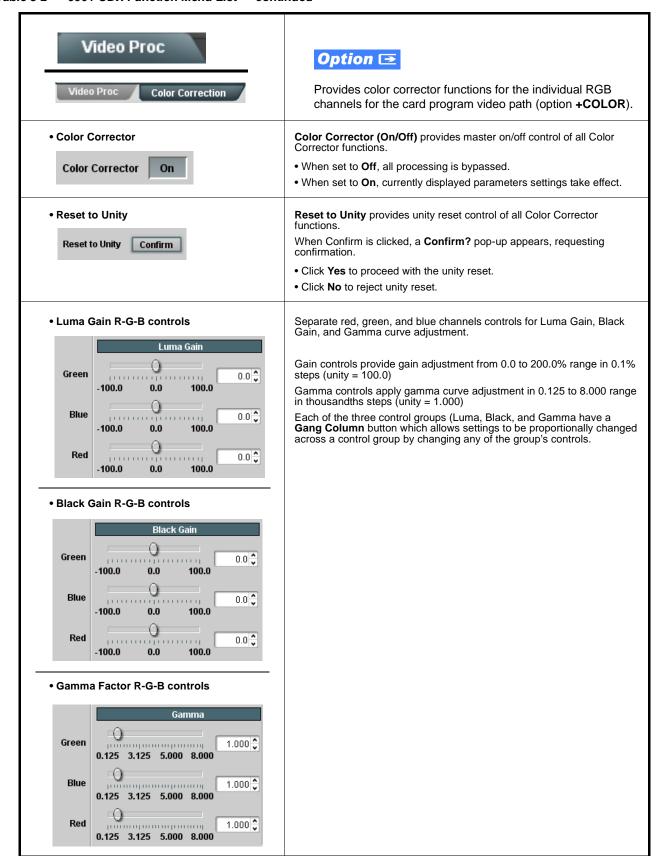

Table 3-2 9901-UDX Function Menu List — continued

| Video Proc  Color Correction                               | (continued)                                                                                                    |
|------------------------------------------------------------|----------------------------------------------------------------------------------------------------|
| Black Hard Clip  Black Hard Clip  -6.8                     | Applies black hard clip (limiting) at specified percentage.  (-6.8% to 50.0%; null = -6.8%)                            |
| White Hard Clip White Hard Clip 50.0                       | Applies white hard clip (limiting) at specified percentage. (50.0% to 109.1%; null = 109.1%)                           |
| White Soft Clip White Soft Clip 50.0                       | Applies white soft clip (limiting) at specified percentage. (50.0% to 109.1%; null = 109.1%)                           |
| Chroma Saturation Clip     Chroma Saturation Clip     50.0 | Applies chroma saturation clip (limiting) chroma saturation at specified percentage.  (50.0% to 160.0%; null = 160.0%) |

Table 3-2 9901-UDX Function Menu List — continued

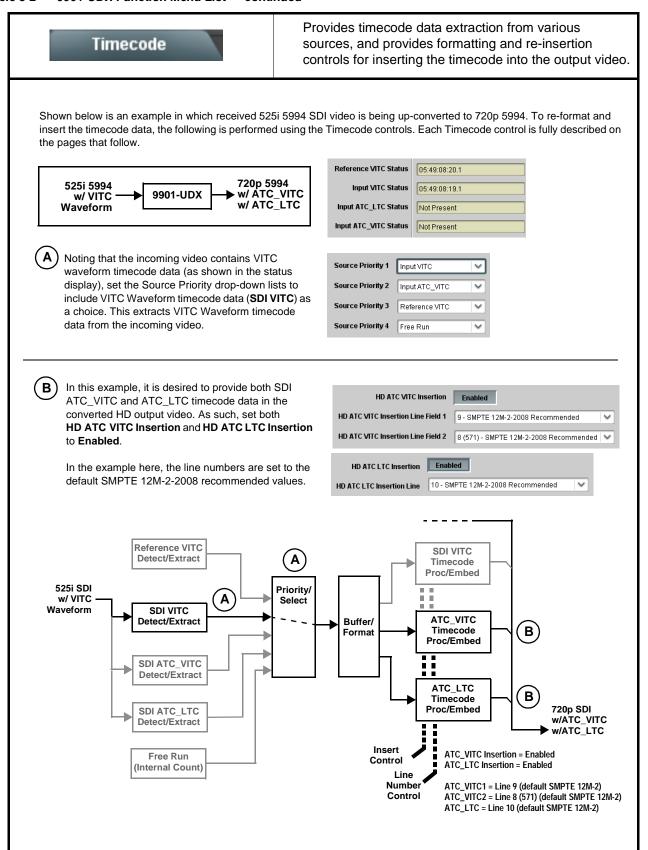

Table 3-2 9901-UDX Function Menu List — continued

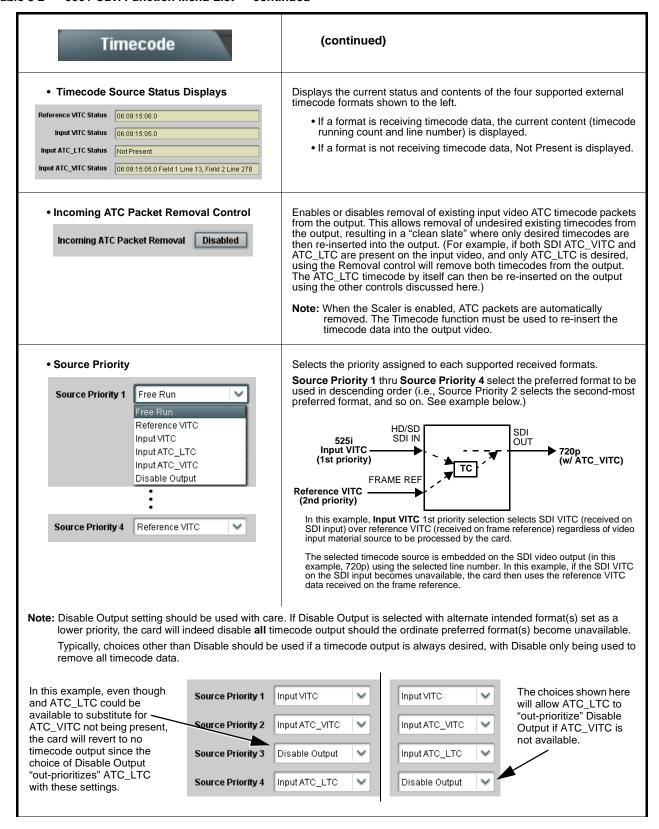

Table 3-2 9901-UDX Function Menu List — continued

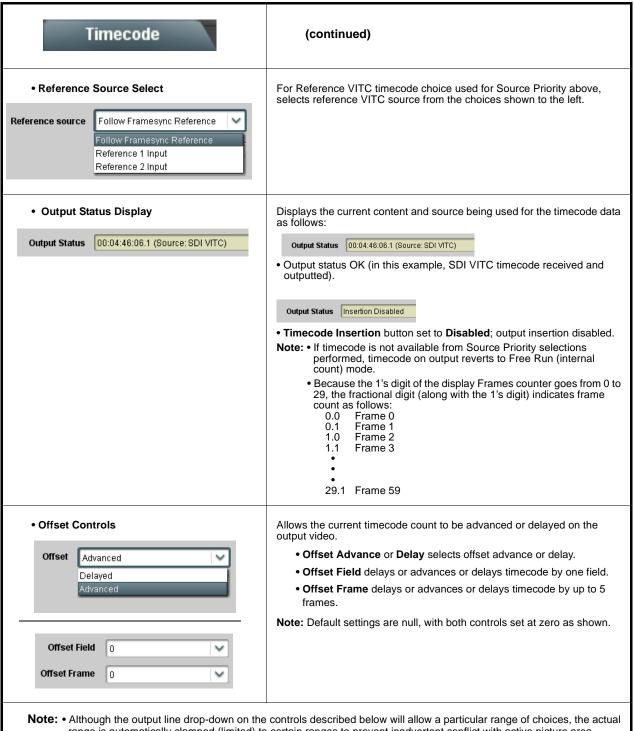

**Note:** • Although the output line drop-down on the controls described below will allow a particular range of choices, the actual range is automatically clamped (limited) to certain ranges to prevent inadvertent conflict with active picture area depending on video format. See Ancillary Data Line Number Locations and Ranges (p. 3-9) for more information.

• The card does not check for conflicts on a given line number. Make certain the selected line is available and carrying no other data.

Table 3-2 9901-UDX Function Menu List — continued

| Timecode                                                                                                    | (continued)                                                                                                    |
|----------------------------------------------------------------------------------------------------|----------------------------------------------------------------------------------------------------|
| • SD VITC Waveform Insertion Controls  SD VITC Waveform Output 1 Line Number  SD VITC Waveform Output 2 Line Number  SD VITC Waveform Insertion  Enabled                                                                                                    | For SD output, enables or disables SD VITC waveform timecode insertion into the output video, and selects the VITC1 and VITC2 line numbers (6 thru 22) where the VITC waveform is inserted.  Note: • If only one output line is to be used, set both controls for the same line number.  • SD VITC Waveform Insertion control only affects VITC waveforms inserted (or copied to a new line number) by this function. An existing VITC waveform on an unscaled SD SDI stream is not affected by this control and is passed on an SDI output. |
| SD ATC Insertion Control  SD ATC_VITC Insertion                                                                                                    | For SD output, enables or disables SD ATC_VITC timecode insertion into the output video, and selects the line number for ATC_VITC.                                                                                                    |
| HD ATC_LTC Insertion Control  HD ATC_LTC Insertion Enabled  HD ATC_LTC Insertion Line 10 - SMPTE 12M-2-2008 Recommended       10 - SMPTE 12M-2-2008 Recommended                                                                                                    | For HD output, enables or disables ATC_LTC timecode insertion into the output video, and selects the line number for ATC_LTC timecode data.                                                                                                    |
| HD ATC_VITC Insertion Control      HD ATC_VITC Insertion HD ATC_VITC Insertion Line Field 1  HD ATC_VITC Insertion Line Field 2  8 (571) - SMPTE 12M-2-2008 Recommended  **The company of the company of the compan | For HD output, enables or disables ATC_VITC timecode insertion into the output video, and selects the line number for ATC_VITC1 and ATC_VITC2.                                                                                                    |
| ATC_VITC Legacy Support Control  ATC VITC Legacy Support Disabled                                                                                                    | When enabled, accommodates equipment requiring ATC_VITC packet in both fields as a "field 1" packet (non-toggling).  Note: Non-toggling VITC1 and VITC2 packets do not conform to SMPTE 12M-2-2008 preferences. As such, ATC_VITC Legacy Support should be enabled only if required by downstream equipment.                                                                                                    |
| • Free Run Timecode Controls  Free Run Hours 7  Free Run Minutes 0  Free Run Seconds 0  Apply Free Run Values Confirm                                                                                                    | Allows an initial (starting) count to be applied to output video timecode when Free Run insertion is enabled.  Note: • Initialization can only be applied when card is outputting Free Run timecode (as shown by Output Status displaying "Free Run").  • If failover to Free Run occurs due to loss of external timecode(s), the Free Run count assumes its initial count from the last valid externally supplied count.                                                                                                    |
|                                                                                                    | timecode receive and send as LTC via card audio interfaces and a card or option +LTC, refer to Manual Supplement OPT-SW-F3GLTC-MS that is                                                                                                    |

Table 3-2 9901-UDX Function Menu List — continued

## Closed Captioning Provides support for closed captioning setup. Note: When receiving HD-SDI, both CEA 608 and CEA 708 are supported, with CEA 608 and CEA 708 (containing CEA 608 packets) converted to line 21 closed captioning on outputs down-converted to SD (on up-convert of SD, only CEA 608 closed captioning is generated). Closed Captioning Input Status Displays incoming Closed Captioning status as follows: • If closed captioning is present, a message similar to the example shown Input Status | CDP Packet on Line 16 left is displayed. Also displayed is the VANC line number of the incoming closed captioning packet (or SD waveform-based VANC line number). HD packet-based display If no closed captioning is present in the video signal, Not Present or Disabled is displayed. Note: • Packet closed captioning status Captioning Rejected Due To Input Status | SD Caption Waveform Detected on Line 21 message can appear due to the items described below. The closed captioning function assesses cdp\_identifier, SD waveform-based display cdp\_frame\_rate, ccdata\_present, and caption\_service\_active items contained in the packet header to make the determinations listed below. Refer to CEA-708-B for more information. The closed captioning function does not support PAL closed captioning standards. Description Message Unsupported Frame Rate Film rate closed-captioning (either as pass-through or up/ down conversion) is not supported by the card. Data Not Present Packet is marked from closed captioning source external to the card that no data is present. Service Inactive Packet is marked from closed captioning source external to the card indicating packet does not contain active caption service. No Data ID Packet from closed captioning source external to the card is not properly identified with 0x9669 as the first word of the header (unidentified packet). Closed Captioning Output Insertion Control Turns on or turns off the Closed Captioning on the output video. Note: • When set to On, closed captioning is set to standard default line number. See Ancillary Data Line Number Locations and Ranges **Closed Captioning** (p. 3-9). (SD output is locked to line 21.) • The card does not check for conflicts on a given line number. Make certain selected line is available and carrying no other data. Closed Captioning HD Output Line Selects the VANC line number (9 thru 41) for the closed caption data when the output is HD. 10 🗘 **HD Output Line** Note: • Although the output line drop-down will allow any choice within the 9 thru 41 range, the actual range is automatically clamped (limited to) certain ranges to prevent inadvertent conflict with active picture area depending on video format. See Ancillary Data Line Number Locations and Ranges (p. 3-9) for more information. • The card does not check for conflicts on a given line number. Make certain the selected line is available and carrying no other data unless existing metadata is to be intentionally overwritten.

Table 3-2 9901-UDX Function Menu List — continued

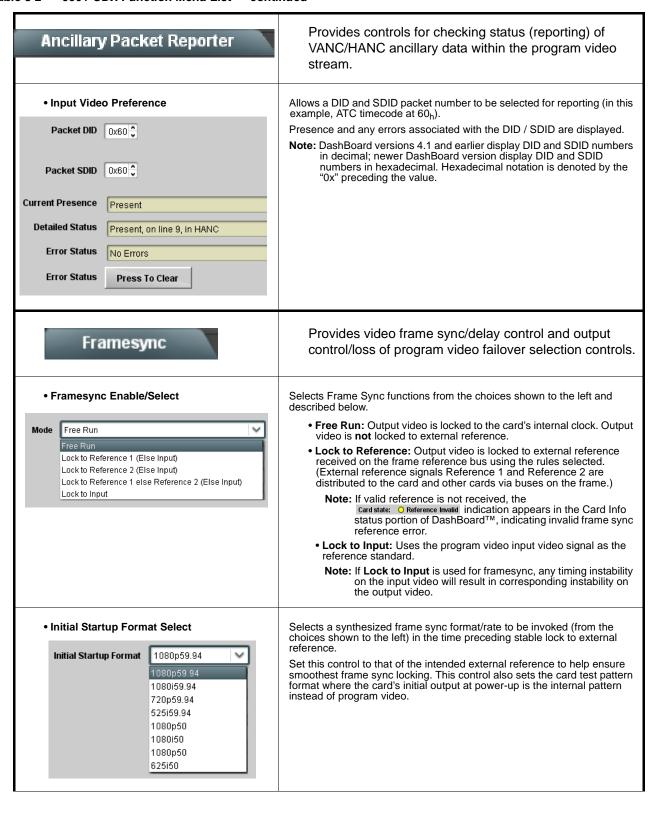

Table 3-2 9901-UDX Function Menu List — continued

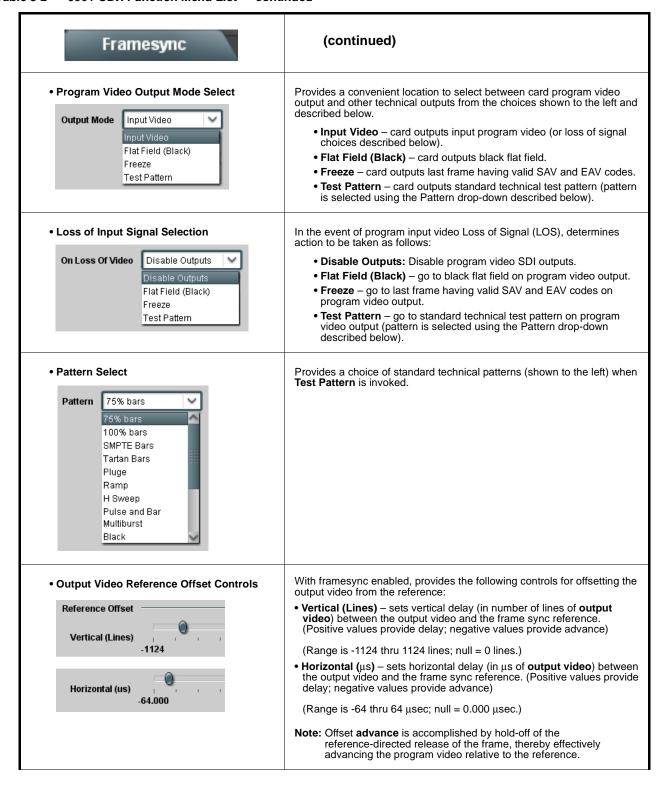

Table 3-2 9901-UDX Function Menu List — continued

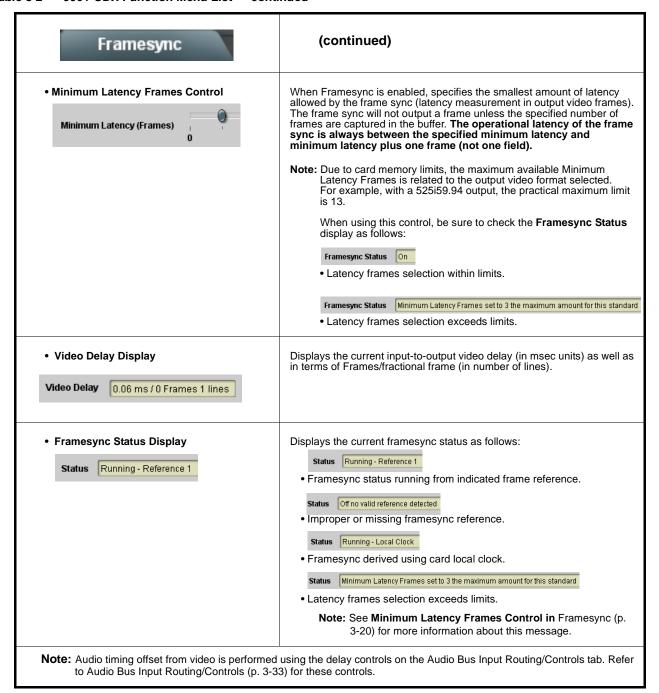

Table 3-2 9901-UDX Function Menu List — continued

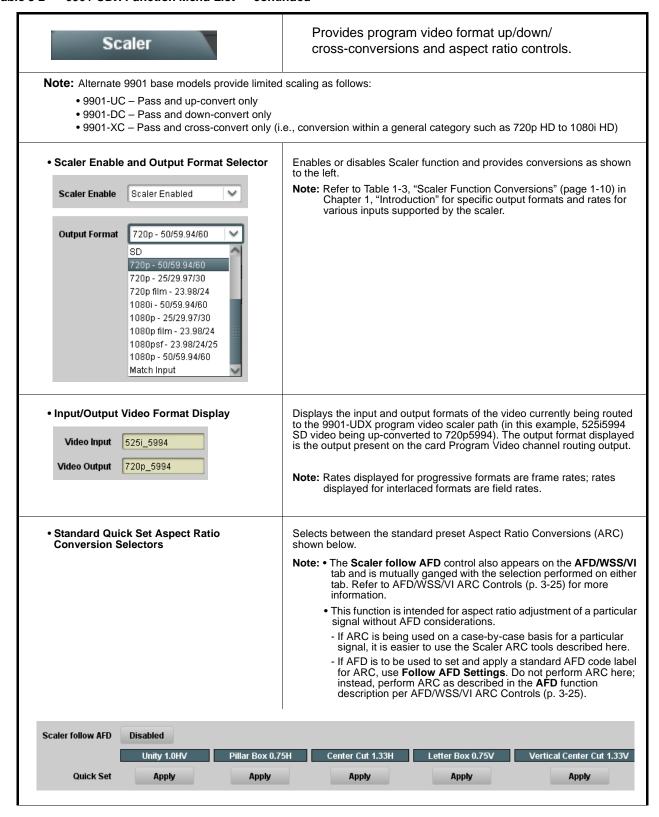

Table 3-2 9901-UDX Function Menu List — continued

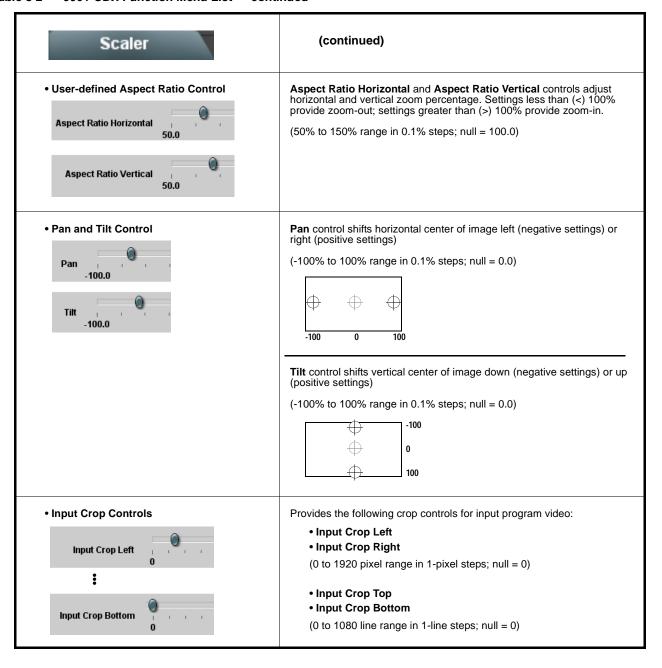

Table 3-2 9901-UDX Function Menu List — continued

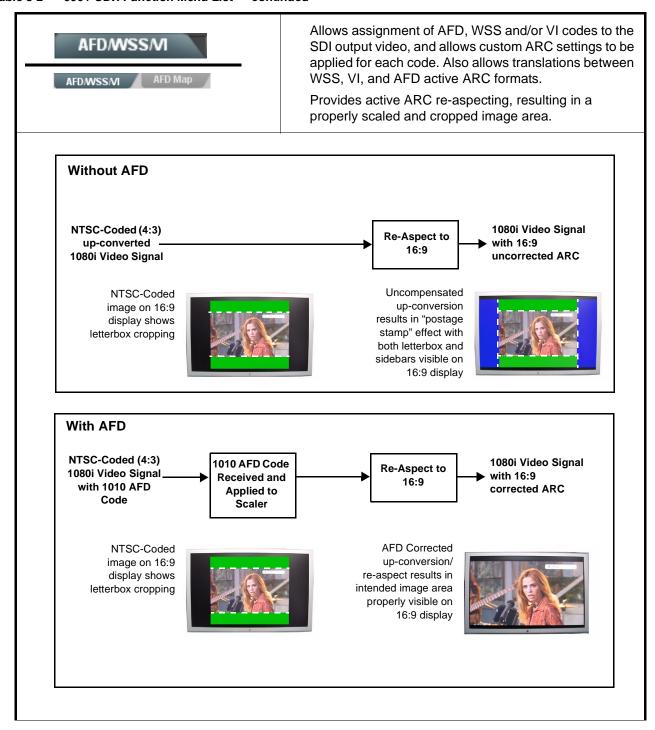

Table 3-2 9901-UDX Function Menu List — continued

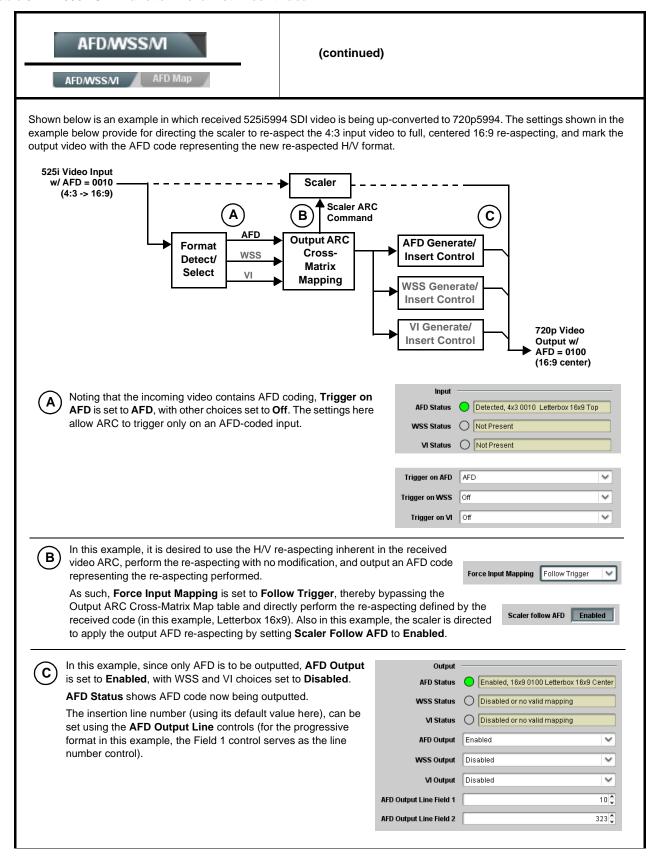

Table 3-2 9901-UDX Function Menu List — continued

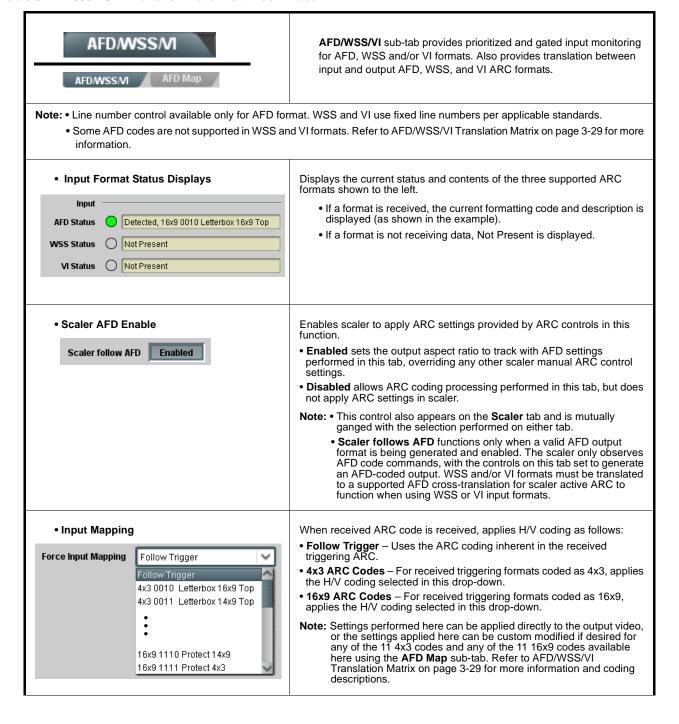

Table 3-2 9901-UDX Function Menu List — continued

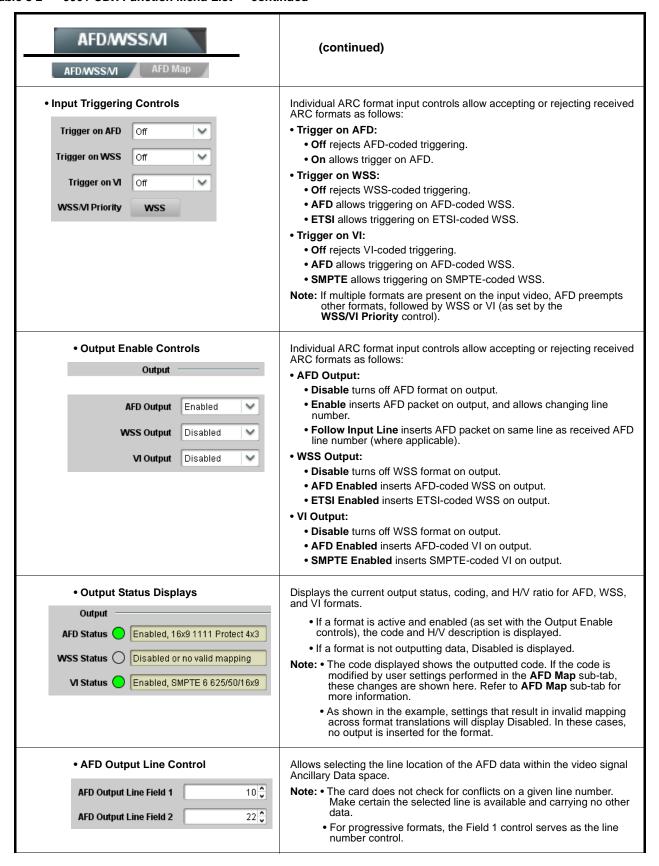

Table 3-2 9901-UDX Function Menu List — continued

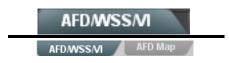

(continued)

## **AFD/WSS/VI Translation Matrix**

The table below lists valid translations between WSS, VI, and SMPTE 2016 AFD codes for both 4x3 and 16x9-coded frames.

| Input      |                        |                 |                 |                          | Output                                     |      |                 |                 |                     |                                            |
|------------|------------------------|-----------------|-----------------|--------------------------|--------------------------------------------|------|-----------------|-----------------|---------------------|--------------------------------------------|
|            | AFD                    | WSS<br>ETSI 625 | WSS<br>ETSI 525 | VI                       | Description                                | AFD  | WSS<br>ETSI 625 | WSS<br>ETSI 525 | VI                  | Description                                |
| 4:3 Coded  | 0010                   | 4               |                 |                          | 4x3 Letterbox 16x9<br>Top                  | 0010 | 4               | 0               | 1 (NTSC)<br>2 (PAL) | 4x3 Letterbox 16x9<br>Top                  |
|            | 0011                   | 2               |                 |                          | 4x3 Letterbox 14x9<br>Top                  | 0011 | 2               | 0               | 1 (NTSC)<br>2 (PAL) | 4x3 Letterbox 14x9<br>Top                  |
|            | 0100                   | 5               | 2               |                          | 4x3 Letterbox 16x9<br>Center               | 0100 | 5               | 2               | 1 (NTSC)<br>2 (PAL) | 4x3 Letterbox 16x9<br>Center               |
|            | 0101,<br>0110,<br>0111 |                 |                 |                          | Undefined                                  |      |                 |                 |                     |                                            |
|            | 1000                   | 0               | 0               | 0<br>1 (NTSC)<br>2 (PAL) | 4x3 Coded Frame                            | 1000 | 0               | 0               | 1 (NTSC)<br>2 (PAL) | 4x3 Coded Frame                            |
|            | 1001                   |                 |                 |                          | 4x3 Center                                 | 1001 | 0               | 0               | 1 (NTSC)<br>2 (PAL) | 4x3 Center                                 |
|            | 1010                   | 3               |                 |                          | 4x3 16x9 Center                            | 1010 | 3               | 2               | 1 (NTSC)<br>2 (PAL) | 4x3 16x9 Center                            |
|            | 1011                   | 1               |                 |                          | 4x3 14x9 Center                            | 1011 | 1               | 0               | 1 (NTSC)<br>2 (PAL) | 4x3 14x9 Center                            |
|            | 1100                   |                 |                 | 3, 4, 7                  | Reserved                                   | 1100 |                 | 0               | 1 (NTSC)<br>2 (PAL) | Reserved                                   |
|            | 1101                   | 6               |                 |                          | 4x3 Protect 14x9                           | 1101 | 6               | 0               | 1 (NTSC)<br>2 (PAL) | 4x3 Protect 14x9                           |
|            | 1110                   |                 |                 |                          | 4x3 Letterbox 16x9;<br>Protect 14x9 Center | 1110 |                 | 2               | 1 (NTSC)<br>2 (PAL) | 4x3 Letterbox 16x9;<br>Protect 14x9 Center |
|            | 1111                   |                 |                 |                          | 4x3 Letterbox 16x9;<br>Protect 4x3 Center  | 1111 |                 | 2               | 1 (NTSC)<br>2 (PAL) | 4x3 Letterbox 16x9;<br>Protect 4x3 Center  |
| 16:9 Coded | 0010                   |                 |                 |                          | 16x9 Letterbox 16x9<br>Top                 | 0010 |                 | 1               | 5 (NTSC)<br>6 (PAL) | 16x9 Letterbox 16x9<br>Top                 |
|            | 0011                   |                 |                 |                          | 16x9 Letterbox 14x9<br>Top                 | 0011 |                 | 1               | 5 (NTSC)<br>6 (PAL) | 16x9 Letterbox 14x9<br>Top                 |
|            | 0100                   |                 |                 |                          | 16x9 Letterbox 16x9<br>Center              | 0100 |                 | 1               | 5 (NTSC)<br>6 (PAL) | 16x9 Letterbox 16x9<br>Center              |
|            | 0101,<br>0110,<br>0111 |                 |                 |                          | Undefined                                  |      |                 |                 |                     |                                            |
|            | 1000                   | 7               | 1               | 0<br>5 (NTSC)<br>6 (PAL) | 16x9 Coded Frame                           | 1000 | 7               | 11              | 5 (NTSC)<br>6 (PAL) | 16x9 Coded Frame                           |
|            | 1001                   |                 |                 |                          | 16x9 4x3 Center                            | 1001 |                 | 1               | 5 (NTSC)<br>6 (PAL) | 16x9 4x3 Center                            |
|            | 1010                   |                 |                 |                          | 16x9 Center Protect<br>16x9                | 1010 | 7               | 1               | 5 (NTSC)<br>6 (PAL) | 16x9 Center Protect<br>16x9                |
|            | 1100                   |                 |                 |                          | Reserved                                   | 1100 |                 | 1               | 5 (NTSC)<br>6 (PAL) | Reserved                                   |
|            | 1101                   |                 |                 |                          | 16x9 4x3 Protect<br>14x9                   | 1101 |                 | 1               | 5 (NTSC)<br>6 (PAL) | 16x9 4x3 Protect 14x9                      |
|            | 1110                   |                 |                 |                          | 16x9 Protect 14x9                          | 1110 |                 | 1               | 5 (NTSC)<br>6 (PAL) | 16x9 Protect 14x9                          |
|            | 1111                   |                 |                 |                          | 16x9 Protect 4x3                           | 1111 |                 | 1               | 5 (NTSC)<br>6 (PAL) | 16x9 Protect 4x3                           |

Note: Shaded cells indicate invalid translation which cannot be used.

Table 3-2 9901-UDX Function Menu List — continued

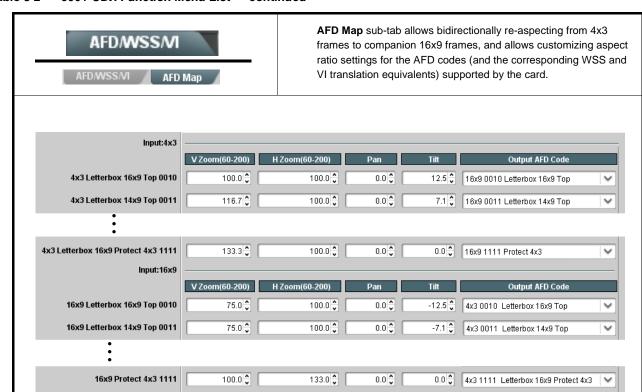

Separate control groups for 4x3 and 16x9 coded input frames allow custom ARC (as well as pan/tilt) for various coded frames.

• By default, each row is set for its companion re-aspected output, along with output AFD code for the companion output (i.e., 4x3 frames get re-aspected to a companion 16x9 re-aspecting and AFD code, and similarly 16x9 frames get re-aspected to a companion 4x3 re-aspecting and AFD code).

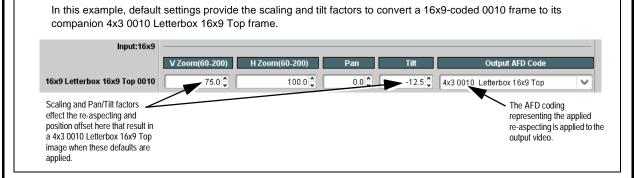

- On cards with a scaler, when the scaler is set to Scaler follow AFD any V, H, pan, or tilt custom changes made here are directly applied to the output video.
- On cards with a scaler, to simply output an AFD code (without any re-aspecting to be done by the card) set the **No Input** row to the desired code to be outputted (in this example, "16x9 Letterbox 16x9 Center; 0100").

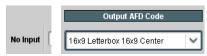

• On cards **without** a scaler, only the Output AFD Code column appears (these cards can only mark the output signal with an AFD code, and do not perform any re-aspecting).

Table 3-2 9901-UDX Function Menu List — continued

| Output Video                                                                                                    | Provides an output video crosspoint between up to four SDI output ports and the card program video and auxiliary streams.                                                                                                    |
|----------------------------------------------------------------------------------------------------|----------------------------------------------------------------------------------------------------|
| Output Video Crosspoint                                                                                                    | For each SDI output port supported by the card, provides a crosspoint for routing program processed video, reclocked, or other video handled by the card.  Note: • Choices shown here are examples only. Cards licensed with multiple video inputs (such as when licensed for wings and key) will have more output source choices (such as key preview).  • Analog output controls (not shown) appear only on cards licensed for analog video output. If your card is licensed for analog video support, refer to Manual Supplement OPT-F3G-AN-MS that is supplied with this manual. |
| SDI OUT A Program  SDI OUT B Program Input A Reclock  SDI OUT C Program Input A Reclock  SDI OUT D Program Input A Reclock | In this example, reclock of <b>SDI IN A</b> is fed to <b>SDI OUT A</b> port, and buffered program video is fed to <b>SDI OUT B</b> thru <b>SDI OUT D</b> .                                                                                                    |

# Input Audio Status

Displays signal status and payload for embedded and discrete audio received by the card.

Individual signal status and peak level displays for embedded audio input pairs, and AES/analog input pairs (where licensed) as described below. AES pair status also shows sample rate.

- Unlocked: Indicates AES pair or embedded channel does not contain recognized audio PCM data.
- PCM: Indicates AES pair or embedded channel contains recognized AES audio PCM data.
- Dolby E: Indicates AES pair or embedded channel contains Dolby® E encoded data.
- Dolby Digital: Indicates AES pair or embedded channel contains Dolby<sup>®</sup> Digital encoded data.
  - Note: Dolby status displays occur only for valid Dolby<sup>®</sup> signals meeting SMPTE 337M standard. If a Dolby pair is passed through the card without decoding, the signal is passed with all related gain controls locked out.
    - AES Dolby-encoded inputs that are routed directly to card optional Dolby decoder are detected as Dolby and are
      then routed via a special path that automatically bypasses SRC. However, AES inputs to other destinations (e.g.,
      AES embedding) are first applied through SRC. These paths disable SRC if Dolby-encoded data is detected. To
      avoid a possible "Dolby noise burst" if an input on these paths changes from PCM to Dolby, it is recommended to set
      the AES SRC control for the pair to SCR Off for an AES input that is expected to carry a Dolby signal.
    - With **SRC** set to Off when receiving a PCM pair over an AES input, Status may display "NULL code 0, Line 0" or "Data" instead of the expected "PCM" message. The **Peak** field may also display "Data" instead of the dBFS levels for the pair. This issue is related only to the DashBoard display; the processing, control, and passthrough of PCM AES pairs is not affected in any way by this issue.

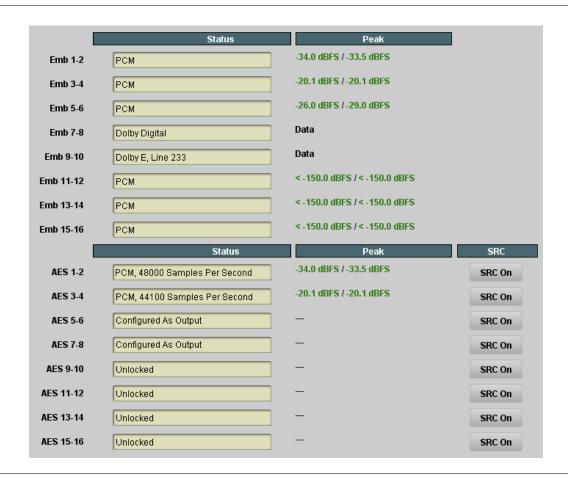

**Note:** After familiarizing yourself with the controls described in the audio routing/control sections that follow, see "Audio Routing with GPI Control Example" (p. 3-59) for a comprehensive example using these controls for multi-source audio routing.

Table 3-2 9901-UDX Function Menu List — continued

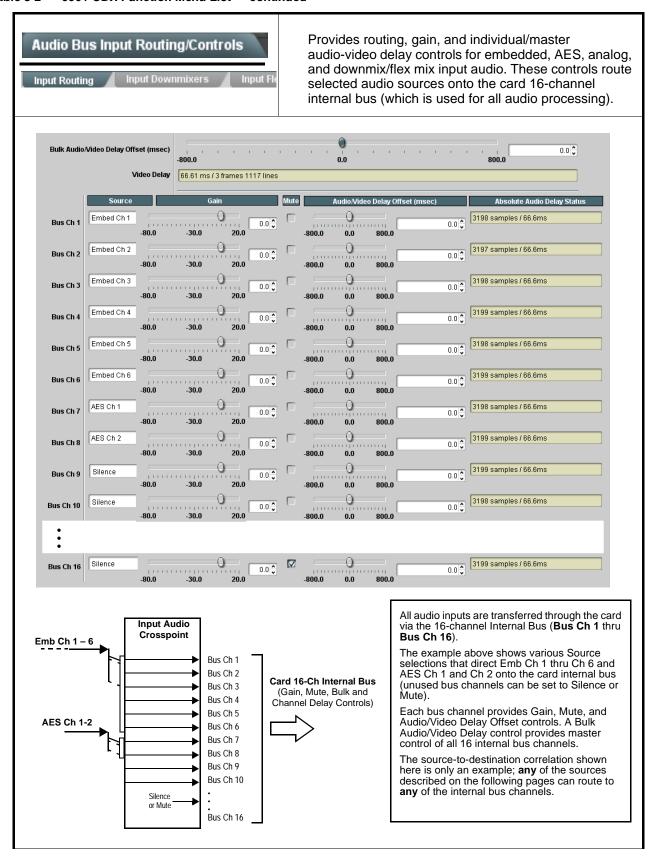

Table 3-2 9901-UDX Function Menu List — continued

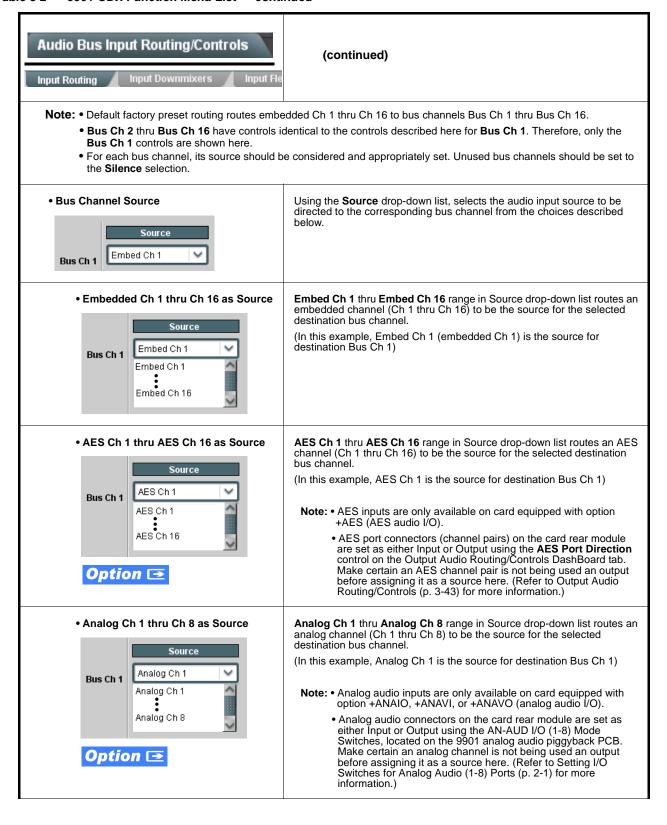

Table 3-2 9901-UDX Function Menu List — continued

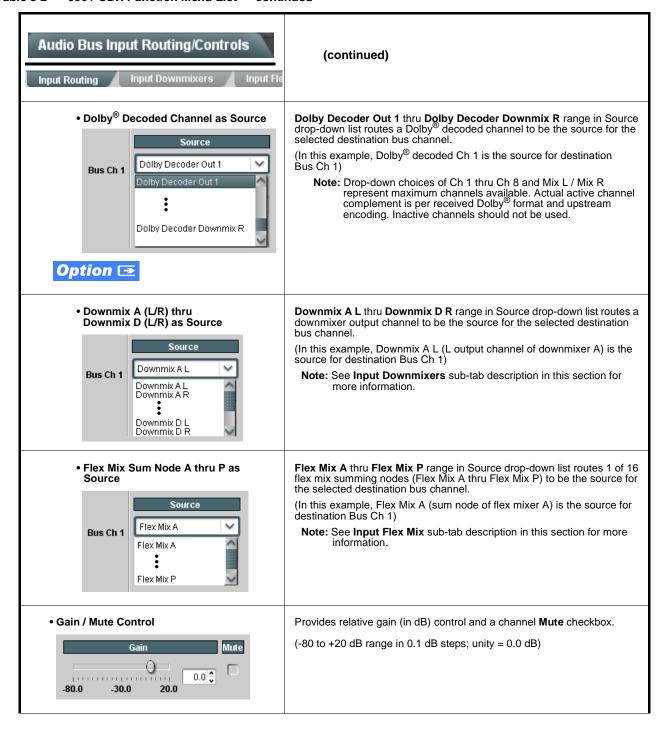

Table 3-2 9901-UDX Function Menu List — continued

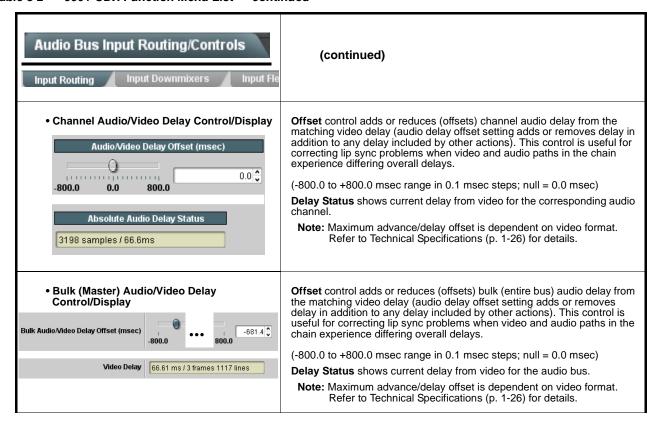

Table 3-2 9901-UDX Function Menu List — continued

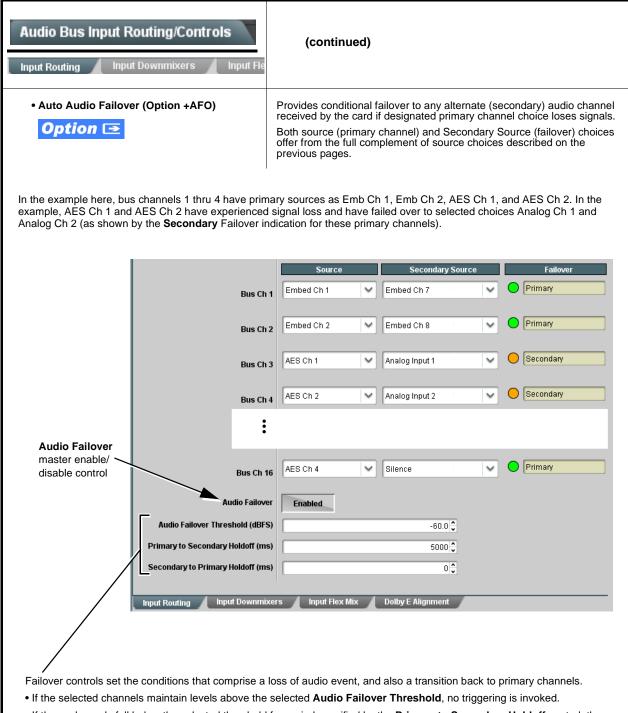

- If these channels fall below the selected threshold for period specified by the **Primary to Secondary Holdoff** control, the primary channels are replaced with the designated secondary channels.
- Secondary to Primary Holdoff control sets the time in which the trigger is revoked upon resumption of primary channel signals

Note: Default threshold and holdoff settings shown here are recommended for typical use.

Table 3-2 9901-UDX Function Menu List — continued

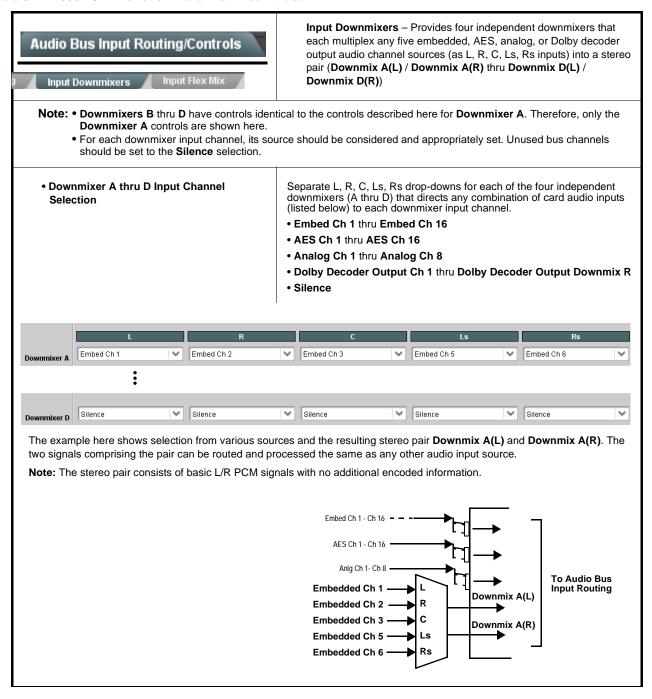

Table 3-2 9901-UDX Function Menu List — continued

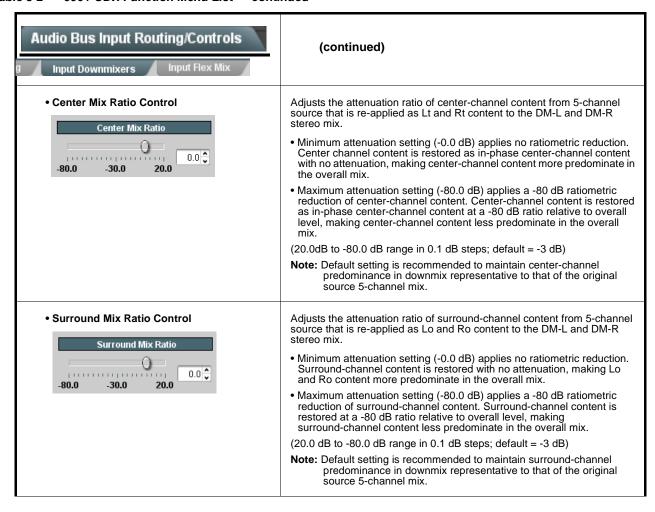

Table 3-2 9901-UDX Function Menu List — continued

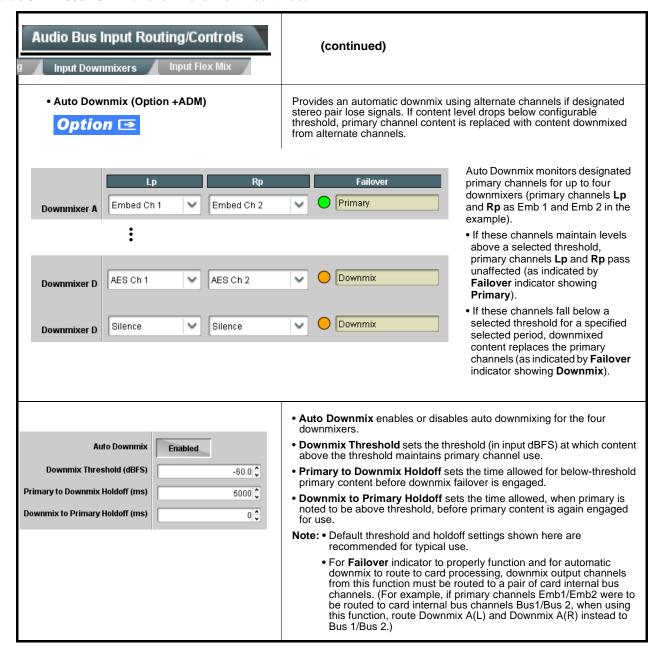

Table 3-2 9901-UDX Function Menu List — continued

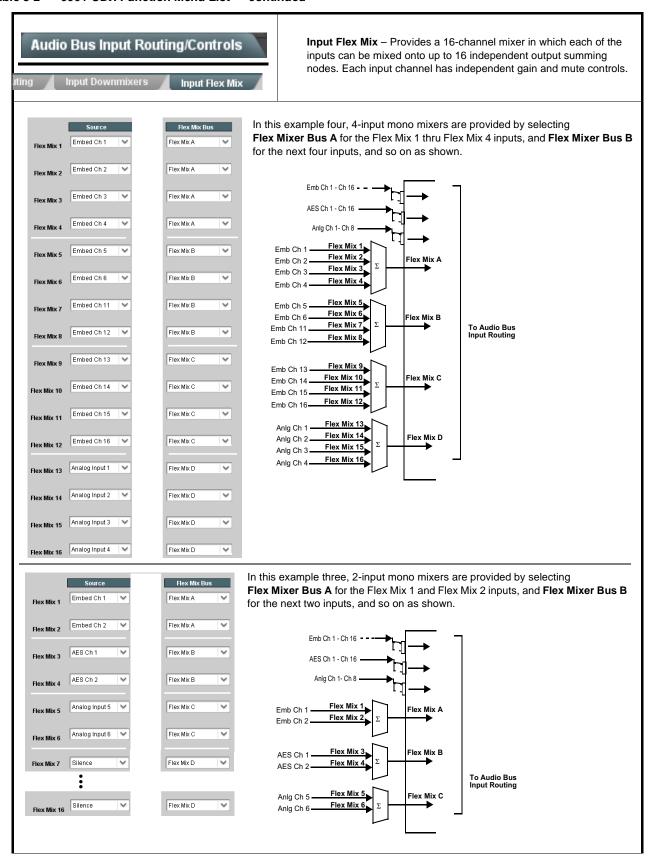

Table 3-2 9901-UDX Function Menu List — continued

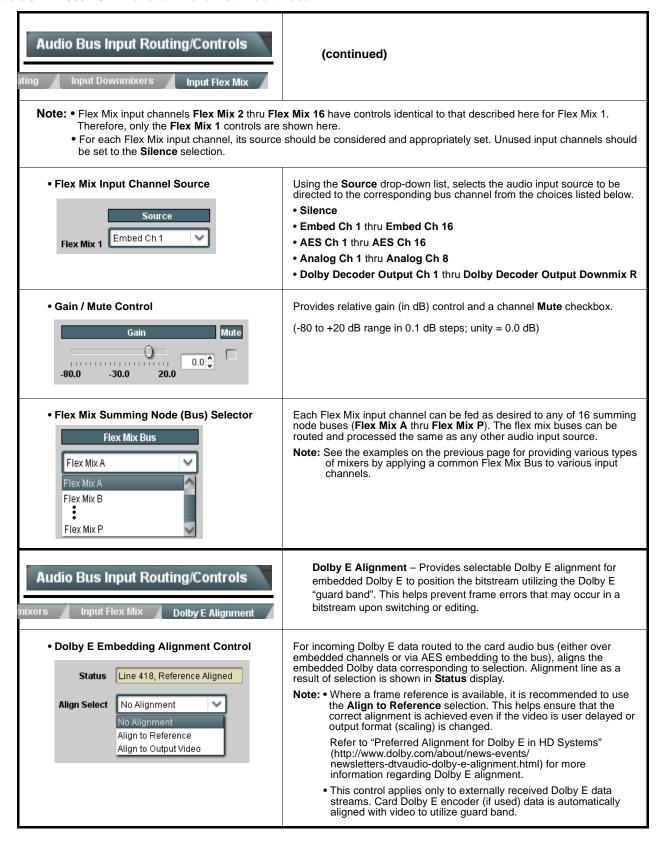

Table 3-2 9901-UDX Function Menu List — continued

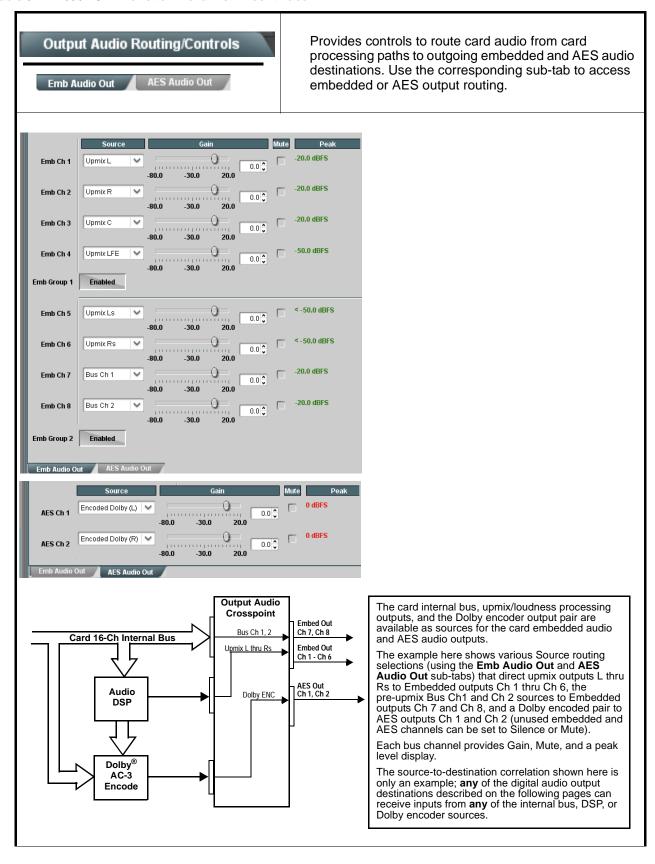

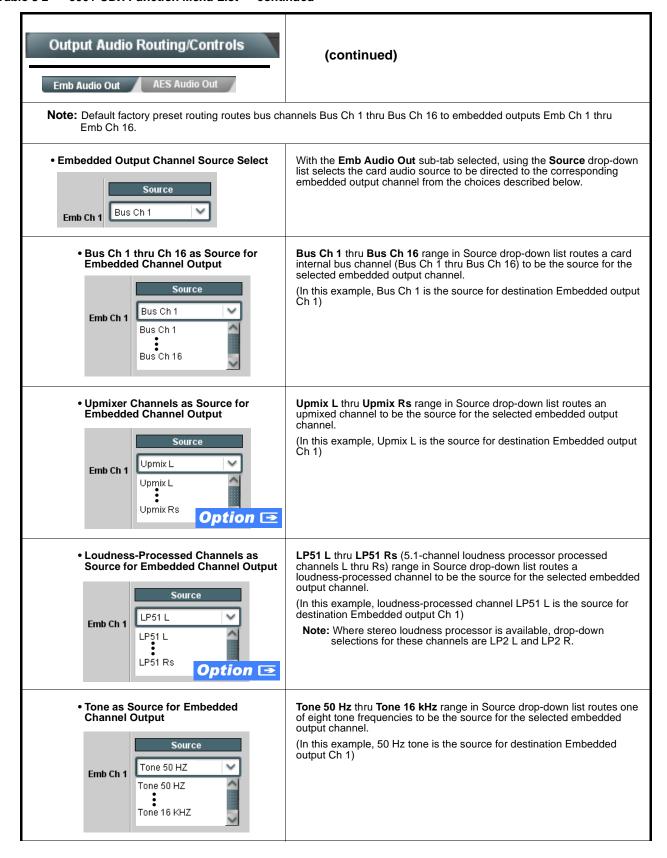

Table 3-2 9901-UDX Function Menu List — continued

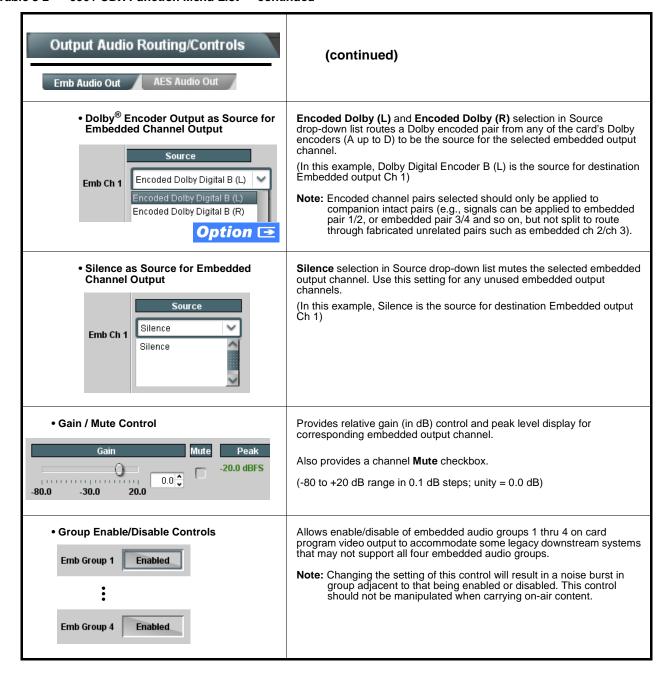

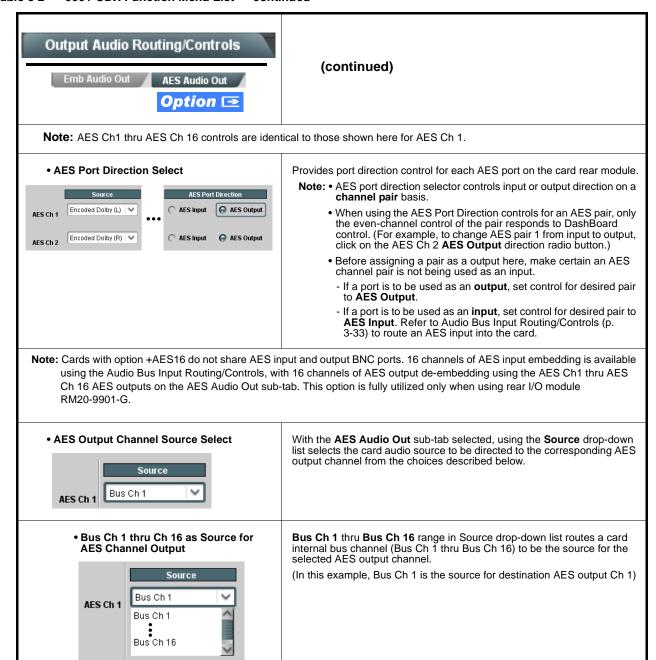

 Upmixer Channels as Source for AES Channel Output

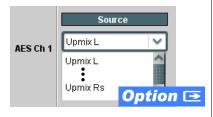

**Upmix** L thru **Upmix** Rs range in Source drop-down list routes an upmixed channel to be the source for the selected AES output channel. (In this example, Upmix L is the source for destination AES output Ch 1)

Table 3-2 9901-UDX Function Menu List — continued

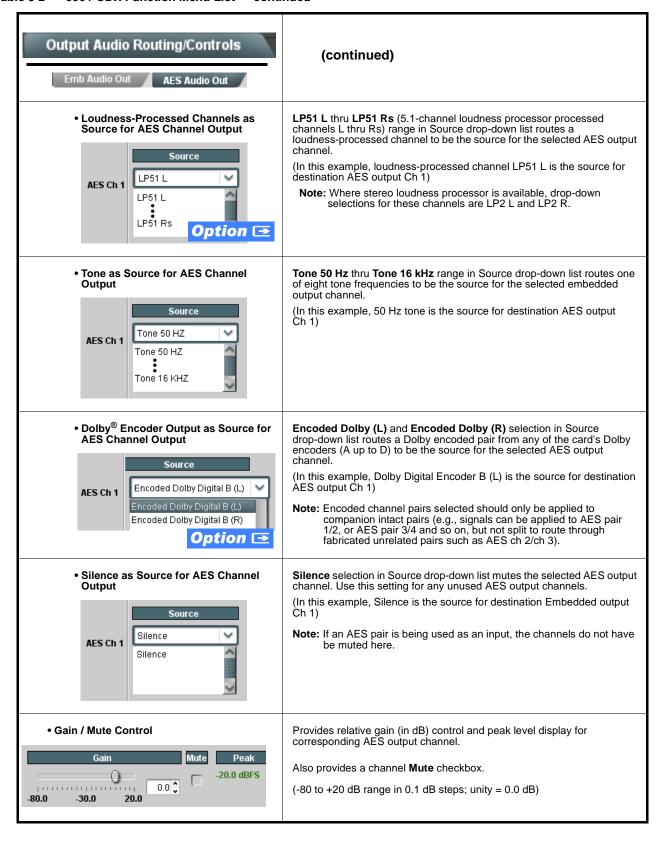

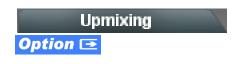

Provides upmixing of any normal PCM stereo pair into 5.1 surround sound audio which in turn can be applied to six user-selectable channels. (Option **+UM**)

Note: • For any six channels selected for this function, the Left and Right channel selections always serve as the stereo input pair.

• Upmixing induces a 6 msec delay into the audio. This delay can be removed by setting either the bulk or channel **Audio/Video Delay** controls to introduce a -6 msec advance. See Audio Bus Input Routing/Controls (p. 3-33).

• Up Mixer Mode Control

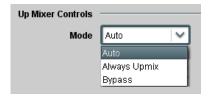

Enables or bypasses upmixer as follows:

- Auto: Automatic enable/bypass of 5.1 upmix function as follows:
  - If detected signal level on all three of the selected channels designated as Center, Left Surround, and Right Surround are below the level threshold set using the 5.1 Detection Threshold control (described below), upmixer produces new 5.1 content generated by the upmixer.
  - If detected signal level on any of the three of the selected channels designated as Center, Left Surround, and Right Surround is above the level threshold set using the 5.1 Detection Threshold control, upmixing is bypassed and the channels fed to the upmixer pass unaffected to the upmixer outputs.
- Always Upmix: Manual enable turns on upmixer and overwrites content on all six selected channels with new 5.1 content generated by the upmixer regardless of original signal level or content.
- Bypass: Manual disable bypasses the upmixer. When bypassed, the six input audio channels pass unaffected to the upmixer output.

• Upmixer Input Channel Selection

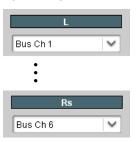

Selects the audio input source to be directed to the corresponding upmixer input from the choices listed below.

- Bus Ch 1 thru Bus Ch 16
- LP L thru LP Rs (multiple if equipped with multiple loudness processing)
- •Tone 1 thru Tone 8
- Silence

Separate drop-down lists for **Left**, **Right**, **Center**, **LFE**, **Left Surround**, and **Right Surround** allow a stereo pair to be upmixed to 5.1-channel.

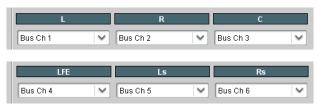

The example here shows selection of bus channels 1 and 2 as the received stereo source (**Bus Ch1** and **Ch 2** for **Left** and **Right** drop-down list selections in the Upmixer Selection tool).

Using the setup shown in the example, when upmix is active (either forced upmix or auto-enabled) the **Upmix L** thru **Upmix Rs** channels comprise a 5.1-channel upmix of the input stereo pair. If any content is present on the monitored C, LFE, Ls, or Rs input channels whose is above a user-defined level threshold (Bus Ch 3 thru Ch 6 in this example), all six inputs channels pass through the upmixer, with upmixing bypassed.

Upmixer output channels **Upmix L** thru **Upmix Rs** are available as sources for the card audio output routing.

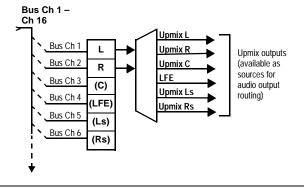

Table 3-2 9901-UDX Function Menu List — continued

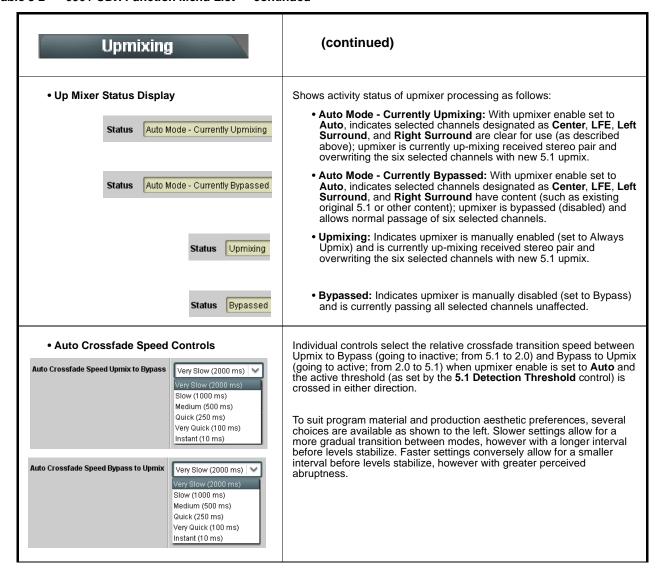

Table 3-2 9901-UDX Function Menu List — continued

## (continued) Upmixing • 5.1 Detection Threshold Control Adjusts the threshold at which selected channels designated as C, LFE, Ls, and Rs are considered to have viable content, or at which signal levels can be considered insignificant when upmixer enable is set to Auto. 5.1 Detection Threshold (dBFS) Setting affects automatic enable/bypass of 5.1 upmix function as follows: -150.0 • If detected signal level on all three of the selected channels designated as Center, Left Surround, and Right Surround are **below** the level threshold set using the **5.1 Detection Threshold** control, upmixer allows overwrite of all six selected channels with the new 5.1 signal complement. • If detected signal level on any of the three of the selected channels designated as Center, Left Surround, and Right Surround is above the level threshold set using the 5.1 Detection Threshold control, upmixer is **bypassed**, thereby releasing the selected six channels and allowing the original channels to pass unaffected. (Range is -150 dB to 0 dB in 0.1dB steps; 0 dB equivalent to +24 dBu=> 0 dBFS) Typically, the **5.1 Detection Threshold** control should be set to provide a usable threshold that maintains a threshold at which valid levels large enough over the threshold **disable** the auto upmix (A), left), while nuisance levels considerably below the threshold (B), left) are - 20 dBFS Above Threshold (Bypass) rejected, allowing the upmixer to stay locked in - 60 dBFS the enabled mode and Below Threshold (Overwrite) overwrite these signals with the new signals. Optimum setting is dependent on program LBJ $L_{\bigcirc} J$ material general overall levels. A -60 dB setting is recommended for material closely adhering to the SMPTE -20 dBFS Alignment level for normal material such as dialog. Adjusts center channel content (in terms of percentage) applied to L and Center Width Control • Minimum setting keeps all L+R (mono) content confined to center (C) Center Width channel, with any center channel content removed from L and R 0.0 Higher settings progressively blend respective L and R mono content back into L and R channels, with 100% setting resulting in center channel level going to zero and L/R channels becoming normal L/R channels containing some mono content. (0% to 100% range in 0.1% steps; default = 0%) Adjusts surround channel content (in terms of percentage) applied to Ls Surround Depth Control and Rs channels. Maximum setting results in greatest surround channel levels. **Surround Depth** • Lower settings progressively diminish surround channel levels, with 0% 0.0 setting resulting in no Ls or Rs level, with Ls and Rs content progressively folded back into L and R, respectively. (0% to 100% range in 0.1% steps; default = 100%)

Table 3-2 9901-UDX Function Menu List — continued

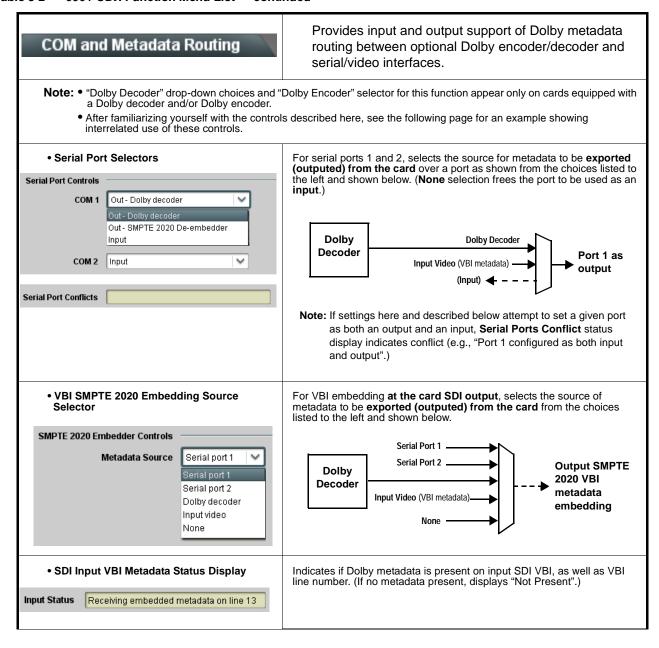

Table 3-2 9901-UDX Function Menu List — continued

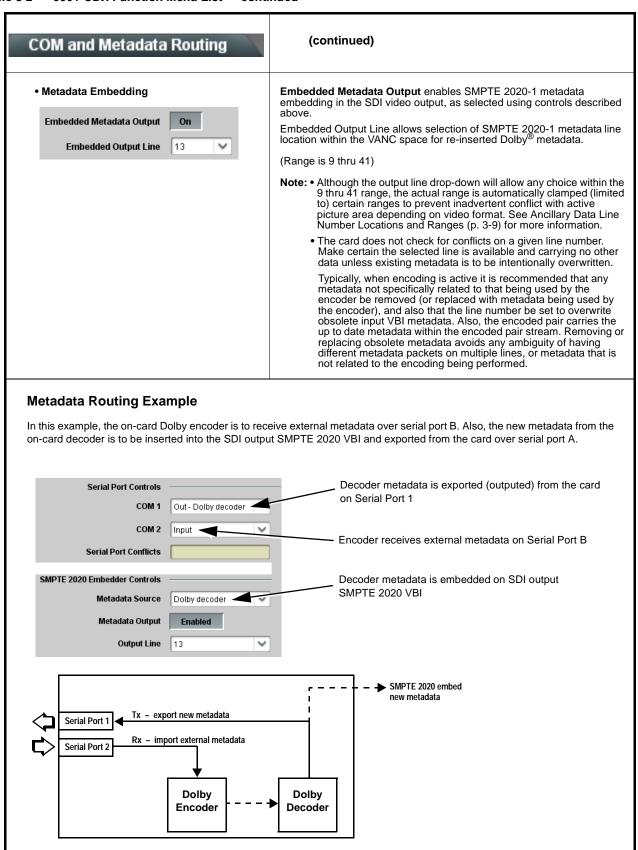

Table 3-2 9901-UDX Function Menu List — continued

# GPIO Controls

Provides two independent GPI controls for GPI 1 and GPI 2 that invoke a user-defined card presets upon receiving a contact closure/logic level on the corresponding GPI input.

Also provides two independent contact pairs (GPO 1 and GPO 2) that can be invoked by setting a GPO to be enabled when a card preset is in turn applied.

**Note:** After familiarizing yourself with the GPI controls described here, see "Audio Routing with GPI Control Example" (p. 3-59) for a comprehensive example using these controls for multi-source audio routing.

• GPI Status Displays

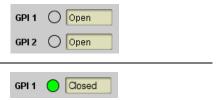

Status displays for GPI 1 and GPI 2 indicate Open (and "unlit" indicator) for GPI not present on GPI input. Display indicates Closed (and "lit" indicator) when GPI is present.

Note: GPI trigger threshold/type is set using GPI Coding drop-down described below. Refer to Specifications in Introduction, Chapter 1 for GPI electrical specifications and limitations.

GPI Preset Number Go-To Select

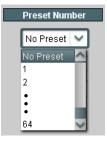

Individual drop-downs (one for each of the four GPI states monitored by the card) allow invoking a card preset when the corresponding GPI state is true.

- No Preset setting inhibits going to a preset if the state corresponding to the drop-down becomes true. This setting is typically used to inhibit GPI for an unused GPI.
- 1 thru 64 setting allows any of 64 user-defined presets to be invoked when the state corresponding to the drop-down becomes true.

**Note: • No Preset** setting should be considered and used for any logic state that is not specifically to be used for a valid GPI state.

- GPI go-to number settings are independent of saved presets and cannot be defined under a preset.
- Make certain presets toggled by GPI call identical card settings except for what is expressly to be changed by the toggle. In addition to invoking undesired operation, unintentionally different settings called in presets may invoke states that result in longer engagement times (e.g., even if a Dolby® encoder is not used on either toggled GPI preset invocation, undesired setup such as enabling an encoder from disabled to enabled may cause longer engagement time overall. Make sure such functions are similarly set for both preset toggles whenever possible unless required).

GPO Enable

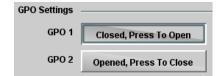

Enables GPO 1 and/or GPO 2.

GPO is designed to be used in association with a card preset. If GPO is set to be closed, and this setting is saved along with other items to a particular preset, whenever the preset is invoked the GPO will also be invoked.

**Example:** Assume GPO 1 is set **Closed**, with this setting saved with others in Preset 6. With Preset 6 invoked, GPO 1 will now go to closed.

If Preset 6, using Event Based Loading, is set to be invoked whenever SD is received, in turn whenever SD is received GPO 1 will also be invoked. As such in this example, GPO 1 would serve as a GPO that indicates when SD is being received.

Table 3-2 9901-UDX Function Menu List — continued

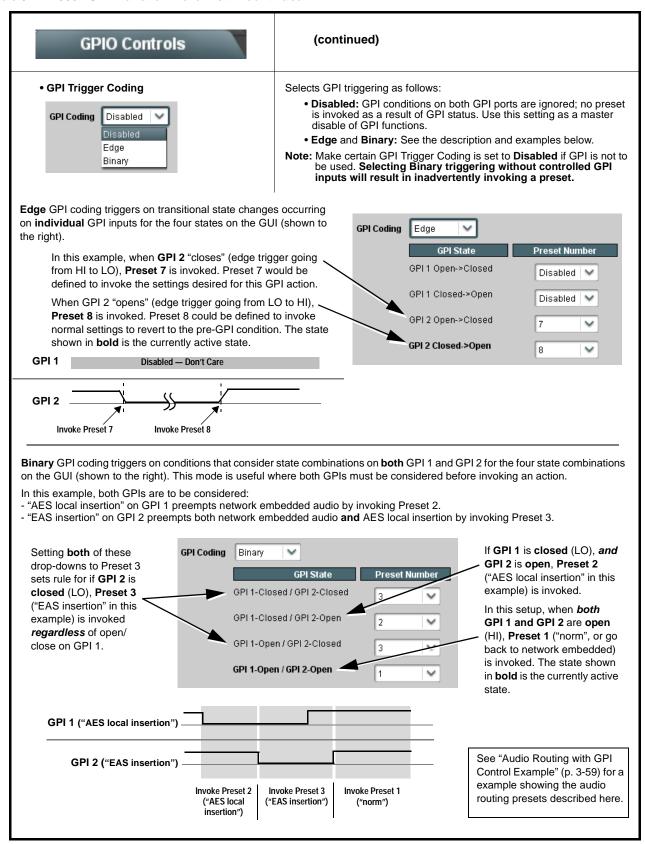

Table 3-2 9901-UDX Function Menu List — continued

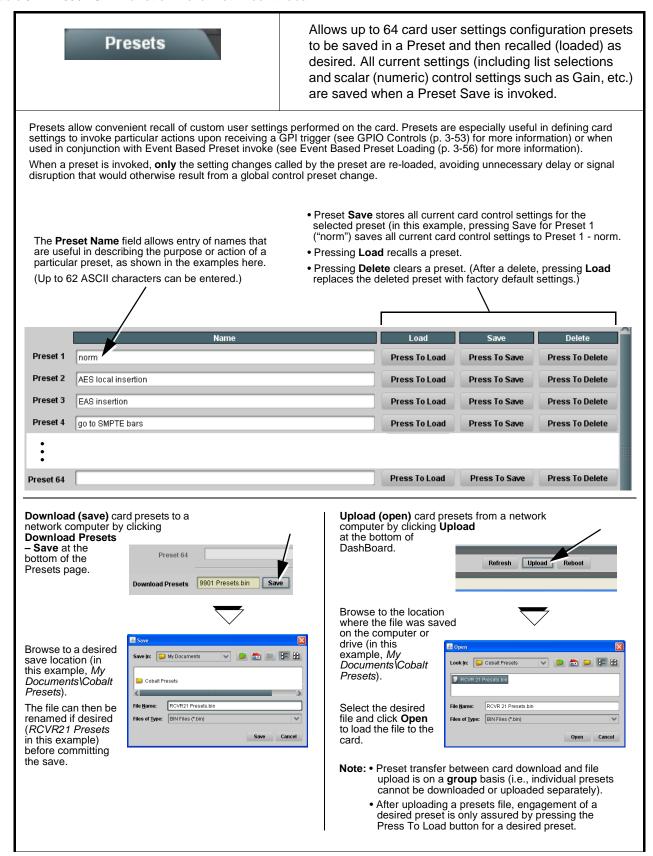

Table 3-2 9901-UDX Function Menu List — continued

#### (continued) Presets Locks and unlocks editing of presets to prevent accidental overwrite as Save/Delete Protect Button • Unprotected: Allows preset Save and Delete buttons to save or delete Save/Delete Unprotected current card settings to the selected preset. Use this setting when writing or editing a preset. • Protected: Toggle to this setting to lock down all presets from being inadvertently re-saved or deleted. Use this setting when all presets are as intended. Note: When toggling between button modes, make sure to wait for the card **Settings** status indicator to turn green before moving on. Event-based loading allows a defined preset to be Event Based Presets automatically engaged upon various received signal status. Event-based loading is particularly useful for Event Based Loading automated card setup when transitioning from normal processing to processing supporting an alternate format Up to 64 individual events can be defined and detected. Note: • Event Based Preset loading is not passive and can result in very significant and unexpected card control and signal processing changes if not properly used. If event based presets are not to be used, make certain the Event Based Preset Loading button is set to Disabled. • Because event based preset loading applies card control changes by invoking presets, loading conditions cannot be nested within a called preset (event-based loading settings performed here cannot be saved to presets). • Event Preset Load Select Controls Event based preset loading checks for up to three conditions (as described below) to all be true, and then invokes a selected preset when an ANDed true occurs. Up to 64 discrete events can be defined, with Event 1 having highest priority of engagement, and subsequently numbered events engaging in descending priority when true. **Event-Based Preset Loading** Event-Based Preset Loading provides a global enable or disable for this Enabled function. Event status indicator shows if a defined event is true and has been Active automatically engaged. Event 1 Acquired Video Format is condition A for three conditions comprising the overall event statement. Drop-down selector allows input video format Acquired Video Format (A) received as condition A. Dolby Decoder Detected Format is condition B for three conditions Dolby Decoder Detected Format (B) comprising the overall event statement. Drop-down selector allows Dolby format received by the card Dolby decoder as condition B. Audio Silence Event Detected is condition C for three conditions Audio Silence Event Detected (C) comprising the overall event statement. See Audio Silence Configuration on page 3-58 for more information. If A\*B\*C = True, Go To: If A\*B\*C = True, Go To: selects the card preset to go to when the defined Note: • Any of the three conditions above can be set as a wildcard for any event definition by selecting Don't Care for the condition. • Cards not equipped with Dolby decoder (option +DEC) do not have Dolby Decoder Detected Format (B) event column • Make certain Go To: for any event screening not to be used is set for No Preset. This prevents an event from unintentionally invoking a preset.

Table 3-2 9901-UDX Function Menu List — continued

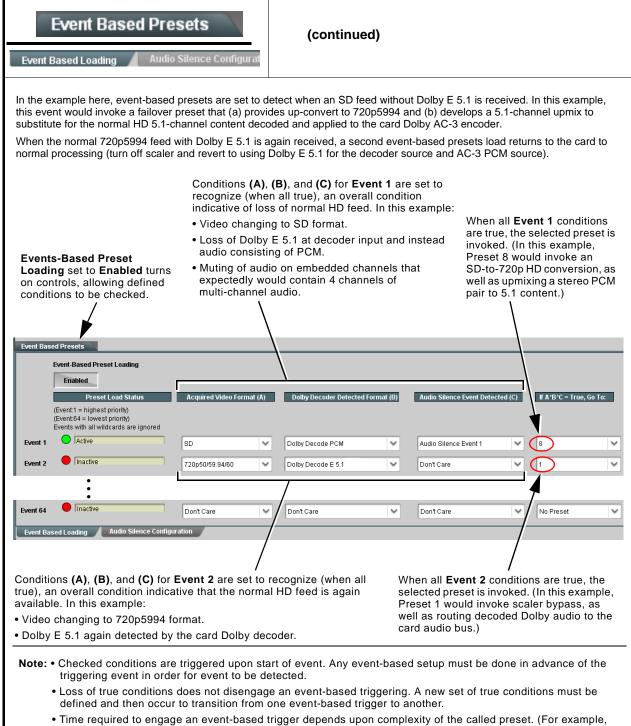

- Time required to engage an event-based trigger depends upon complexity of the called preset. (For example, a preset that invokes a scaler format change will take longer to engage than a preset involving only an audio routing change.)
- Make certain all definable event conditions that the card might be expected to "see" are defined in any of the Event 1 thru Event 64 rows. This makes certain that the card will always have a defined "go-to" preset if a particular event occurs. For example, if the card is expected to "see" a 720p5994 / Dolby E5.1+2 stream or as an alternate, a 525i5994 / PCM stream, make certain both of these conditions are defined (with your desired go-to presets) in any two of the Event 1 thru Event 64 condition definition rows.

#### Table 3-2 9901-UDX Function Menu List — continued

| Event Based Presets  Based Loading Audio Silence Configuration                                                                                                    |                                  |          | Audio Silence Configuration allows definition of up to 16 embedded audio silence patterns to be detected as Condition C of the overall Events-Based loading. |            |            |            |             |
|----------------------------------------------------------------------------------------------------|----------------------------------|----------|----------------------------------------------------------------------------------------------------|------------|------------|------------|-------------|
| In the example here (and also correlating to the example on the previous page), <b>Audio Silence Event 1</b> is set to trigger if audio on Emb Ch 3 thru Ch 6 falls below the selected threshold for an interval exceeding the selected threshold (for example, a reversion to stereo audio instead of 5.1-channel audio).  If Audio Silence Event as a trigger condition is not desired, it can be set to Don't Care on the Event Based Loading sub-tab, or globally set to <b>Disabled</b> here.                                                                                                    |                                  |          |                                                                                                    |            |            |            |             |
| Event Based Presets                                                                                                    | Audio Silence Enabled Emb Chan 1 | <u> </u> | Emb Chan 3                                                                                                    | Emb Chan 4 | Emb Chan 5 | Emb Chan 6 | Emb Chan 16 |
| Audio Silence Event 1                                                                                                    |                                  |          | $\square$                                                                                                    | $\square$  | $\square$  | $\square$  |             |
| Audio Silence Event 2                                                                                                    |                                  |          |                                                                                                    |            |            |            |             |
| :                                                                                                    |                                  |          |                                                                                                    |            |            |            |             |
| Audio Silence Event 16  Audio Failover Threshold (dBFS)  Primary to Secondary Holdoff (ms)  Secondary to Primary Holdoff (ms)                                                                                                    | -60.0 \$ 5000 \$                 |          | Г                                                                                                    |            |            |            |             |
| Failover controls set the conditions that comprise a silence event, and also a transition back to an untriggered condition with resumption of audio for the selected embedded channels.  • If the selected channels maintain levels above the selected Audio Failover Threshold, no triggering is invoked.  • If these channels fall below the selected threshold for period specified by the Primary to Secondary Holdoff control, the respective Audio Silence Event trigger (condition C) goes true.  • Secondary to Primary Holdoff control sets the time in which the trigger is revoked upon an event false condition.  Note: Default threshold and holdoff settings shown here are recommended for typical use. |                                  |          |                                                                                                    |            |            |            |             |

#### **Audio Routing with GPI Control Example**

Figure 3-7 shows an example of using the 9901-UDX Routing controls, upmix/loudness processing controls, and GPI controls to:

- Route an embedded network main 5.1-channel feed through the card (Emb Ch 1 thru Ch 6), but conditionally provide upmixing if the 5.1-channel complement is stereo audio only. Also, apply loudness processing before re-embedding it into the output SDI path.
- Provide stereo loudness processing for a network SAP stereo feed, and re-embed this pair into its original location (Emb Ch 7, 8).
- Provide the ability to replace the network main audio with that from a Local Insertion AES pair (AES pair 1) using a preset invoked by a ground closure on **GPI 1**.
- Provide the ability to replace the both the network main audio and SAP audio with that from an EAS receiver on AES pair 2 using a preset invoked by a ground closure on **GPI 2**.

A thru E on sheets 2 through 4 show the setups using the DashBoard<sup>™</sup> tabs to accomplish the setup shown in sheet 1. Sheet 5 shows the use of presets to define the setups, and provide for GPI automated triggering of these setups.

Note that the source, internal bus, and destination correlations shown here are only examples; **any** source can route to **any** destination.

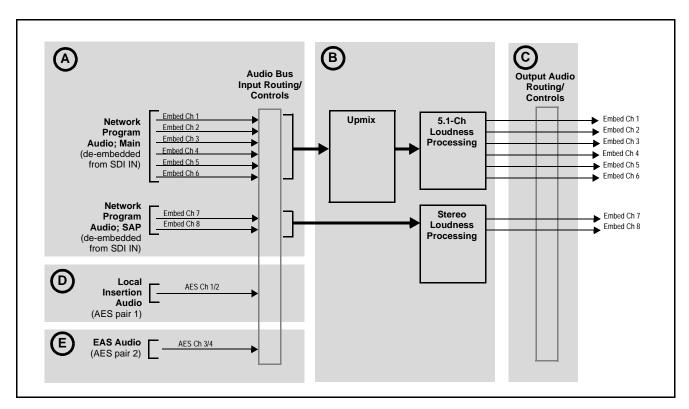

Figure 3-7 Audio Routing Example (Sheet 1 of 5)

The routing required to get all channels shown in **A**, **D** and **E** into the card processing is accomplished using the **Audio Bus Input Routing/Controls** tab (as shown to the right for this example). All signals coming into the card must first be placed on the bus to be accessed by card DSP functions, or to be outputed.

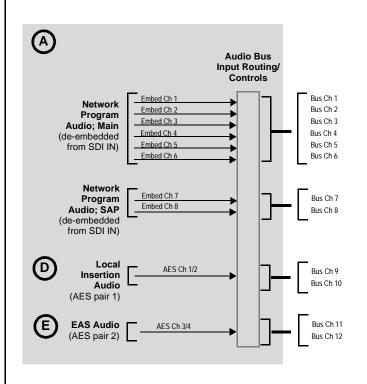

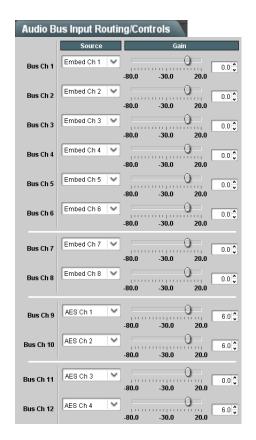

Because AES pair 1 (Local Insertion Audio) and AES pair 2 (EAS Audio) (AES Ch 1 thru AES Ch 4) are to be used as inputs for the routing in this example, AES Ch 1 thru AES Ch 4 must be set as AES Input on the Output Audio Routing/Controls > AES Audio Out tabs as shown.

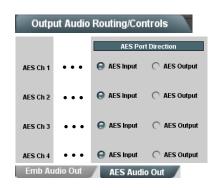

Figure 3-7 Audio Routing Example (Sheet 2 of 5)

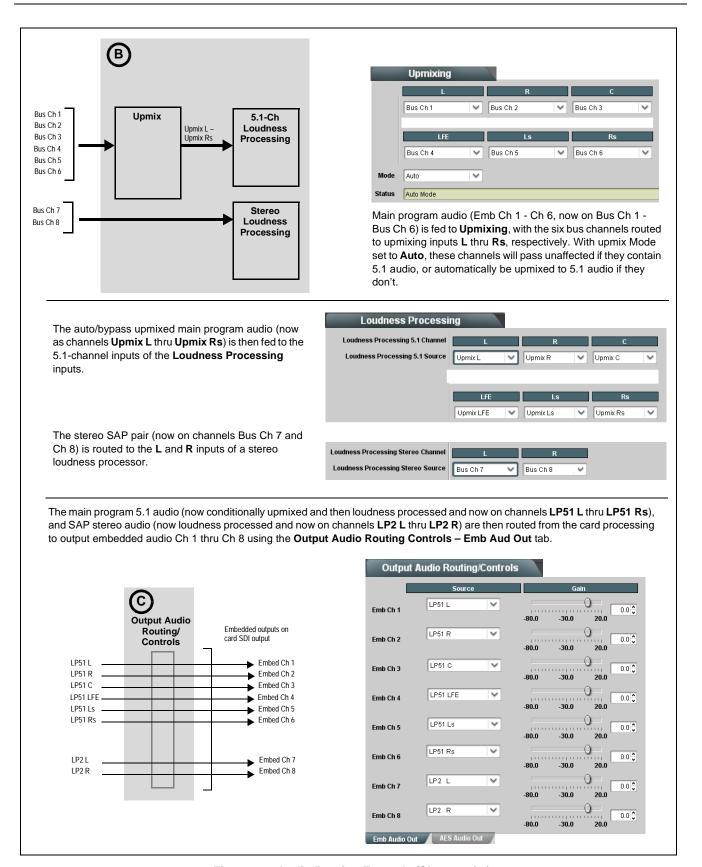

Figure 3-7 Audio Routing Example (Sheet 3 of 5)

Local insertion audio (from AES Ch 1/2 and now on Bus Ch 9/10) can replace the main program 5.1 audio with the routing shown below right. Because of the flexibility of the internal bus structure, the AES pair now replaces the main program audio and follows the same processing path as that used for the main 5.1 audio, with no other "downstream" routing changes required.

With the unused upmixer input channels set to silence, this will force an upmix of the received stereo pair in this example. This routing change performed on the **Upmixing** tab can be accomplished using a preset, allowing a single-button action to effect this routing. Incorporating this preset with the card **GPI** controls, this routing change can be automated.

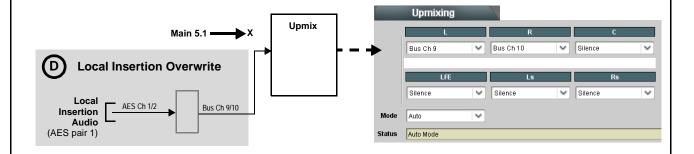

Similar to the above example, EAS local insertion audio (from AES Ch 3/4 and now on Bus Ch 11/12) can replace the main program 5.1 and SAP audio (and AES local insertion, if active) with the routing shown above right. In this example, it is desired to route the EAS audio directly to the destination embedded output channels. This routing change is performed on the **Output Audio Routing/Controls** and can furthermore be automated when a preset is used in conjunction with a card GPI input (typically, an EAS receiver device has a logic signal output for this purpose).

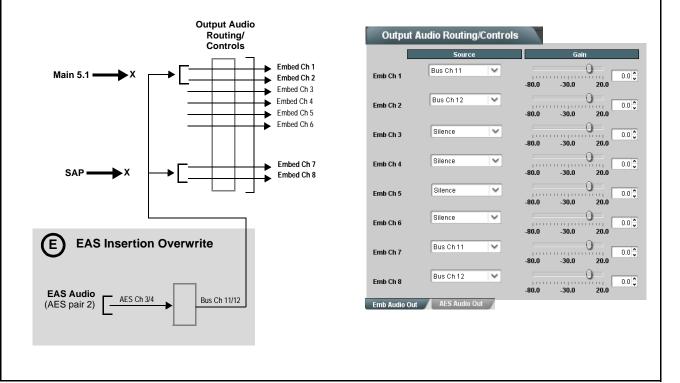

Figure 3-7 Audio Routing Example (Sheet 4 of 5)

Using the **Presets** and **GPI Controls** tabs, normal setup (shown in **A** thru **C** on the previous sheets), AES Local Insertion (shown in **D** in the previous sheets), and EAS Insertion (shown in **E** in the previous sheets) can be invoked using GPI 1 and GPI 2 card inputs as described here.

- Normal setup routing (A thru C) can be saved into Preset 1 ("norm"). This preset can be invoked
  to recall normal embedded routing following any GPI-invoked routing.
- AES Local Insertion routing changes (**D**) can be saved into Preset 2 ("AES local insertion").
- EAS Insertion routing changes (**E**) can be saved into Preset 3 ("EAS insertion").

The **GPI Controls** tab can then be set to invoke Preset 2 ("AES local insertion") upon a GPI 1 closure (if GPI 2 is open), or invoke Preset 3 ("EAS insertion") unconditionally upon a GPI 2 closure as shown to the right. Preset 1 applied to GPI 1 Open / GPI 2 Open recalls the normal routing following a GPI-invoked preset.

Refer to GPIO Controls (p. 3-53) for more information about GPI coding and rules setting.

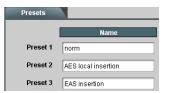

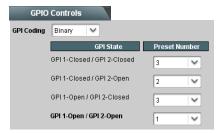

If GPI 1 closes and GPI 2 is open (as set by the **GPI Controls** settings shown above), Preset 2 ("AES local insertion") would be invoked resulting in the routing changes shown below right. These are the routing changes saved to Preset 2 (and described in **D**) that replace the normal embedded channel routing with the AES local insertion pair.

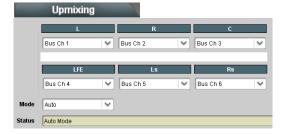

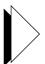

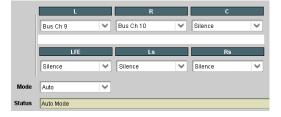

If GPI 2 closes (as set by the **GPI Controls** settings shown above), Preset 3 ("EAS insertion") would be invoked resulting in the routing changes shown below right. These are the routing changes saved to Preset 3 (and described in **E**) that replace the normal embedded channel routing (and AES local insertion routing if active) with the EAS insertion pair.

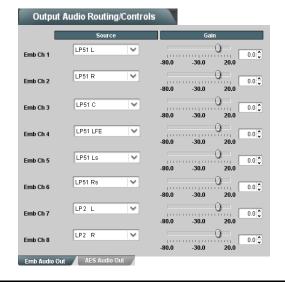

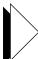

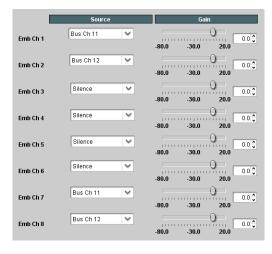

Figure 3-7 Audio Routing Example (Sheet 5 of 5)

### **Troubleshooting**

This section provides general troubleshooting information and specific symptom/corrective action for the 9901-UDX card and its remote control interface. The 9901-UDX card requires no periodic maintenance in its normal operation; if any error indication (as described in this section) occurs, use this section to correct the condition.

#### **Error and Failure Indicator Overview**

The 9901-UDX card itself and its remote control systems all (to varying degrees) provide error and failure indications. Depending on how the 9901-UDX card is being used (i.e, standalone or network controlled through DashBoard<sup>TM</sup> or a Remote Control Panel), check all available indications in the event of an error or failure condition.

The various 9901-UDX card and remote control error and failure indicators are individually described below.

Note:

The descriptions below provide general information for the various status and error indicators. For specific failures, also use the appropriate subsection listed below.

- Basic Troubleshooting Checks (p. 3-68)
- 9901-UDX Processing Error Troubleshooting (p. 3-68)
- Troubleshooting Network/Remote Control Errors (p. 3-71)

#### 9901-UDX Card Edge Status/Error Indicators and Display

Figure 3-8 shows and describes the 9901-UDX card edge status indicators and display. These indicators and the display show status and error conditions relating to the card itself and remote (network) communications (where applicable). Because these indicators are part of the card itself and require no external interface, the indicators are particularly useful in the event of communications problems with external devices such as network remote control devices.

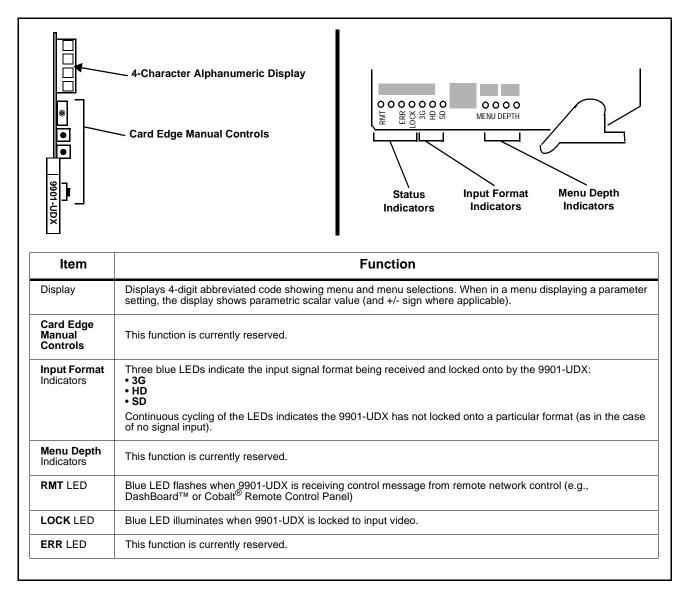

Figure 3-8 9901-UDX Card Edge Status Indicators and Display

#### DashBoard™ Status/Error Indicators and Displays

Figure 3-9 shows and describes the DashBoard<sup>TM</sup> status indicators and displays. These indicator icons and displays show status and error conditions relating to the 9901-UDX card itself and remote (network) communications.

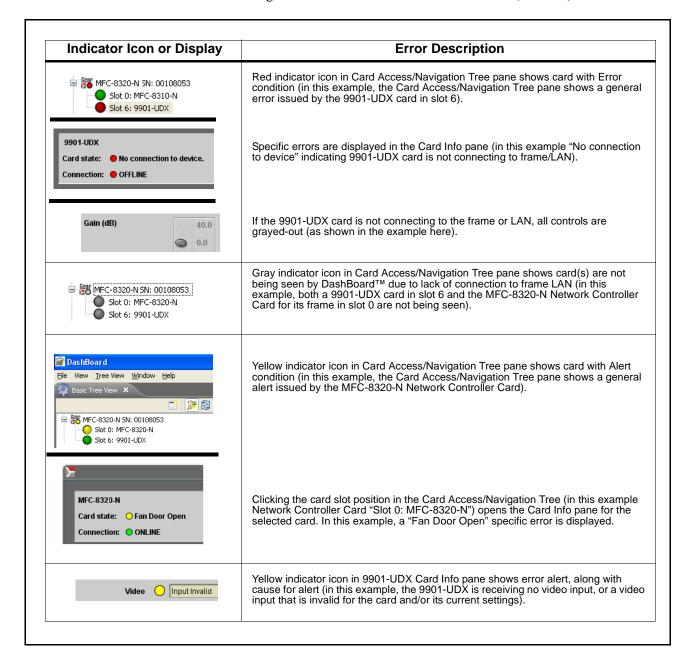

Figure 3-9 DashBoard™ Status Indicator Icons and Displays

Access the Card Info pane for a specific card by clicking the card slot position in the Card Access/Navigation Tree pane (as shown in the example in Figure 3-10).

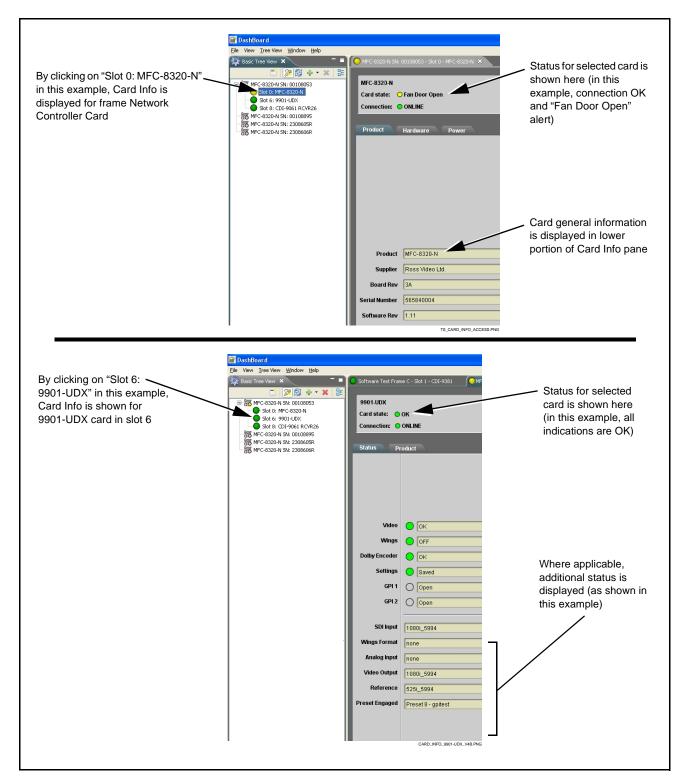

Figure 3-10 Selecting Specific Cards for Card Info Status Display

#### **Basic Troubleshooting Checks**

Failures of a general nature (affecting many cards and/or functions simultaneously), or gross inoperability errors are best addressed first by performing basic checks before proceeding further. Table 3-3 provides basic system checks that typically locate the source of most general problems. If required and applicable, perform further troubleshooting in accordance with the other troubleshooting tables in this section.

Table 3-3 Basic Troubleshooting Checks

| Item                                                    | Checks                                                                                                    |
|---------------------------------------------------------|----------------------------------------------------------------------------------------------------|
| Verify for power presence                               | On both the frame Network Controller Card and the 9901-UDX, in all cases when power is being properly supplied there is always at least one indicator illuminated. Any card showing no illuminated indicators should be cause for concern.                                                                                                    |
| Check Cable connection secureness and connecting points | Make certain all cable connections are fully secure (including coaxial cable attachment to cable ferrules on BNC connectors). Also, make certain all connecting points are as intended. Make certain the selected connecting points correlate to the intended card inputs and/or outputs. Cabling mistakes are especially easy to make when working with large I/O modules. |
| Card seating within slots                               | Make certain all cards are properly seated within its frame slot. (It is best to assure proper seating by ejecting the card and reseating it again.)                                                                                                    |
| Check status indicators and displays                    | On both DashBoard™ and the 9901-UDX card edge indicators, red indications signify an error condition. If a status indicator signifies an error, proceed to the following tables in this section for further action.                                                                                                    |
| Troubleshoot by substitution                            | All cards within the frame can be hot-swapped, replacing a suspect card or module with a known-good item.                                                                                                    |

#### 9901-UDX Processing Error Troubleshooting

Table 3-4 provides 9901-UDX processing troubleshooting information. If the 9901-UDX card exhibits any of the symptoms listed in Table 3-4, follow the troubleshooting instructions provided.

In the majority of cases, most errors are caused by simple errors where the 9901-UDX is not appropriately set for the type of signal being received by the card.

**Note:** The error indications shown below are typical for the corresponding error conditions listed. Other error indications not specified here may also be displayed on DashBoard™ and/or the 9901-UDX card edge status indicators.

**Note:** Where errors are displayed on both the 9901-UDX card and network remote controls, the respective indicators and displays are individually described in this section.

Table 3-4 Troubleshooting Processing Errors by Symptom

| Symptom                                                                                                    | Error/Condition                                                                   | Corrective Action                                                                                                    |  |  |
|----------------------------------------------------------------------------------------------------|-----------------------------------------------------------------------------------|----------------------------------------------------------------------------------------------------|--|--|
| DashBoard™ shows Video yellow icon and Input Invalid message in 9901-UDX Card Info pane.      Video           | No video input present                                                            | Make certain intended video source is connected to appropriate 9901-UDX card video input. Make certain BNC cable connections between frame Rear I/O Module for the card and signal source are OK.                                                                                                    |  |  |
| Card edge Input Format LEDs show continuous cycling.                                                          |                                                                                   |                                                                                                    |  |  |
| DashBoard™ shows none in<br>Reference message in<br>9901-UDX Card Info pane.      Reference none              | Frame sync reference not properly selected or not being received                  | <ul> <li>If external frame sync reference is not intended to be used, make certain the Framesync Mode selection list is set to Free Run or Input Video as desired.</li> <li>If external frame sync reference is intended to be used, make certain selected external frame sync reference is active on frame sync frame bus. (External reference signals Reference 1 and Reference 2 are distributed to the 9901-UDX and other cards via a the frame bus.)</li> </ul> |  |  |
|                                                                                                    |                                                                                   | Refer to <b>Framesync</b> function menu tab on page 3-20 for more information.                                                                                                    |  |  |
| Card does not pass video or audio as expected. Control settings spontaneously changed from expected settings. | Event-based preset inadvertently invoked                                          | Event-based preset loading should be set to <b>Disabled</b> if this function is not to be used. Read and understand this control description before using these controls to make sure engagement for all expected conditions is considered. See Event Based Preset Loading (p. 3-56) for more information.                                                                                                    |  |  |
|                                                                                                    |                                                                                   | Audio routing can be affected by failover controls that are located on the Audio Bus Input/Routing tab. See Audio Bus Input Routing/Controls (p. 3-33) for more information.                                                                                                    |  |  |
| Video/audio synchronization or delay noted.                                                                   | Source synchronization condition                                                  | Use the Audio/Video Delay Offset controls to compensate for video/audio delay.                                                                                                    |  |  |
|                                                                                                    |                                                                                   | Refer to <b>Audio Bus Input Routing/Controls</b> function menu tab on page 3-33 for more information.                                                                                                    |  |  |
| Ancillary data (closed captioning, timecode, Dolby® metadata, AFD) not transferred through 9901-UDX.          | VANC line number conflict between two or more ancillary data items.               | Make certain each ancillary data item to be passed is assigned a unique line number (see Ancillary Data Line Number Locations and Ranges on page 3-9).                                                                                                    |  |  |
| AES audio not processed or passed through card.                                                               | AES Port Direction Select not set to match intended use for AES rear module port. | Each AES channel pair has port direction selectors that set the AES as input or output.  Make certain port is set as input or output, as intended, in accordance with Output Audio Routing/Controls (p. 3-43).                                                                                                    |  |  |

Table 3-4 Troubleshooting Processing Errors by Symptom — continued

| Symptom                                                                                       | Error/Condition                                                                                          | Corrective Action                                                                                                    |  |  |
|-----------------------------------------------------------------------------------------------|----------------------------------------------------------------------------------------------------|----------------------------------------------------------------------------------------------------|--|--|
| Analog audio not processed or passed through card.                                            | Analog input/output DIP switches not set to match intended use for analog rear module port.              | Each analog channel corresponding to rear module analog audio ports has input/output port direction selectors that set the AES as input or output.                                                                                                    |  |  |
|                                                                                               |                                                                                                    | Make certain port is set as input or output, as intended, in accordance with Setting I/O Switches for Analog Audio (1-8) Ports (p. 2-1).                                                                                                    |  |  |
| ( <b>+ENCD</b> , <b>+ENCE</b> options only) Encoder will not accept external RS-485 metadata. | RS-485 A and B signals reversed ("flipped").                                                             | Conventions using RS-485 are not always consistent across devices. If the A and B differential feeds are reversed, the encoder will not recognize the signal.                                                                                                    |  |  |
|                                                                                               |                                                                                                    | This card uses the following convention per EIA-485:  A is inverting (–) pin B is non-inverting (+) pin G is ground/common                                                                                                    |  |  |
|                                                                                               |                                                                                                    | Reversing the A and B connections in this error case typically solves this problem.                                                                                                    |  |  |
| Card will not retain user settings, or setting changes or presets spontaneously invoke.       | GPI Controls tab GPI<br>Coding set to Binary with no<br>controlled GPI source<br>connected to GPI inputs | If GPI is not to be used, make certain GPI Coding control on GPI Controls tab is set to Disabled. (If control is left on Binary with no inputs, the pull-up HI logic state on the open inputs will be interpreted as two "HI's" on the inputs, resulting in an invoked preset). |  |  |
|                                                                                               | Event Based Loading<br>sub-tab inadvertently set to<br>trigger on event                                  | If event based loading is not to be used,<br>make certain <b>Event Based Presets</b> is<br>disabled (either using master <b>Enable/Disable</b><br>control or through events settings. See Event<br>Based Preset Loading (p. 3-56) for more<br>information.                      |  |  |
| Card spontaneously disconnects from remote control; card                                      | Card software error                                                                                      | In the extremely unlikely case this error occurs, the card will display                                                                                                    |  |  |
| displays red error card-edge LED                                                              |                                                                                                    | Siot 18: 9901-UDX                                                                                                    |  |  |
|                                                                                               |                                                                                                    | Card state: • Log status A critical Error has occurred  Connection: • ONLINE                                                                                                    |  |  |
|                                                                                               |                                                                                                    | Status Product                                                                                                    |  |  |
|                                                                                               |                                                                                                    | Go to the <b>Log</b> tab and follow the on-screen instructions to download the generated log file to connected computer. After the file downloads, the card reboots and the error indication will be cleared.                                                                   |  |  |
|                                                                                               |                                                                                                    | Send the log file to Cobalt product support.     Cobalt Engineering will analyze the log and typically respond with corrective action.                                                                                                    |  |  |

#### **Troubleshooting Network/Remote Control Errors**

Refer to Cobalt® reference guide "Remote Control User Guide" (PN 9000RCS-RM) for network/remote control troubleshooting information.

#### What To Do If Your Card Locks Up

In very rare cases of the card locking up during a firmware upgrade (such as power interruption during a card firmware upgrade), the card can be set to boot from its non-volatile file ("safe image") held in card ROM.

When the safe image is loaded, the card is now rebooted/unlocked and can receive a target firmware upgrade .bin file (which, if not stored on your computer can be downloaded from **Support>Firmware Download** link at www.cobaltdigital.com).

Perform the following steps in the order listed as necessary until normal operation is restored.

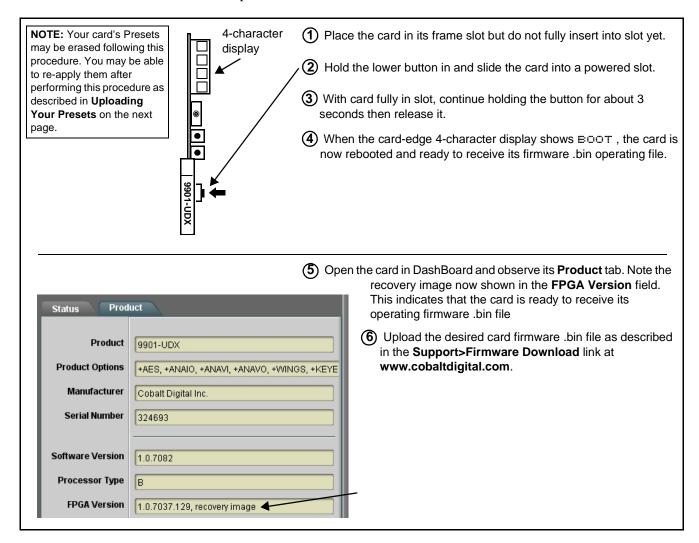

#### In Case of Problems

Should any problem arise with this product that was not solved by the information in this section, please contact the Cobalt Digital Inc. Technical Support Department.

If required, a Return Material Authorization number (RMA) will be issued to you, as well as specific shipping instructions. If required, a temporary replacement item will be made available at a nominal charge. Any shipping costs incurred are the customer's responsibility. All products shipped to you from Cobalt Digital Inc. will be shipped collect.

The Cobalt Digital Inc. Technical Support Department will continue to provide advice on any product manufactured by Cobalt Digital Inc., beyond the warranty period without charge, for the life of the product.

See Contact Cobalt Digital Inc. (p. 1-34) in Chapter 1, "Introduction" for contact information.

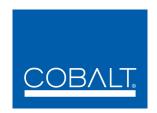

## **Cobalt Digital Inc.**

2406 E. University Ave. Urbana, IL 61802 Voice 217.344.1243 • Fax 217.344.1245 www.cobaltdigital.com

9901-UDX-OM (V1.17) Printed in USA